# Digital Design with Chisel **Chiselで始めるデジタル回路設計**

# ーン<br>
Chisel勉強会 訳

# Chiselで始めるデジタル回路設計

第二版(日本語版)

# **Chisel**で始める デジタル回路設計

第二版**(**日本語版**)**

マーチン・シェーベル著 **Chisel**勉強会訳

#### Copyright © 2016–2019 Martin Schoeberl

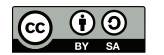

This work is licensed under a Creative Commons Attribution-ShareAlike 4.0 International License. <http://creativecommons.org/licenses/by-sa/4.0/>

Email: <martin@jopdesign.com> Visit the source at <https://github.com/schoeberl/chisel-book>

Published 2019 by Kindle Direct Publishing, <https://kdp.amazon.com/>

#### Library of Congress Cataloging-in-Publication Data

Schoeberl, Martin

Digital Design with Chisel Martin Schoeberl Includes bibliographical references and an index. ISBN 9781689336031

Manufactured in the United States of America. Typeset by Martin Schoeberl.

# 目次

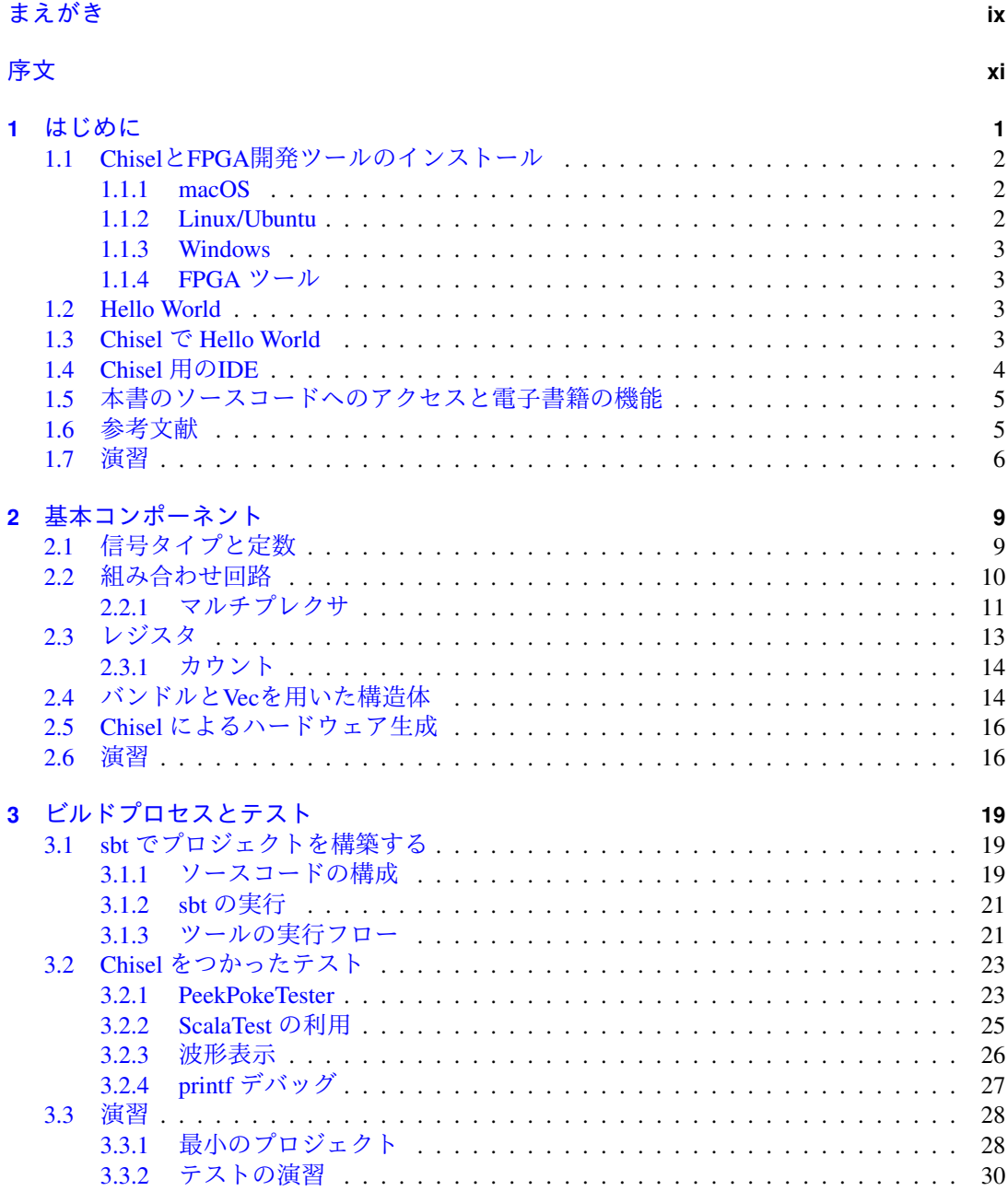

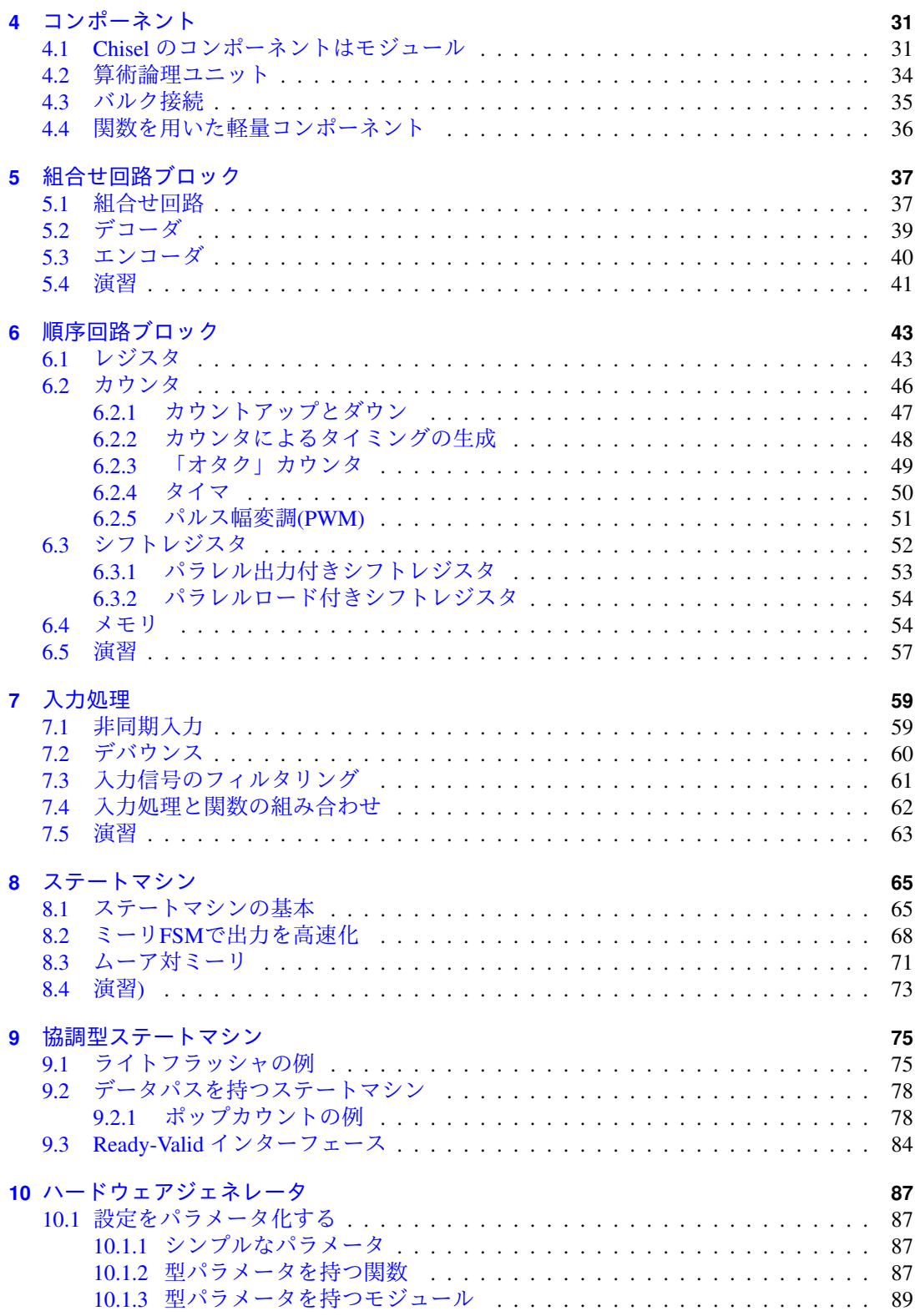

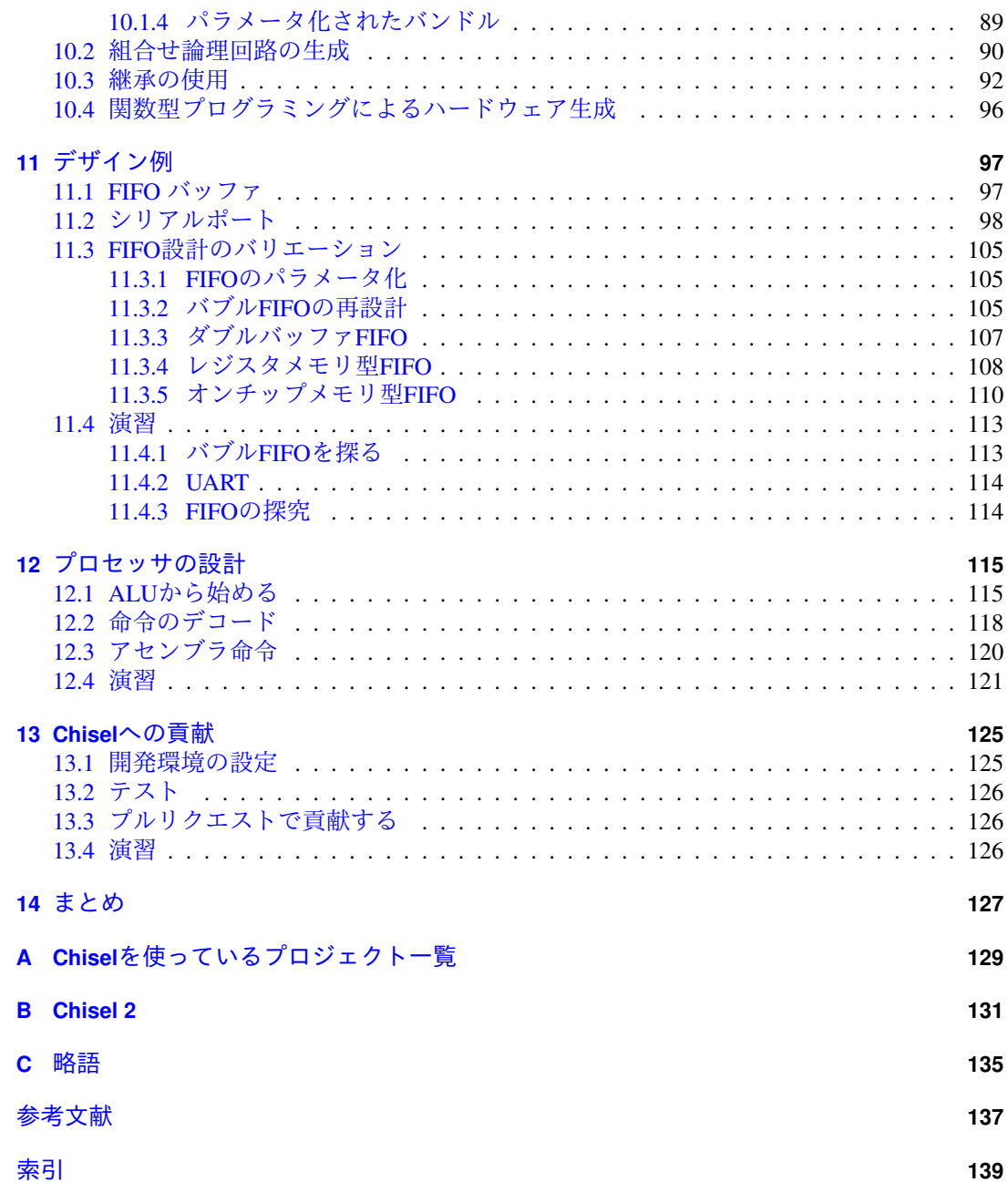

# <sup>図</sup>目次

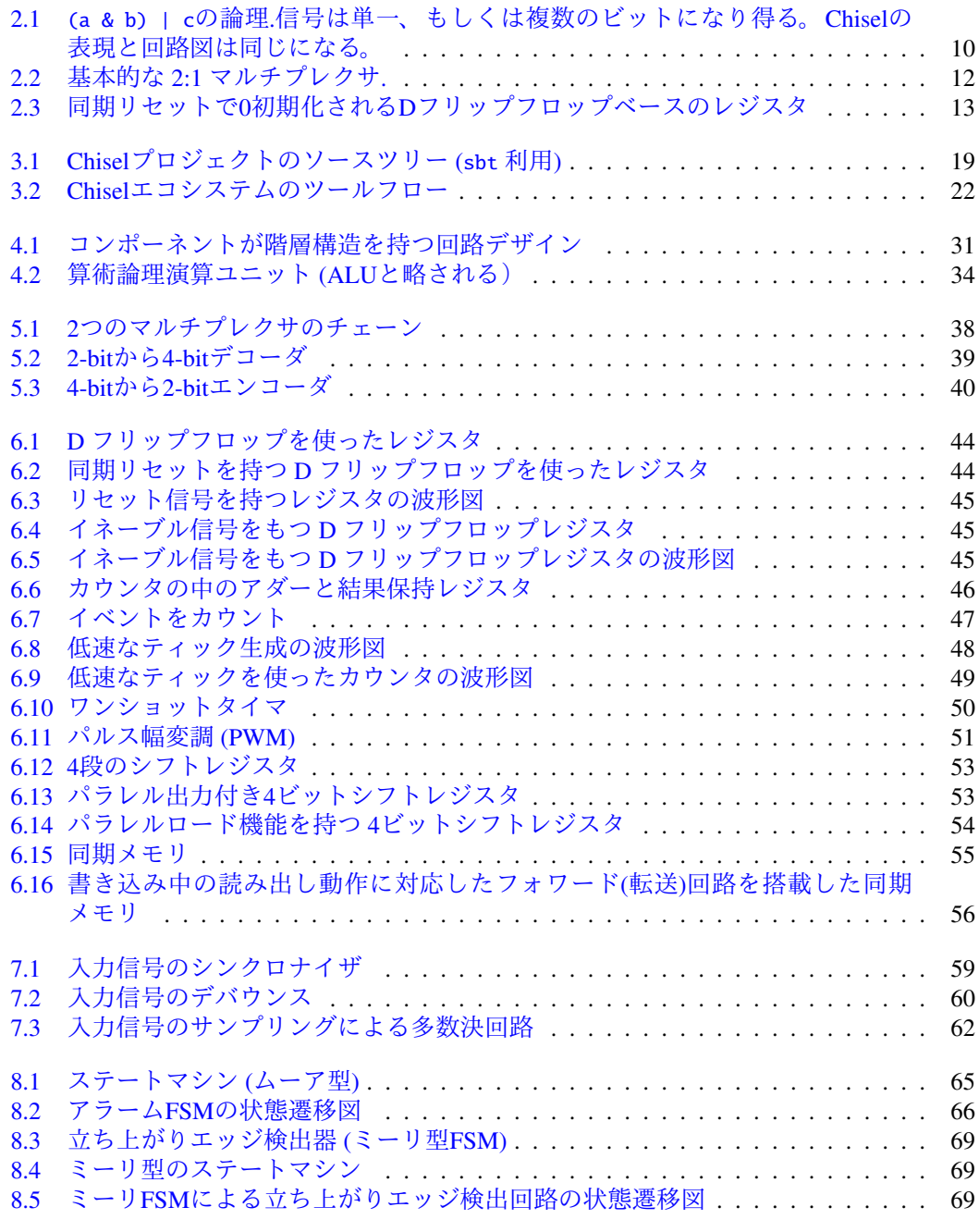

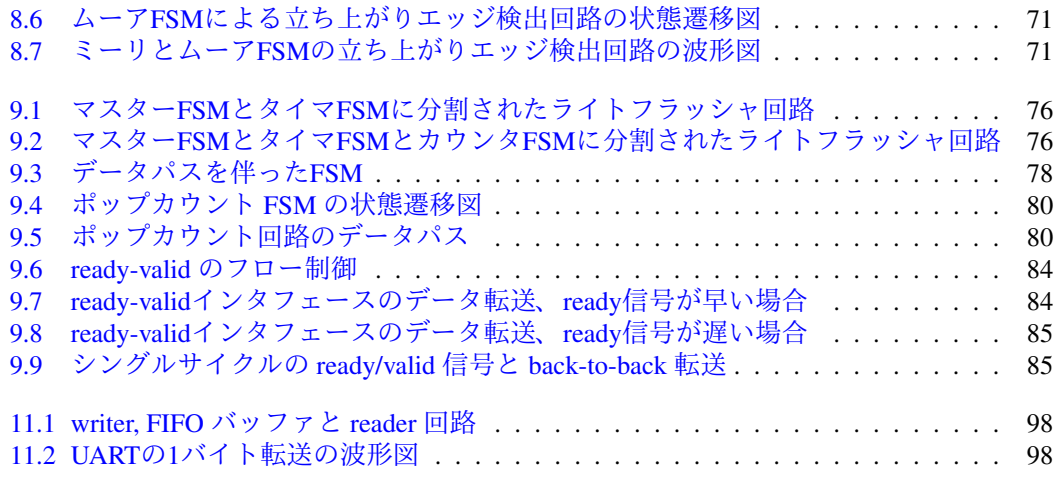

# <sup>表</sup>目次

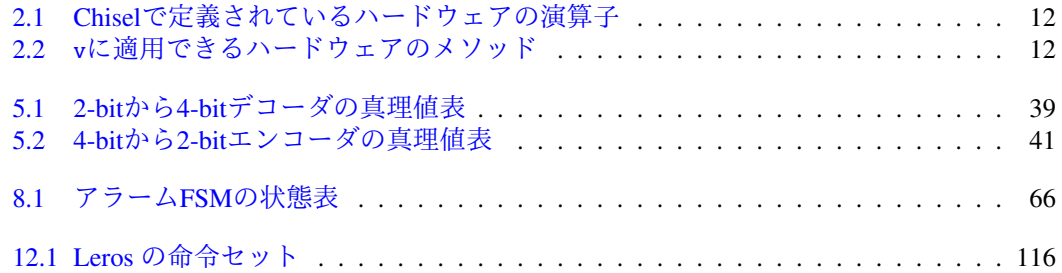

# コード目次

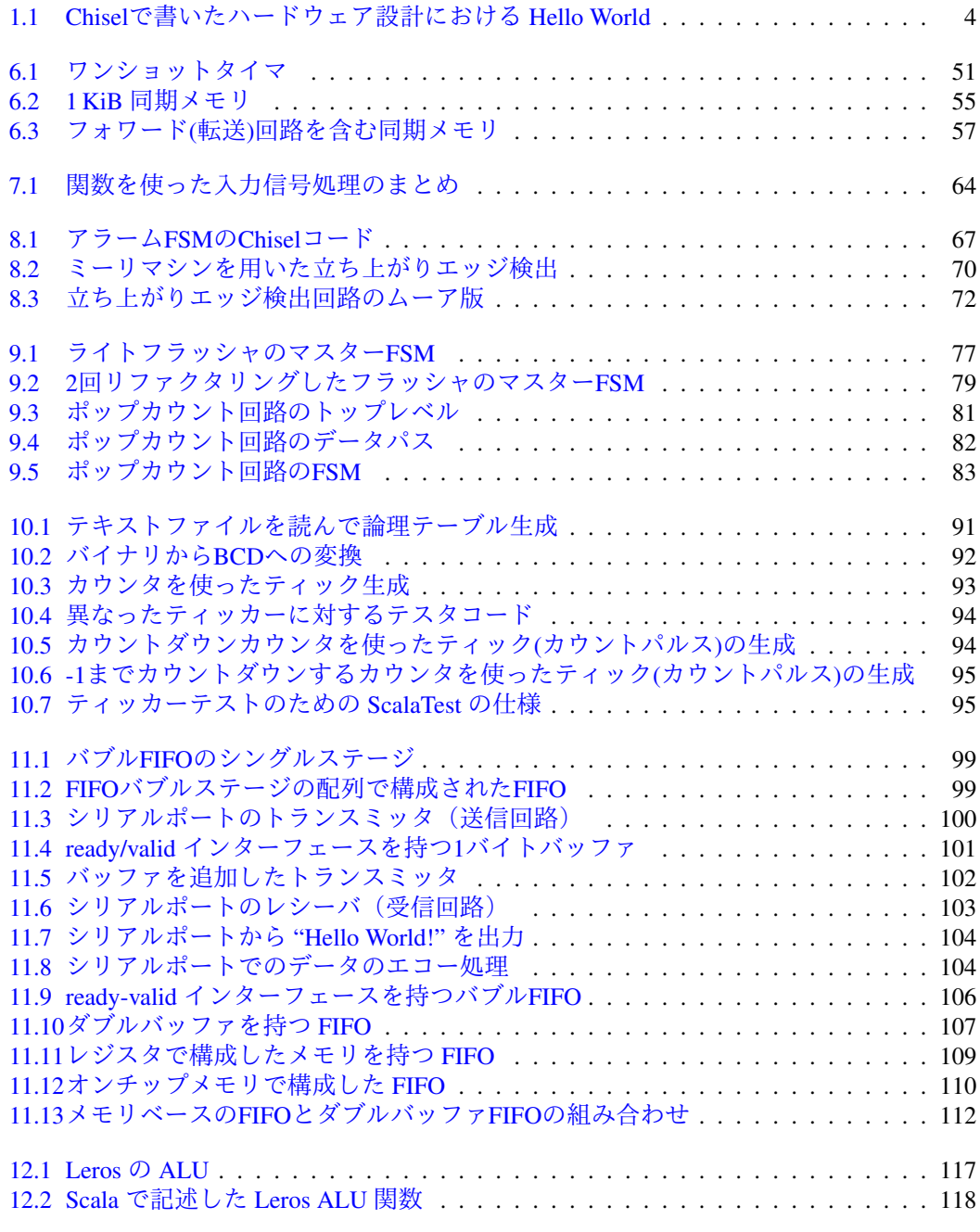

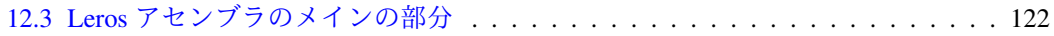

# <span id="page-14-0"></span>まえがき

デジタル回路設計の世界で作業することはとてもエキサイティングなことです。デナー ドスケーリングの終わりとムーアの法則の減速で、この分野での技術革新が必要となっ ています。半導体企業は、依然として性能向上に尽力していますが、性能改善のための コストが大幅に上昇しています。 Chiselは、デジタル回路設計の生産性を向上させること で、このコストを削減します。設計の再利用による検証コストの削減や、開発初期投<sup>資</sup> (Non-Recurring Engineering、NRE)の削減により、設計者はより少ない時間でより多くの (論理)回路を開発することができます。また、学生や個人でも、イノベーションに取り<sup>組</sup> むことが簡単にできます。

ChiselはそれがScalaの中に埋め込まれているという点で、他のプログラミング言語とは異 なります。基本的には、同期デジタル回路を表現するために必要なプリミティブを含むク ラスと機能をライブラリ化したものが Chisel です。 Chiselのデザインは実際にはScalaのプ ログラムで、実行可能な回路を生成します。多くの人にとって、これは直感に反するかも しれません:「なぜ、Chisel <sup>を</sup>VHDLやSystemVerilogのようなスタンドアロンの言語にしな いのだろうか?」。この質問に対する私の答えは次のとおりです。ソフトウェアの世界では、 <sup>過</sup>去数十年間かつてないほど、様々な設計手法のイノベーションが起こりました。新しい ハードウェアの言語にこれらの技術を適用しなくても、最新のプログラミング言語<sup>を</sup> <sup>使</sup>用 する だけで、これらのメリットを享受することができるのです。

Chiselは、「学ぶことが困難である」と長年批判されてきました。このような認識の多<sup>く</sup> は、自身の研究や、商業的なニーズを満足させるために、エキスパートによって作成され <sup>た</sup>大規模で複雑な設計が蔓延したことによるものです。 C++のような人気のある言語を<sup>学</sup> <sup>習</sup>するとき、人々は GCCのソースコードを読んだりしません。講座やテキストなど、初<sup>習</sup> <sup>者</sup>向けに用意された豊富な学習資料から取りかかります。 Chiselを学びたい人のための重 <sup>要</sup>なリソースとして、この*Chisel*で始めるデジタル回路設計をマーティンは書いてくれまし た。

マーティンは、経験豊富な教育者であり、それは本書の構成からもみてとれます。イン ストールおよび構成要素の解説から始めて、レンガを一つずつ積み上げて建物を作ってい くように、読者の理解を深めてゆきます。付属の演習問題は、理解を固めるための接着<sup>剤</sup> で、それぞれの概念が読者の心に定着することを助けます。屋根が家をまとめ上げるのと 同じように、ハードウェアジェネレータ の理解はこの本の1つの到達点となるでしょう。最 <sup>終</sup>的には、RISCプロセッサのようなシンプルで有用なデザインを構築するための知識をこ <sup>の</sup>本の読者は得ることになるでしょう。

マーティンは*Chisel*で始めるデジタル回路設計で生産的なデジタル回路設計のための強<sup>力</sup> なベースを築きました。次に何を作るかはあなた次第です。

ジャック・ケーニッヒ ChiselとFIRRTLメンテナ スタッフエンジニア、SiFive社

# <span id="page-16-0"></span>序<sup>文</sup>

この本では、ハードウェア構築言語であるChiselを使ったデジタル回路設計について解説<sup>し</sup> ます。 Chiselは、オブジェクト指向言語や関数型言語など、先進のソフトウェアエンジニア リング技術を、デジタル回路設計の世界にもたらします。

この本は、ハードウェア設計者とソフトウェアエンジニアの両方を対象としています。 VerilogやVHDLの知識を持つハードウェア設計者は、モダンな言語をASICやFPGA設計に活 用することで、その生産性を向上させることができます。オブジェクト指向と関数型プロ グラミングの知識を持つソフトウェアエンジニアは、例えば、クラウドで稼働するFPGA<sup>ア</sup> クセラレータのようなハードウェアのプログラミング(設計)にその知識を活用すること ができます。

本書では、小規模もしくは中規模の一般的なハードウェアコンポーネントを例にして、 Chiselを使ったデジタル回路設計を紹介していきます。

### 第**2**版のまえがき

Chiselは、アジャイルなハードウェア設計を可能にします。同様にオープンアクセスとオン デマンド印刷は、アジャイルな書籍の出版を可能にします。本書も初版のリリース後、<sup>半</sup> 年未満で改善と拡張を加えた第二版をリリースすることができました。

マイナーな修正のほか、第二版での主な変更点は次の通りです。テストセクションが<sup>拡</sup> 張されています。順序回路ブロック(sequential building blocks)の章では、より多くの回路例 <sup>を</sup>紹介しています。入力処理(input processing)に関する新しい章が設けられ、入力の<sup>同</sup> <sup>期</sup>、デバウンス回路の設計、そしてノイズが多い入力信号のフィルタリング処理について 説明します。デザイン例の章も拡張され、異なる種類のFIFOの実装方法を説明します。こ <sup>の</sup>FIFOのバリエーションでは、型パラメータと継承をデジタル回路設計のなかでどのよう <sup>に</sup>扱うかを解説しています。

### 謝辞

クールなハードウェア構築言語であるChiselの開発に携わったすべてのみなさまに感謝しま す。 Chiselは使用するのがとても楽しく、その本を書く価値があります。とてもオープンで フレンドリで、Chiselに関する質問に熱心に答えてくれる Chiselコミュニティ全体に感謝<sup>し</sup> ています。

また、最後の数年間、先進コンピュータアーキテクチャコースを受講した学生たちに<sup>感</sup> <sup>謝</sup>したいと思います。ほとんどの生徒が最終プロジェクトのためにChiselを取り上げてくれ ました。殻から抜け出し、新しい勉強の旅に出て、最先端のハードウェア記述言語を使用 していただき感謝します。あなたたちの質問の多くは、この本を形作るのに大変役立ちま した。

# <sup>日</sup>本語訳について

この日本語訳<sup>は</sup> Chisel勉強会の4名(mune10, diningyo, aki, HHayashi)で行っています。<sup>翻</sup> 訳で用いたオリジナルのバーションは (2020年3月2<sup>日</sup> b20a791 )です。オリジナルの更<sup>新</sup> <sup>に</sup>合わせて翻訳も新しくしていく予定です。 <sup>日</sup>本語版のソースコードはこちら[https:](https://github.com/chisel-jp/chisel-book) [//github.com/chisel-jp/chisel-book](https://github.com/chisel-jp/chisel-book) <sup>で</sup>公開しています。誤訳や表現の誤りの訂正など、 <sup>小</sup>さな修正も歓迎します。

Chiselに興味ある方は、勉強会に自由に参加できます。新型コロナの影響でF2Fの勉強<sup>会</sup> の開催はできておりませんが、Chisel勉強会のSlackへ登録(URL [https://chisel-jp-slacki](https://chisel-jp-slackin.herokuapp.com/)n. [herokuapp.com/](https://chisel-jp-slackin.herokuapp.com/))いただければ情報交換できると思います。

#### <sup>日</sup>本語版での変更<sup>点</sup>

- Wikipediaへのリンクは(英語)(日本語)の併記としました。これは日本語版Wikipedia<sup>の</sup> 記述が不十分な用語があるためです。
- <sup>原</sup>書の「デジタルデザイン」は、日本語版ではより具体的に「デジタル回路設計」と しました。
- ソースコードのリストに薄いグレーの背景色を設定しました。また、コード目次に<sup>列</sup> 挙されるソースコードにつきましては、挿入される位置が本文とはずれるため、枠と <sup>行</sup>番号を追加することで本文中のソースコードと区別しやすいように変更しました。

#### <sup>日</sup>本語版の履歴

**2020-10-10** <sup>一</sup>時公開版

- **2021-02-01** RC 0.3 <sup>初</sup>回校正版、(目次にLatexソースの行番号追記)
- **2021-02-25** RC 0.4 RISCV勉強会校正版
- **2021-08-07** RC 0.5 <sup>行</sup>番号削除、リスト環境を変<sup>更</sup>
- **2021-08-22** RC 0.6 しおりの文字化け修正, A4、B5、PC版に対応

**2021-08-XX** RC 0.7 <sup>校</sup>正

# <span id="page-18-0"></span>**1** はじめに

<sup>本</sup>書は、近代的なハードウェア構築言語である [Chisel](https://www.chisel-lang.org/) [\[2\]](#page-154-1) <sup>を</sup>使ったデジタルシステム設計<sup>に</sup> ついて解説します。本書では、一般的なデジタル回路設計の書籍に比べ、より高い抽象<sup>レ</sup> ベルでの設計に注目し、より複雑で、相互作用のあるデジタルシステムを短期間で開発<sup>で</sup> きるようになることを目指します。

本書およびChiselは、(1) ハードウェア設計者と(2) ソフトウェアプログラマの2つの 開発者のグループを対象としています。 VHDLやVerilogになれたハードウェア設計者は、 Python、Java、またはTclのような言語も使いこなしながらハードウェアの開発を進めます が、今後はハードウェアの生成が言語の機能の一部となっている単一のハードウェア構築 言語を使って開発を進めることができます。ハードウェア設計にも興味(例えば、インテ ルが性能向上にFPGAをチップに取り込むなど)があるソフトウェアプログラマにとって は、最初に覚えるハードウェア記述言語としてChiselは最適です。

Chiselは、オブジェクト指向や関数型言語といったソフトウェア工学の進歩をデジタル<sup>回</sup> 路設計の世界にもちこみます。 Chiselは、レジスタ転送レベル (RTL) でのハードウェア記 <sup>述</sup>をサポートするだけではなく、ハードウェアジェネレータ(生成器)を記述できます。

<sup>現</sup>在、ハードウェアの設計はハードウェア記述言語(HDL)を使うのが一般的です。 CADツールなどを使用して、お絵かきでハードウェアコンポーネントを設計する時代<sup>は</sup> 終わりました。回路構成図を作ることはありますが、それはシステムの概要を示すため で、システムを記述するためのものではありません。最も一般的なハードウェア記述言 語は、VerilogとVHDLの2つです。どちらの言語も、歴史があり、様々な遺産を含んでいま す。その言語のどのような記述がハードウェアに合成可能なのかの明確な境界がありませ ん。勘違いしないでください:VHDLやVerilog<sup>は</sup> [ASIC\(](https://en.wikipedia.org/wiki/Application-specific_integrated_circuit)英語)/ ([日](https://ja.wikipedia.org/wiki/ASIC)本語) <sup>に</sup>合成可能なハード ウェアブロックを確実に記述することができます。 Chiselを使ったハードウェア設計では、 Verilogはテストおよび合成のための中間言語として機能しています。

<sup>本</sup>書はハードウェア設計の一般的な紹介や基礎を扱うものではありません。 CMOSトラ ンジスタを使ったゲートの生成といったようなデジタル回路設計の基本については、他<sup>の</sup> 書籍を参照して下さい。なお、この本ではASICや [FPGA\(](https://en.wikipedia.org/wiki/Field-programmable_gate_array)英語)/([日](https://ja.wikipedia.org/wiki/FPGA)本語) 向けのデザインに 現在用いられている抽象レベルでのデジタル回路設計を説明しています。 [1](#page-18-1) この本のため <sup>の</sup>予備知識として、 [Boolean algebra\(](https://en.wikipedia.org/wiki/Boolean_algebra)英語)/ [ブール](https://ja.wikipedia.org/wiki/%E3%83%96%E3%83%BC%E3%83%AB%E4%BB%A3%E6%95%B0)代数(日本語) <sup>や</sup> [binary number system\(](https://en.wikipedia.org/wiki/Binary_number)英語)/ <sup>2</sup>進法[のシステム](https://ja.wikipedia.org/wiki/%E4%BA%8C%E9%80%B2%E6%B3%95)(日本語) <sup>の</sup>知識を想定しています。更に何らかのプログラミング言語を<sup>使</sup> 用した経験も想定しています。VerilogやVHDLの知識は必要ありません。 Chiselはデジタル ハードウェアを設計するための、最初のプログラミング言語になりえます。例題中のビル ド処理はsbtやmakeに基づいているので、コマンドラインを使ったインターフェース(CLI、 ターミナルやUnixシェルとも呼ばれる)の基本的な知識が役に立つでしょう。

Chisel自体は大きな言語ではありません。基本的な文法は[早](https://github.com/freechipsproject/chisel-cheatsheet/releases/latest/download/chisel_cheatsheet.pdf)見表に収まる程度なので、 数日で習得することができます。 したがって、本書もそんなにボリュームのある本<sup>で</sup> はありません。 Chiselは多くの資産を持つVHDLやVerilogよりは確かに小さい言語です。 ChiselのパワーはChiselが表現能力の優れた[Scala](https://www.scala-lang.org/)言語に組み込まれていることにあります。 ChiselはScalaの「拡張性」 [\[12\]](#page-155-0)から機能を継承しています。しかしながら、Scala自体はこ の本の主たるトピックではありません。 Scalaの一般的な紹介については、オーダスキ

<span id="page-18-1"></span><sup>&</sup>lt;sup>1</sup>著者はターゲットとする技術面ではASICよりもFPGAに詳しいため、この本で紹介されるデザインの最適化<br>- thepgaをターゲットにしている場合があります <sup>は</sup>FPGAをターゲットにしている場合があります。

<sup>ー</sup>(Scalaの開発者)のテキストブック [\[12\]](#page-155-0)を参照してください。この本は、デジタル回路設計 <sup>と</sup>Chisel言語のチュートリアルです。 Chiselの言語リファレンスではありませんし、完全<sup>な</sup> チップの設計に関する本でもありません。

本書に掲載されているコード例はすべてコンパイルが可能で、テスト済みの完全なプロ グラムから抽出されています。そのためコードにはシンタックスエラーは含まれていませ ん。コード例は本書のGitHub[リポジトリに](https://github.com/schoeberl/chisel-book)公開されています。本書ではChiselのコードだけ でなく、良いハードウェアの記述スタイルの原則や便利なデザインについても紹介してい ます。

この本はノートPCやタブレット(iPadなど)に向けて最適化しており、 [Wikipedia\(](https://en.wikipedia.org/)英語)/ ([日](https://ja.wikipedia.org/)本語) <sup>の</sup>記事を中心に補足のためのリンクを掲載しています。

## <span id="page-19-0"></span>**1.1 Chisel**と**FPGA**開発ツールのインストール

ChiselはScalaのライブラリの一種であり、 <sup>最</sup>も簡単なChiselとScalaのインストール方<sup>法</sup> はScalaのビルドツールである sbtを使うことです。 Scala自体は[Java JDK 1.8](https://www.oracle.com/technetwork/java/javase/downloads/jdk8-downloads-2133151.html)に依存して います。 OracleがJavaに関するライセンスを変更したため、[AdoptOpenJDK](https://adoptopenjdk.net/)からOpenJDK<sup>を</sup> インストールする方がより簡単でしょう。

#### <span id="page-19-1"></span>**1.1.1 macOS**

[AdoptOpenJDK](https://adoptopenjdk.net/)からJava OpenJDK 8をインストールします。 Mac OS Xでは、パッケージマネ ージャの[Homebrew](https://brew.sh/)を使用することで、sbtとgitを次のようにインストールできます。

\$ brew install sbt git

[GTKWave](http://gtkwave.sourceforge.net/)と[IntelliJ](https://www.jetbrains.com/idea/download/)(コミュニティ版)をインストールします。プロジェクトをインポー トする場合、本節でインストールしたJDK 1.8を選択してください (Java 11ではありません!  $\lambda$ 

#### <span id="page-19-2"></span>**1.1.2 Linux/Ubuntu**

Ubuntuでは次のコマンドでJavaと役に立つツール類をインストールできます。

\$ sudo apt install openjdk-8-jdk git make gtkwave

UbuntuはDebianが元になっているため、プログラムはたいていDebianファイル(.deb)か らインストールできます。しかし本書の執筆時点では、sbtはインストール可能なパッケー ジが存在していませんでした。そのためインストール手順が少し複雑になります。

```
echo "deb https://dl.bintray.com/sbt/debian /" | \
  sudo tee -a /etc/apt/sources.list.d/sbt.list
sudo apt-key adv --keyserver hkp://keyserver.ubuntu.com:80 \
  --recv 2EE0EA64E40A89B84B2DF73499E82A75642AC823
sudo apt-get update
sudo apt-get install sbt
```
#### <span id="page-20-0"></span>**1.1.3 Windows**

[AdoptOpenJDK](https://adoptopenjdk.net/)からJava OpenJDKをインストールします。 ChiselとScalaもWindowsにインス トールして使用できます。 [GTKWave](http://gtkwave.sourceforge.net/)と[IntelliJ](https://www.jetbrains.com/idea/download/) (コミュニティ版) をインストールします。 プロジェクトをインポートする際には、インストール済みの JDK 1.8を選択し てくだ さい (Java 11ではありません!) 。その前にWindowsでのsbt[のインストールを](https://www.scala-sbt.org/1.x/docs/Installing-sbt-on-Windows.html)参考にして、 Windowsインストーラでsbtをインストールします。また、git[クライアントを](https://git-scm.com/download/win)インストール します。

#### <span id="page-20-1"></span>**1.1.4 FPGA** ツール

FPGA向けにハードウェアをビルドするためには、論理合成ツールが必要です。 <sup>2</sup>つの有<sup>名</sup> なFPGAベンダであるIntel[2](#page-20-4)とXilinxは小規模から中規模のFPGAをサポートしたフリーのツ ールを提供しています。これらの中規模なFPGAはRISCプロセッサによるマルチコアをビル ドするには十分です。 Intelは[Quartus Prime Lite](https://www.altera.com/products/design-software/fpga-design/quartus-prime/download.html)エディションを、Xilinxは[Vivado Design Suite,](https://www.xilinx.com/products/design-tools/vivado/vivado-webpack.html) WebPACK[エディションを](https://www.xilinx.com/products/design-tools/vivado/vivado-webpack.html)それぞれ提供しています。これらのツールにはWindows/Linux版<sup>は</sup> ありますが、macOS向けのものはありません。

### <span id="page-20-2"></span>**1.2 Hello World**

どのプログラミング言語でも*Hello World*と呼ばれる最小の例題からスタートします。次<sup>に</sup> 示すコードがその最初のアプローチです。

```
object HelloScala extends App{
 println("Hello Chisel World!")
}
```
この短いプログラムをsbtを使ってコンパイルして実行します。

\$ sbt run

Hello Worldのプログラムの期待される出力は次のようなものです。

```
[info] Running HelloScala
Hello Chisel World!
```
しかしこれはChiselなのでしょうか?このハードウェアは文字列を印刷するために生成<sup>さ</sup> れたものでしょうか?いいえ、これはただのScalaのコードであってハードウェア設計にお けるHello Worldプログラムではありません。

## <span id="page-20-3"></span>**1.3 Chisel** で **Hello World**

それではハードウェア設計においてHello Worldプログラムと言えるものは何なのでしょう <sup>か</sup>?簡単に見ることができて役に立つ最小のデザインとは?その答えはLEDを点滅させる こと(Lチカ)で、これがハードウェア(もしくは組み込みソフトウェア)におけるHello Worldです。 LEDが点滅していれば、より大きな問題を解決するための準備ができたことに なります。

<span id="page-20-4"></span> $2$  |  $\exists$  Altera

```
1 class Hello extends Module {
2 val io = IO(new Bundle {
3 \mid val led = Output(UInt(1.W))
4 })
5 val CNT_MAX = (50000000 / 2 - 1).U;
6
7 val cntReg = RegInit (0. U(32.W))8 \mid val blkReg = RegInit (0.U(1.W))Q10 cntReg := cntReg + 1.U
11 when(cntReg === CNT_MAX) {
12 cntReg := 0.U
13 blkReg := ˜blkReg
14 }
15 io.led := blkReg
16 }
```
コード 1.1: Chiselで書いたハードウェア設計における Hello World

コード [1.1](#page-21-1)はLチカの処理をChiselで実装したものです。次の章でこのコードの詳細につ いて解説するので、ここではコードの詳細について理解する必要はありません。注意して おきたいのは回路は通常50MHzといった高速なクロックで動作するため、目に見える点<sup>滅</sup> <sup>を</sup>生成するためにHzレンジのタイミングのカウンタが必要になります。上記の例では0<sup>か</sup> ら25000000-1までカウントし、点滅信号をトグルし(blkReg := ˜blkReg)、カウンタを再ス タートします。これによってハードウェアはLEDを1Hzで点滅させます。

## <span id="page-21-0"></span>**1.4 Chisel** 用の**IDE**

<sup>本</sup>書では、プログラミング環境やエディタについては何も仮定していません。基本的なこ とはコマンドライン上<sup>で</sup> sbt <sup>を</sup>使い、好きなエディタを使うだけで簡単に習得できます。 <sup>他</sup>の書籍の伝統に習って、シェル/ターミナル/CLIに入力しなければならないコマンドの<sup>前</sup> には\$がありますが、これは入力しません。例として、現在のフォルダ内のファイルを一覧 表示する Unix の lsコマンドを示します。

#### $$ 1s$

バックグラウンドでコンパイラが動いている統合開発環境(IDE)を利用することで、コ ーディングの高速化が可能になると言われています。 ChiselはScalaのライブラリなので、 ScalaをサポートしているIDEはすべてChiselに適したIDEでもあります。例えば、 build.sbt <sup>で</sup>構成された sbt プロジェクトから [IntelliJ](https://www.jetbrains.com/help/idea/discover-intellij-idea-for-scala.html) <sup>や</sup> [Eclipse](https://www.eclipse.org/) のプロジェクトを生成することができ ます。

IntelliJでは、 *File - New - Project from Existing Sources...* からプロジェクトの中の build.sbt ファイルを選べば、既存のソースから新しいプロジェクトを作成することができます。 Eclipseでは、

\$ sbt eclipse

で、そのプロジェクトをEclipseにインポートします。[3](#page-21-2)

<span id="page-21-2"></span>3 sbt用のEclipseプラグインが必要です。

[Visual Studio Code](https://code.visualstudio.com/)もChisel 用 IDEとして使えます。 [Scala Metals](https://marketplace.visualstudio.com/items?itemName=scalameta.metals/) <sup>拡</sup>張<sup>が</sup> Scala のサポートを 提供します。左のバーで *Extensions*を選択、 *Metals* をサーチして、 *Scala (Metals)*をインスト ールします。 sbt ベースのプロジェクトをインポートするには、 *File - Open* でフォルダを オープンします。

## <span id="page-22-0"></span>**1.5** <sup>本</sup>書のソースコードへのアクセスと電子書籍の機<sup>能</sup>

この本はオープンソースで、GitHub: [chisel-book](https://github.com/schoeberl/chisel-book) でホストされています。 [4](#page-22-2) この本で紹介さ れている Chisel のコード例はすべてリポジトリに含まれています。コードは最新バージョ ンの Chisel でコンパイルされており、多くの例にはテストベンチも含まれています。付属 のリポジトリ [chisel-examples](https://github.com/schoeberl/chisel-examples) には、より大きな Chisel の例題を集めています。本書の中に 誤りやタイプミスを見つけた場合は、GitHub のプルリクエストで改善点を取り入れるのが 最も便利な方法です。また、GitHub に Issue を提出することで、改善のためのフィードバッ クやコメントを提供することもできます。あと、昔ながらの平凡なメールも送れます。

この本は、PDFの電子ブックと古典的な印刷形式で自由に利用できます。電子ブック版<sup>に</sup> は、さらなるリソースと [Wikipedia](https://www.wikipedia.org/)の記事へのリンクがあります。本書に直接当てはまらな い背景情報(例:2進数方式)については、Wikipediaの記事を利用しています。 iPadなどの タブレットで読めるように、電子書籍のフォーマットを最適化しています。

## <span id="page-22-1"></span>**1.6** 参考文献

デジタル回路設計とChiselに関する参考文献をリストします

• [Digital Design: A Systems Approach,](http://www.cambridge.org/es/academic/subjects/engineering/circuits-and-systems/digital-design-systems-approach) by William J. Dally and R. Curtis Harting, は、デジタル <sup>回</sup>路設計に関する最新の教科書です。ハードウェア記述言語としてVerilogとVHDLの2<sup>つ</sup> のバージョンがあります。

Chiselの公式ドキュメントやその他の関連ドキュメントはオンラインで利用可能です。

- The [Chisel](https://www.chisel-lang.org/) ホームページは、Chiselをダウンロードして学ぶための公式の出発点です。
- The [Chisel Tutorial](https://github.com/ucb-bar/chisel-tutorial) はテストとソリューションおよび、小さな演習問題を含む準備され たプロジェクトを提供します。
- The [Chisel Wiki](https://github.com/freechipsproject/chisel3/wiki) にはChiselの簡単なユーザガイドと詳細情報へのリンクが含まれてい ます。
- The [Chisel Testers](https://github.com/freechipsproject/chisel-testers) は、Wikiドキュメントを含む独自のリポジトリです。
- The [Generator Bootcamp](https://github.com/freechipsproject/chisel-bootcamp) は、ハードウェアジェネレータを中心とした、[Jupyter](https://jupyter.org/) ノート ブック形式のChisel講座です。
- A [Chisel Style Guide](https://github.com/ccelio/chisel-style-guide) by Christopher Celio.
- The [chisel-lab](https://github.com/schoeberl/chisel-lab) には、デンマーク工科大学の「デジタルエレクトロニクス2」コース のChisel練習問題が収録されています。

日本語の情報についてもリストします(日本語版追記)

<span id="page-22-2"></span><sup>4</sup>日本語版<sup>は</sup> [chisel-book](https://github.com/chisel-jp/chisel-book) <sup>日</sup>本語訳

- Chiselを始めたい人に読[んでほしい](https://diningyo.booth.pm/items/1718207)<sup>本</sup> (だいにんぎょー著) は、Chiselとそのもととな <sup>る</sup>Scalaの日本語で最初の解説書です。 [Amazon](https://www.amazon.co.jp/dp/4844378694/ref=cm_sw_em_r_mt_dp_.tvGFb8W1QH5Y)でも買えます。
- Chisel[クイックリファレンス](https://diningyo.booth.pm/items/1888995) (だいにんぎょー著) <sup>は</sup>chisel3.utilパッケージのリファレン ス集です。
- [プログラマのための](https://www.amazon.co.jp/dp/4802098057/ref=cm_sw_em_r_mt_dp_5AvGFb1ZHVJTP)FPGAによるRISC-Vマイコンの作り<sup>方</sup> (堀江徹也著) <sup>は</sup>Chiselの<sup>紹</sup> <sup>介</sup>から始まり、SiFive社のフリーのRISC-V SoC実装である Freedomを例にFPGAの開<sup>発</sup> までカバーします。
- RISC-VとChiselで学ぶはじめてのCPU自作——オープンソース命令[セットによるカス](https://www.amazon.co.jp/dp/4297123053/ref=cm_sw_em_r_mt_dp_9X78M1AVEEB4X9F0B2QF) タムCPU実装[への](https://www.amazon.co.jp/dp/4297123053/ref=cm_sw_em_r_mt_dp_9X78M1AVEEB4X9F0B2QF)第一歩 (⻄⼭悠太朗、井⽥健太著) <sup>は</sup>Chiselを利用したCPUの作り<sup>方</sup> <sup>を</sup>解説しています。

## <span id="page-23-0"></span>**1.7** 演習

<sup>各</sup>章の終わりにはハンズオンの演習があります。最初の演習では、FPGAボードを使用<sup>し</sup> てLEDを1つ点滅させます。[5](#page-23-1) 最初のステップとして、[chisel-examples](https://github.com/schoeberl/chisel-examples)リポジトリをgithubか らclone (またはfork)してください。 Hello World の例は hello-world フォルダにあり、最小 のプロジェクトとしてセットアップされています。 src/main/scala/Hello.scala を見ること <sup>で</sup>LEDの点滅のChiselコードを調べることができます。LEDの点滅コードをコンパイルする ために、次のコマンドを実行します。

```
$ git clone https://github.com/schoeberl/chisel -examples.git
$ cd chisel -examples /hello -world/
```
\$ sbt run

<sup>最</sup>初にChiselコンポーネントのダウンロードが行われた後に、Hello.vという名前のVerilog<sup>フ</sup> ァイルが生成されます。このVerilogファイルを見ていきましょう。clockとresetという2<sup>つ</sup> の入力とio ledという出力が含まれていることがわかります。このVerilogファイルとChiselの モジュールを比較してみると、Chiselモジュールにはclockとresetが含まれていないことに <sup>気</sup>づくでしょう。 Chiselではこれらの低レベルな信号は暗黙的に生成されますが、多くの場 合、明示的に扱わない方が便利です。Chiselにはレジスタもコンポーネントとして含まれて おり、これらには必要に応じてclockとresetが接続されます。

次の手順として論理合成ツールのFPGAプロジェクトファイルを設定し、ピンをアサイ ンし、Verilogコードをコンパイルし、得られたビットファイルでFPGAをコンフィグします (ビットファイルをFPGAやボード上のFlashROMに書き込む)。[6](#page-23-2) これらの手順の詳細につい てはここでは述べませんので、IntelのQuartusやXilinxのVivadoのマニュアルを参照してくだ さい。しかしながらexamplesリポジトリには、いくつかのポピュラーなIntelのFPGAボード (例:DE 2-115)ですぐに使えるQuartusプロジェクトがquartusというフォルダに含まれてい ます。リポジトリに含まれているボードを持っている場合は、Quartusを立ち上げてプロジ ェクトを開き、*Play*ボタンを押してコンパイルを行い、*Programmer*ボタンを押してFPGA<sup>ボ</sup> ードの設定を行えば、LEDが点滅します。

おめでとうございます! あなたはChiselの最初のデザインをFPGAで動作させることに成 功しました!

もしLED <sup>が</sup>点滅していない場合は、リセットの状態を確認してください。 DE2-115の設 定では、リセットの入力は SW0 につながっています。

<span id="page-23-1"></span><sup>5</sup>FPGAボードを使用できない場合は、演習の最後にあるシミュレーション結果を参照して下さい。

<span id="page-23-2"></span><sup>6</sup>実際のプロセスは、論理合成、配置配線、タイミング解析の実行、およびビットファイルの生成と、各ステップ でさらに細かくなります。ただし、この導入例では、単にコードを「コンパイル」します。

次に、点滅頻度を遅い値または速い値に変更して、ビルドプロセスを再実行します。 <sup>点</sup>滅周波数と点滅パターンは、異なる「状<sup>態</sup> (emotion)」を伝えます。例えば、遅い点<sup>滅</sup> <sup>の</sup>LEDはすべてが正常であることを示し、速い点滅のLEDは異常状態を示します。どの<sup>周</sup> <sup>波</sup>数がこれらの2つの異なる「状<sup>態</sup> (emotion)」を最もよく表現しているかを探ってみましょ う。

<sup>演</sup>習のより挑戦的な拡張として、次の点滅パターンを生成します。 LED <sup>を</sup>毎秒約200ms <sup>の</sup>間、点灯させます。この場合、カウンタのリセットとは切り離して、LEDの点滅を変<sup>化</sup> させます。そのためには、blkReg レジスタの状態を変更させる第2の定数値が必要です。こ のパターンは、どのような「状<sup>態</sup> (emotion)」を生み出すのでしょうか?異常を知らせるの <sup>か</sup>?それとも活動していることを示すようなものなのでしょうか?

(まだ)FPGAボードをお持ちでない場合でも、LEDの点滅の例を実行することができま す。 Chiselシミュレーションを使用します。シミュレーション時間が長くなりすぎないよう に、Chiselコードのクロック周波数を50000000から50000に変更してください。以下のコマ ンドを実行してLEDの点滅をシミュレーションします。

#### \$ sbt test

これにより、100万クロックサイクルで動作するテスタが実行されます。点滅の頻度はシ ミュレーションの速度に依存しており、お使いのコンピュータの速度に依存します。その ため、想定したクロック周波数でLEDの点滅のシミュレーションが出来るか、少し実験す <sup>る</sup>必要があるかもしれません。

# <span id="page-26-0"></span>**2** 基本コンポーネント

ここでは、デジタル回路設計のための基本的なコンポーネントを紹介します。組み合わせ 回路とフリップフロップです。これらの基本的な要素を組み合わせることで、より大きく て面白い回路を作ることができます。

一般的なデジタルシステムでは、1 つのビットもしくは信号が 2 つの可能な値のう <sup>ち</sup> <sup>1</sup> つしか持てないことを意味するバイナリ信号を使用します。 これらの値はしばし <sup>ば</sup>0と1と呼ばれます。その他、次のような用語も使用します:low/high、false/true、そして de-asserted/asserted。これらの用語は、バイナリ信号がとりうる <sup>2</sup>つの値を意味しています。

# <span id="page-26-1"></span>**2.1** 信号タイプと定数

Chiselでは信号や組み合わせ論理、レジスタを表現するために、Bits、UInt、SIntの3つのデ ータ型を提供しています。 UIntとSIntはBitsから派生したもので、これら3つの型はビット <sup>の</sup>集まりを表現します。 UIntは符号なし整数のビットの集合を、SIntは符号つきの整数<sup>を</sup> <sup>意</sup>味します。 [1](#page-26-2) Chiselは符号付き整数<sup>を</sup> [two's complement\(](https://en.wikipedia.org/wiki/Two%27s_complement)英語)/ <sup>2</sup>[の](https://ja.wikipedia.org/wiki/2%E3%81%AE%E8%A3%9C%E6%95%B0)補数(日本語) <sup>で</sup>表現しま す。次に示すのは8-bitのBits型、8-bitの符号なし整数、10-bitの符号つき整数の定義です。

 $Bits(8,W)$ UInt (8.W) SInt (10.W)

ビット幅はChiselの型の1つであるWidth型によって定義されます。 次の表現はScalaの<sup>整</sup> <sup>数</sup>nをChiselのWidth型にキャストし、それをBits型の定義に使用しています。

n.W Bits(n.W)

定数はScalaの整数型をChiselの型に変換することで定義できます。

0.U // defines a UInt constant of 0 -3.S // defines a SInt constant of -3

<sup>定</sup>数はChiselの幅を表す型を使って、指定のビット幅で定義することもできます。

3.U(4.W) // An 4-bit constant of 3

もし3.Uと4.Wという表記を見つけた場合、少しおかしく思えますが型つきの整数の変数<sup>と</sup> <sup>考</sup>えて下さい。この表記はCやJava、Scalaでlong型を表現するために3Lと表記することと<sup>同</sup> 様です。

ハマりやすい落とし穴: <sup>定</sup>数の宣言時に起こりがちなエラーとして、ビット幅指定のた めの.Wを忘れることがあります。例えば1.U(32)のような表現は32-bitの1を表す定義ではあ りません。その代わりに(32)はビット位置32のビット抽出の指定として解釈されるため、

<span id="page-26-2"></span><sup>1</sup>現在のChiselにおいてBits型には演算処理が存在しません。そのため、ユーザにとってはあまり有用ではありま せん。

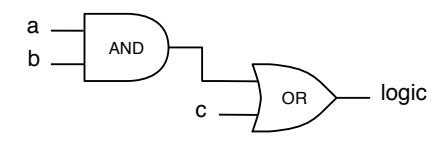

<span id="page-27-1"></span><sup>図</sup> 2.1: (a & b) | cの論理.信号は単一、もしくは複数のビットになり得る。Chiselの表現<sup>と</sup> 回路図は同じになる。

結果的に1-bitの0になります。これはおそらくプログラマが本来意図したものではないはず です。

Chisel ではScalaの型推定のおかげで、多くの場合において型情報を省略できます。これ はビット幅の場合においても同様です。多くの場合、Chiselは自動的に正しいビット幅を<sup>推</sup> <sup>測</sup>します。それ故に、Chiselで記述されたハードウェアはVHDLやVerilogに比べて簡潔で読 みやすいものになります。

<sup>10</sup>進数以外の定数を表現するには、定数に先行する形で文字列を追加します。追加<sup>す</sup> <sup>る</sup>文字列は、16進数の場合はhを、8進数の場合はoを、2進数の場合はbとなります。次<sup>の</sup> <sup>例</sup>は255という定数を異なる基数で表現したものです。この例ではビット幅の指定は省略 し、Chiselが宣言する定数に収まる最小のビット幅を推定します。このケースでのビット幅 は8bitになります。

"hff".U // hexadecimal representation of 255 "o377".U // octal representation of 255 "b1111\_1111".U // binary representation of 255

<sup>上</sup>記のコードは、アンダースコアを使って定数値の桁をグループ化する方法も示していま す。アンダースコアは無視されます。

Chiselでは論理値を表現する方法としてBool型を定義しています。 Boolは*true*か*false*の<sup>値</sup> <sup>を</sup>取ります。次に示すコードはBool型の定義と、ScalaのBoolean型の定数からの変換を用<sup>い</sup> <sup>た</sup>ChiselのBool型のtrueとfalseの宣言です。

Bool () true.B false.B

## <span id="page-27-0"></span>**2.2** 組み合わせ回路

Chiselは組み合わせ論理回路を記述するために、C言語やJava、Scala、またその他のプロ グラミング言語と同様<sup>に</sup> [Boolean algebra\(](https://en.wikipedia.org/wiki/Boolean_algebra)英語)/ [ブール](https://ja.wikipedia.org/wiki/%E3%83%96%E3%83%BC%E3%83%AB%E4%BB%A3%E6%95%B0)代数(日本語) <sup>演</sup>算子が使用されま す。 &はAND(論理積)、|はOR(論理和)を表現します。次の行に示すコードはaとbの<sup>信</sup> 号を*and*ゲートで結合し、その結果とcを*or*ゲートに入力しています。

val  $logic = (a & b) | c$ 

図 [2.1](#page-27-1)はこの組み合わせの表現の回路図を示します。この回路のAND、ORゲートの接続 <sup>信</sup>号は単一のビットのみならず、複数のビットからなるものであっても良いことに留意<sup>し</sup> てください。

この例ではlogic信号のビット幅や型を定義しません。どちらも式の型やビット幅から<sup>推</sup> <sup>測</sup>されています。 Chiselでの標準的な論理演算は次のようになります。

```
val and = a & b // bitwise and
val or = a | b // bitwise or
val xor = a \hat{b} // bitwise xor
val not = a \neq a // bitwise negation
```
算術演算には次の標準演算子を使用します。

```
val add = a + b // addition
val sub = a - b // subtraction
val neg = -a // negate
val mul = a * b // multiplication
val div = a / b / / division
val mod = a % b // modulo operation
```
<sup>演</sup>算結果のビット幅は、加算と減算は2つのうち大きい方のビット幅、乗算では2つのビ ット幅の合計、そして、除算とモジュロ演算では分子のビット幅になります。 [2](#page-28-1)

<sup>最</sup>初に信号をあるChiselの型のWireとして定義しておいて、その後、:= update演算子を<sup>使</sup> 用してそのWireに値を割り当てることもできます。

val  $w = Wire(UInt())$ 

w := a & b

特定の1ビットは、次のように抽出できます。

val sign =  $x(31)$ 

サブフィールドは終了位置から開始位置までを指定することで抽出できます。

val lowByte =  $largeword(7, 0)$ 

ビットフィールドはCatで連結できます。

```
val word = Cat(highByte, lowByte)
```
表 [2.2](#page-28-2)に、演算子の完全なリストを示します ([組](https://github.com/freechipsproject/chisel3/wiki/Builtin-Operators)み込み演算子も参照)。 Chiselオペレータ <sup>の</sup>優先順位は、Scala[オペレータの](https://docs.scala-lang.org/tour/operators.html)優先順位に従う回路の評価順序によって決定されます。 <sup>不</sup>安な場合は、括弧を使用することをお勧めします。 [3](#page-28-3)

<sup>表</sup> [2.2](#page-29-1)はChiselの型に対して定義されたさまざまな関数をまとめたものです。

#### <span id="page-28-0"></span>**2.2.1** マルチプレクサ

[multiplexer\(](https://en.wikipedia.org/wiki/Multiplexer)英語)/ [マルチプレクサ](https://ja.wikipedia.org/wiki/%E3%83%9E%E3%83%AB%E3%83%81%E3%83%97%E3%83%AC%E3%82%AF%E3%82%B5)(日本語) は、複数の選択肢からの選択を行う回路です。<sup>最</sup> <sup>も</sup>基本的な形式では、2つの選択肢のどちらかを選択します。<sup>図</sup> [2.2](#page-29-0)はそのような2:1マルチ プレクサ、略してmuxを示しています。選択信<sup>号</sup> (sel) <sup>の</sup>値に応じて信号yは信号aまたは<sup>信</sup> 号bのいずれかの値になります。

マルチプレクサは論理式でも表現できます。しかしマルチプレクサは標準的な回路なの で、Chiselではマルチプレクサを提供しています。

<span id="page-28-1"></span><sup>2</sup>厳密な詳細は[FIRRTL](https://github.com/freechipsproject/firrtl/blob/master/spec/spec.pdf)仕様に記載されています。

<span id="page-28-3"></span><sup>3</sup>Chiselでの演算子の優先順位は、Scala演算子を実行してハードウェアノードのツリーを作成したときのハードウ ェア生成の副作用です。 Scalaの演算子の優先順位はJava/Cと似ていますが、同じではありません。 Verilogの<sup>演</sup> 算子の優先順位はCと同じですが、VHDLの演算子の優先順位は異なります。 Verilogには論理演算の優先順<sup>位</sup> がありますが、VHDLではこれらの演算子は同じ優先順位を持ち、左から右に評価されます。

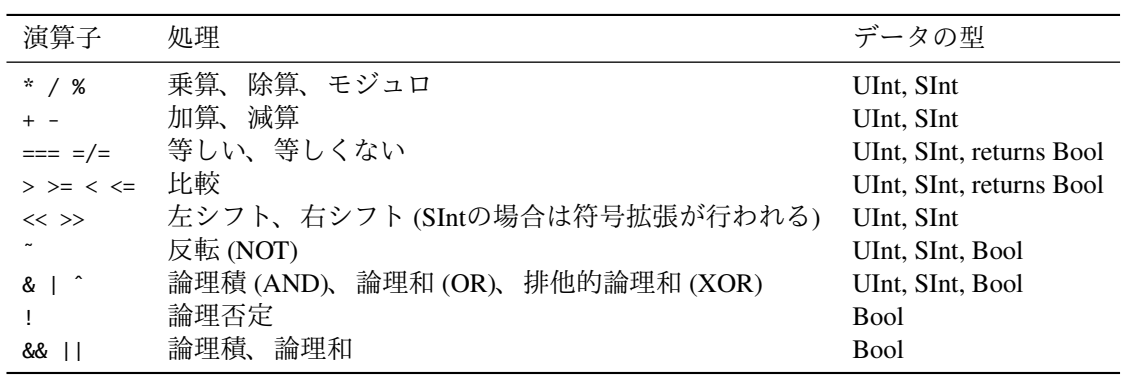

<span id="page-29-1"></span><sup>表</sup> 2.1: Chiselで定義されているハードウェアの演算<sup>子</sup>

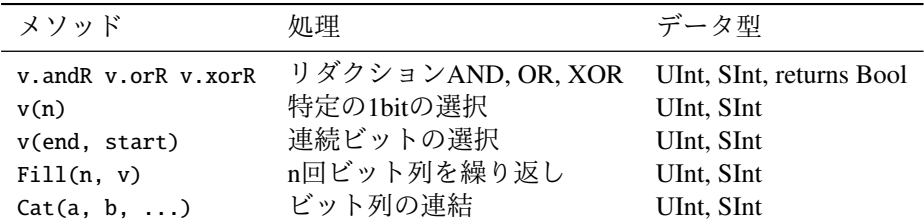

<span id="page-29-2"></span><sup>表</sup> 2.2: <sup>v</sup>に適用できるハードウェアのメソッド

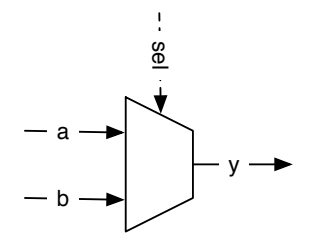

<span id="page-29-0"></span>図 2.2: 基本的な 2:1 マルチプレクサ.

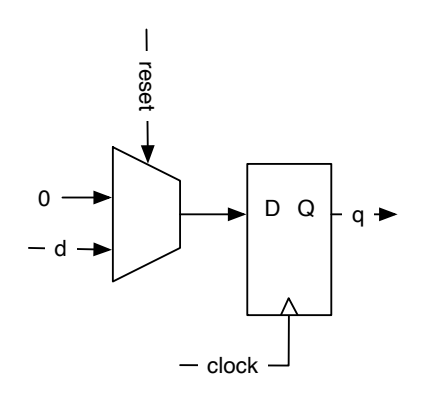

<span id="page-30-1"></span>図 2.3: 同期リセットで0初期化されるDフリップフロップベースのレジスタ

#### val result =  $Mux(self, a, b)$

このマルチプレクサはselがtrue.Bのときにaが選択され、そうでなければbが選択されます。 selはChiselのBool型の信号です。入力aおよびbは同じ型であれば、任意のChisel基本型また は集約型 (VecやBundle) にすることができます。

論理演算、算術演算、それとマルチプレクサを使えばあらゆる組合せ回路を記述できま す。しかしChiselでは、後の章で取り扱うように組み合わせ回路のより洗練された記述を<sup>目</sup> <sup>的</sup>とした、さらなるコンポーネントと制御の抽象化を提供しています。

デジタル回路を記述するために必要な第2の基本要素は、レジスタとも呼ばれる状態要<sup>素</sup> です。次節ではこれについて説明します。

## <span id="page-30-0"></span>**2.3** レジスタ

Chiselには [D flip-flops\(](https://en.wikipedia.org/wiki/Flip-flop_(electronics)#D_flip-flop)英語)/ <sup>D</sup>型[フリップフロップ](https://ja.wikipedia.org/wiki/%E3%83%95%E3%83%AA%E3%83%83%E3%83%97%E3%83%95%E3%83%AD%E3%83%83%E3%83%97#D%E5%9E%8B%E3%83%95%E3%83%AA%E3%83%83%E3%83%97%E3%83%95%E3%83%AD%E3%83%83%E3%83%97)(日本語) <sup>を</sup>集めた要素であるレジスタが <sup>備</sup>わっています。レジスタには暗黙のうちにグローバルクロックが接続され、そのクロッ クの立ち上がりエッジで更新されます。初期値はレジスタの宣言時に指定することが可<sup>能</sup> で、その値はグローバルリセットに接続された同期リセットで使用されます。レジスタは、 ビットの集合を表現できる任意のChiselの型を扱うことができます。次のコードは、0で<sup>初</sup> <sup>期</sup>化された8ビットのレジスタを宣言するものです。

#### val reg =  $RegInit(0.U(8.W))$

<sup>入</sup>力はレジスタにアップデート演算<sup>子</sup> := によって接続され、レジスタの出力はコード上<sup>の</sup> <sup>名</sup>前をそのまま使用できます。

reg := d val  $q = reg$ 

レジスタの宣言時に、レジスタへの入力を接続することもできます。

#### val nextReg = RegNext(d)

図 [2.3](#page-30-1)は、先ほどのレジスタの定義を回路図で示したものです。クロックと0.Uで初期 化するための同期リセット、 入力d、 出力qが含まれています。 グローバルな信号であ <sup>る</sup>clockとresetは、定義されたレジスタに、暗黙のうちに接続されます。

レジスタ宣言時に、入力の接続に加えて、初期値を指定することも可能です。

val bothReg = RegNext(d, 0.U)

<sup>組</sup>み合わせ論理の信号とレジスタの信号を区別するための一般的な方法として、レジ スタ名の後ろにRegを付ける方法があります。 <sup>他</sup>にJavaとScalaに由来した方法として、 [camelCase\(](https://en.wikipedia.org/wiki/Camel_case)英語)/ [キャメルケース](https://ja.wikipedia.org/wiki/%E3%82%AD%E3%83%A3%E3%83%A1%E3%83%AB%E3%82%B1%E3%83%BC%E3%82%B9)(日本語) <sup>で</sup>複数の言葉から構成される識別子を付与する<sup>方</sup> 法があります。

<span id="page-31-0"></span>**2.3.1** カウント

カウント動作はデジタルシステムの基本的な操作です。イベントをカウントすることもあ りますが、より多く見られるのは時間の間隔を定義するために使用されるケースです。ク ロックのサイクル数をカウントして、指定の時間間隔が経過した際に、動作のトリガとし ます。

シンプルなアプローチでは、ある値までカウントアップしていきます。しかし、コンピ ュータサイエンスとデジタル回路設計では、カウントは0からスタートします。そのため、 <sup>10</sup>をカウントする場合は、0から9までのカウントを行います。これを行ったのが次に示<sup>す</sup> コードで、9までカウントした後は0に戻ります。

```
val cntReg = RegInit(0.U(8.W))
```

```
cntReg := Mux(cntReg === 9.U, 0.U, cntReg + 1.U)
```
## <span id="page-31-1"></span>**2.4** バンドルと**Vec**を用いた構造<sup>体</sup>

Chiselは関連した信号をまとめるための構造を2つ備えています。 <sup>1</sup>つはBundleで、異なった 型をグループ化して扱うもので、2つ目はVecと呼ばれ、同じ型の信号をインデックス指定 <sup>可</sup>能なコレクションとして表現するものです。 BundleとVecは何度でもネストすることがで きます。

Chiselのバンドルは複数の信号をグループ化します。バンドル全体を、単一の名称で参照 することも出来ますし、個々の信号名によって各フィールドにもアクセス可能です。バン ドル(信号のコレクション)を定義するためには、Bundleクラスを継承したクラスを定義 し、クラスのコンストラクタ内にvalでフィールドをリストアップします。

```
class Channel() extends Bundle {
 val data = UInt(32.W)val valid = Bool()}
```
バンドルを使用する場合は、そのバンドルのクラスをnewでインスタンス化し、Wireでラッ プします。フィールドへのアクセスは"."(ドット)を使って行います。

```
val ch = Wire(new Channel())ch.data := 123.U
 ch.valid := true.B
val b = ch.valid
```
"."(ドット)を用いた表記はオブジェクト指向言語では一般的なものです。 x.yという <sup>表</sup>記があった場合、xはオブジェクトへの参照を示し、yはそのオブジェクトのフィールド となります。 Chiselはオブジェクト指向言語であるため、バンドル内のフィールドへのア クセスは"."(ドット)を使用して行います。バンドルはC言語やSystem Verilogのstruct、 VHDLではrecordに似ています。バンドルはまた、全体としても参照することができます。

val channel = ch

ChiselのVecは同じ型(ベクトル)の信号のコレクションを表現するものです。各要素へ はインデックスを用いて、アクセスできます。ChiselのVecは他のプログラミング言語にお いての、配列(Array)のようなデータ構造と似ているものです。 <sup>[4](#page-32-0)</sup> vecは2つのパラメータを持<br>ったコンストラクタを呼び出すことで、生成できます。 2つのパラメータとけ、要素数と要 ったコンストラクタを呼び出すことで、生成できます。 <sup>2</sup>つのパラメータとは、要素数と<sup>要</sup> <sup>素</sup>の型です。組み合わせ論理のVecを使うには、Wireでラップする必要があります。

val  $v = Wire(Vec(3, UInt(4.W)))$ 

個々の要素は<Vecの変数>(インデックス)でアクセスします。

```
v(0) := 1.Uv(1) := 3.Uv(2) := 5.Uval idx = 1.U(2.W)val a = v(idx)
```
Wireをベクタにラップするとマルチプレクサになります。またレジスタをベクタにラッ プすると、レジスタの配列となります。次の例ではプロセッサのための32-bit x 32のレジス タファイルを定義しています。この例は32-bit版<sup>の</sup> [RISC-V\(](https://en.wikipedia.org/wiki/RISC-V)英語)/ ([日](https://ja.wikipedia.org/wiki/RISC-V)本語) のような、古<sup>典</sup> <sup>的</sup><sup>な</sup> [RISC\(](https://en.wikipedia.org/wiki/Reduced_instruction_set_computer)英語)/ ([日](https://ja.wikipedia.org/wiki/RISC)本語) プロセッサで用いられます。

val registerFile = Reg(Vec(32, UInt(32.W)))

レジスタファイルの各要素へは、インデックスを用いてアクセスを行い、それらは通常<sup>の</sup> レジスタと同様に使用できます。

```
registerFile (idx) := dIn
val dOut = registerFile(idx)
```
Bundle型とVec型は自由に混在できます。 Bundle型を要素とするVec型を作る場合、Vec<sup>の</sup> フィールドにBundle型のプロトタイプを渡す必要があります。先ほど、上で定義したChannel<sup>を</sup> <sup>使</sup>う場合、次のようにしてChannel型のVecを作成できます。

```
val vecBundle = Wire(Vec(8, new Channel()))
```
同様に、BundleにもVecを含むことができます。

```
class BundleVec extends Bundle {
 val field = UInt(8. W)val vector = Vec(4, UInt(8. W))}
```
<span id="page-32-0"></span><sup>4</sup>Arrayという名前は、Scalaによってすでに使用されています。

リセットが必要なBundle型のレジスタを使う場合は、最初にそのBundle型のWireを作<sup>成</sup> し、個々のフィールドに必要な値を設定した後、このWireの変数をRegInitに渡します。

```
val initVal = Wire(new Channel())
```
initVal.data := 0.U initVal.valid := false.B

val channelReg = RegInit(initVal)

Bundle型とVec型の組み合わせを使うことで、強力に抽象化された、任意のデータ構造<sup>を</sup> 定義できます。

#### <span id="page-33-0"></span>**2.5 Chisel** によるハードウェア生<sup>成</sup>

<sup>最</sup>初のChiselのコードを見た後に「JavaやC言語のような古典的なプログラミング言語に<sup>似</sup> ている」と思われたかもしれません。しかし、Chisel(もしくは他のハードウェア記述言 語)はハードウェアコンポーネントを定義しています。ソフトウェアのプログラムでは1<sup>行</sup> のコードは他のコードの後に実行されますが、ハードウェアにおいてはすべてのコードが 並列に実行されます。

Chiselのコードはハードウェアを生成するものである、ということを心に留めておく必 要があります。頭で思い描いた、もしくは紙の上に書いた、個々のブロックが、Chiselの <sup>回</sup>路記述によって生成されます。すべてのコンポーネントの生成や、すべての接続の記<sup>述</sup> <sup>は</sup>ANDやOR、フリップフロップ等のゲート素子を生成します。

より技術的には、ChiselのコードがScalaのプログラムとして処理されるとき、実行され たChiselのコードによって、ハードウェアコンポーネントが集約され、各々のノードに接続 されます。このハードウェアノードのネットワークが、ASICやFPGAの合成用のVerilogコー ドとして出力され、Chiselのテスタによってテストされるハードウェアとなります。このハ ードウェアノードのネットワークは完全に並列に実行されます。

ソフトウェアエンジニアの方は、アプリケーション用のスレッドや通信のためのロック <sup>の</sup>取得を必要とせずに、ハードウェアによって実現される、莫大な並列性を想像してみて ください。

## <span id="page-33-1"></span>**2.6** 演習

<sup>導</sup>入の演習では、ハードウェア版*Hello World*であるFPGAボードを使ったLチカを実装<sup>し</sup> ました(from [chisel-examples\)](https://github.com/schoeberl/chisel-examples)。この実装では、唯一の内部ステートと、1つのLED出力の みで、入力はありませんでした。 このプロジェクトを別のフォルダにコピーして、変 数ioのBundleにval sw = Input(UInt(2.W))を追加してください。

```
val io = IO(new Bundle {
   val sw = Input(UInt(2.W))val led = Output(UInt(1.W))})
```
これらのスイッチのために、FPGAボード上のピンの名前を割り振る必要があります。こ れらのピンのアサインはALUプロジェクト用のQuartusのプロジェクトファイルの中で、<sup>見</sup> つけられます。(例:[DE2-115 FPGA board](https://github.com/schoeberl/chisel-examples/blob/master/quartus/altde2-115/alu.qsf))

これらの入力とピンアサインを定義すれば、簡単なテストを始められます。そのテスト とは、デザインから点滅する論理を削除し、1つのスイッチをLEDの出力に接続し、コン<br>パイルとFPGAへの設定を行うことです。スイッチのON/OFFによってLEDを切り替えられ パイルとFPGAへの設定を行うことです。スイッチのON/OFFによってLEDを切り替えられ<br>ましたか?答えが"はい"であれば、その入力は有効です。もし"いいえ"なら、FPGAの ましたか?答えが"はい"であれば、その入力は有効です。もし"いいえ"なら、FPGAの<br>設定(コンフィギュレーション)をデバッグする必要があります。ピンの割り振りはツール 設定(コンフィギュレーション)をデバッグする必要があります。ピンの割り振りはツール <sup>の</sup>GUI画面で行うことが可能です。

<sup>2</sup>つのスイッチを用いて、ANDのような基本的な組み合わせ論理の結果をLEDに出力して みましょう。つぎに論理式を変えてみましょう。その次のステップは3つの入力を用いて、 マルチプレクサを実装してみましょう。 <sup>1</sup>つの入力が選択用の信号となり、残りの2つは<sup>信</sup> 号の入力となる2入力/1出力のマルチプレクサです。

ここまでは、シンプルな組み合わせ論理を実装して、その機能をFPGA上の本物のハード ウェアでテストしました。次のステップでは、FPGAの設定(コンフィギュレーション)を生 成するためのビルドプロセスが、どのようにして動作するのかを、少し見てみましょう。 さらに、FPGAをコンフィグしたり、スイッチを切り替えることなく回路をテストできる、 Chiselのシンプルなテストフレームワークを学びます。
# **3** ビルドプロセスとテスト

もっと面白<sup>い</sup> Chisel コードの記述を始める前に、まずChiselプログラムのコンパイル方法、 FPGAで実行するためのVerilogコードの生成方法、回路が正しいことを検証するためのデバ ッグやテストの書き方を学ぶ必要があります。

ChiselはScalaで書かれているので、ScalaをサポートするビルドプロセスはChiselプロジ ェクトで利用可能です。 Scalaの人気のあるビルドツールの一つに、Scala interactive Build Toolの頭文字をとった [sbt](https://www.scala-sbt.org/) があります。 sbt は、ビルドやテストプロセスを実行するだけで なく、正しいバージョンのScalaとChiselライブラリをダウンロードします。

# **3.1 sbt** でプロジェクトを構築する

Chiselを表すScalaライブラリとChiselのテスタは、ビルド処理中にMavenリポジトリから自 <sup>動</sup>的にダウンロードされます。各種ライブラリは build.sbt <sup>で</sup>指定します。 build.sbt <sup>に</sup> latest.release <sup>を</sup>設定することで、常に最新バージョンの Chisel <sup>を</sup>使用するようにすること ができます。しかし、これは各ビルドで必要なバージョンがMavenリポジトリから検索され ることを意味します。ビルドを成功させるためには、この検索のためのインターネット接 <sup>続</sup>が必要になります。 Chiselやその他のScalaライブラリは、特定のバージョンを build.sbt で指定した方が良いでしょう。そうすれば、インターネットに接続しなくてもハードウェ アコードを書いてテストすることが出来ます。例えば、飛行機の上でハードウェア設計<sup>を</sup> するのはクールですよね。

## **3.1.1** ソースコードの構成

sbt はビルド自動化ツール [Maven](https://maven.apache.org/) のソース規約を継承しています。また、Mavenはオープン ソースのJavaライブラリのリポジトリを取りまとめます。 [1](#page-36-0)

<span id="page-36-0"></span><sup>1</sup>最初のビルドでChiselライブラリをダウンロードした場所になります。[https://mvnrepository.com/artifact/](https://mvnrepository.com/artifact/edu.berkeley.cs/chisel3) [edu.berkeley.cs/chisel3](https://mvnrepository.com/artifact/edu.berkeley.cs/chisel3).

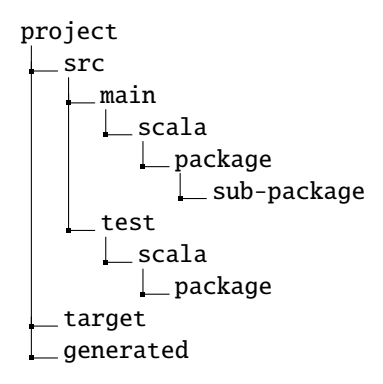

<span id="page-36-1"></span><sup>図</sup> 3.1: Chiselプロジェクトのソースツリー (sbt <sup>利</sup>用)

図 [3.1](#page-36-1) は、典型的なChiselプロジェクトのソースツリーの構成を示します。プロジェク トのルートはプロジェクトのホームであり、build.sbtが置かれます。また、ビルドプロ セスのための Makefile ファイルや、README、LICENSEファイルも配置します。 src<sup>フ</sup> ォルダには、全てのソースコードが配置されています。そこから、ハードウェアのソー スが含むmainと、テストコードを含むtest に分かれます。 ChiselはScalaを継承しており、 ScalaはJavaからソースの [packages\(](https://en.wikipedia.org/wiki/Java_package)英語)/ [パッケージ](https://ja.wikipedia.org/wiki/%E3%83%91%E3%83%83%E3%82%B1%E3%83%BC%E3%82%B8_(Java))(日本語) <sup>を</sup>継承しています。 Package <sup>は</sup>Chiselのコードを名前空間に整理します。PackageにはSub-Packageを含めることもできま す。 targetフォルダには、クラスファイルやその他の生成ファイルが格納されています。 また、生成されたVerilogファイルを格納するフォルダは、通常はgeneratedと呼ばれます。

Chiselの名前空間機能を使用するには、次のmypacketのように、クラス/モジュールがパッ ケージで定義されていることを宣言する必要があります。

package mypack

import chisel3.\_

```
class Abc extends Module {
 val io = IO(new Bundle})}
```
この例では、Chisel クラスを使用するために chisel3パッケージをインポートしていること に注意してください。

<sup>別</sup>のコンテキスト(パッケージ名前空間)でAbcモジュールを使用するには、パッケー ジmypacketコンポーネントがインポートされる必要があります。アンダースコア(\_)はワ イルドカードとして機能します。つまり、mypacketのすべてのクラスがインポートされてい ることを意味します。

import mypack.\_

```
class AbcUser extends Module {
 val io = IO(new Bundle})val abc = new Abc()
}
```
mypacketからすべてのタイプをインポートしないことも可能です。その場合は、完全修<sup>飾</sup> <sup>名</sup>mypack.Abcを使用して、パッケージmypack内のAbcモジュールを参照します。

```
class AbcUser2 extends Module {
 val io = IO(new Bundle {})
 val abc = new mypack.Abc()
}
```
また、単一のクラスだけをインポートしてインスタンスを作成することも可能です。

import mypack.Abc

```
class AbcUser3 extends Module {
val io = IO(new Bundle})
```
val abc =  $new$  Abc()

}

### **3.1.2 sbt** の実行

Chiselプロジェクトは、シンプルなsbtコマンドでコンパイルして実行することができま す。

\$ sbt run

このコマンドは、ソースツリー内のすべてのChiselコードをコンパイルするとともに、 mainメソッドを持つobjectを含むクラス、もしくは単純にAppを拡張したクラスを検索しま す。もし複数のオブジェクトが存在する場合、すべてのオブジェクトがリストされ、その 中から1つを選択することができます。 sbtへのパラメータとして、実行するオブジェクト を直接指定することもできます。

#### \$ sbt "runMain mypacket.MyObject"

デフォルトsbtの検索対象は、ソースツリーのmain部分のみで、testは含みません。<sup>[2](#page-38-0)</sup>し かしながら、Chiselのテスタは、ここで説明するように、mainを含みながらも、ソースツ リーのtest部に配置されます。したがって、テスタツリー内のmainを実行するには下記 <sup>の</sup>sbtコマンドを用います。

\$ sbt "test:runMain mypacket.MyTester"

以上で、私たちはChiselプロジェクトの基本的な構造と、sbtを使ってコンパイルと実行 する方法について理解しました。引き続き、簡単なテストフレームワークについて見てみ ましょう。

### **3.1.3** ツールの実行フロー

図 [3.2](#page-39-0) は、Chiselのツールフローを示しています。デジタル回路はHello.scalaとして示さ れるChiselのクラスで記述されています。 Scalaのコンパイラは、ChiselとScalaのライブラリ <sup>と</sup>一緒にこのクラスをコンパイルし、標準<sup>の</sup> [Java virtual machine \(JVM\)\(](https://en.wikipedia.org/wiki/Java_virtual_machine)英語)/ Java仮想[マシ](https://ja.wikipedia.org/wiki/Java%E4%BB%AE%E6%83%B3%E3%83%9E%E3%82%B7%E3%83%B3) [ン](https://ja.wikipedia.org/wiki/Java%E4%BB%AE%E6%83%B3%E3%83%9E%E3%82%B7%E3%83%B3)(日本語) <sup>で</sup>実行できるJavaクラスHello.classを生成します。 Chiselドライバでこのクラス <sup>を</sup>実行すると、 FIRRTL (flexible intermediate representation for RTL、デジタル回路の中間<sup>表</sup> <sup>現</sup>)を生成します。この例では、Hello.fir ファイルになります。 FIRRTLコンパイラがこ れを回路(Verilog RTL)に変換します。

Treadleは回路をシミュレートするFIRRTLインタプリタです。 Chiselテスタと合わせて用 いることで、Chiselの回路のデバッグとテストが出来ます。アサーションを用いることでテ スト結果を確認できます。 Trieadleは波形ファイル(Hello.vcd)を生成することができ、生 <sup>成</sup>された波[形](#page-38-1)は波形ビューア(無料のビューアであるGTKWaveまたはModelSimなど)で表<sup>示</sup> できます。 3

<span id="page-38-0"></span> $2$ これは、JavaやScalaではテストフォルダが単体テストしか含まず、mainをもつオブジェクトを含まない慣例から きています。

<span id="page-38-1"></span><sup>&</sup>lt;sup>3</sup>訳注:図 [3.2](#page-39-0) は若干不正確です。 VCDの生成はこのFIRRTLのエンジンではなく、生成されたVerilogを元<br>- にVerilatorが行います にVerilatorが行います。

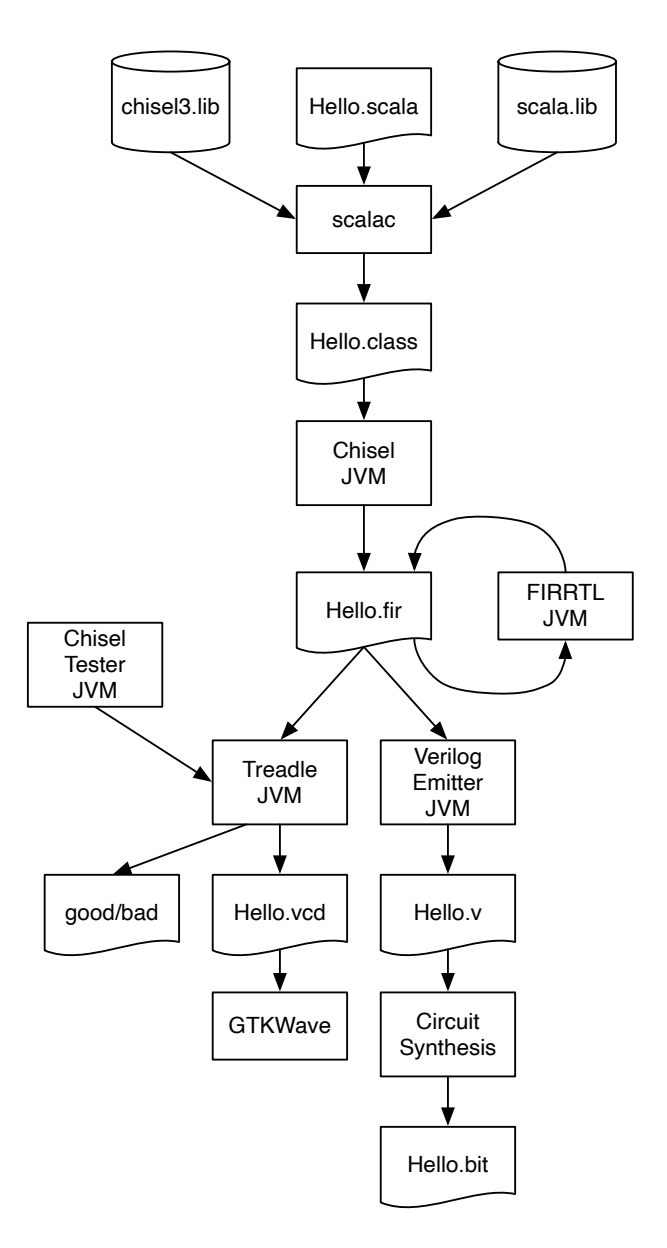

<span id="page-39-0"></span>図 3.2: Chiselエコシステムのツールフロー

FIRRTLでの変換の一つは、Verilog Emitter JVMによる、論理合成用のためのVerilogコード (Hello.v)の生成です。論理回路の合成ツール(インテルのQuartus、ザイリンクスVivado、 またはASICツール)で回路を合成します。 FPGA設計フローでは、これらのツールはFPGA<sup>構</sup> <sup>成</sup>用のビットストリーム Hello.bit <sup>を</sup>生成します。

# **3.2 Chisel** をつかったテスト

ハードウェア設計のテストは test benches[、テストベンチと](https://www.xilinx.com/support/documentation/sw_manuals/xilinx10/isehelp/ise_c_simulation_test_bench.htm)呼ばれます。テストベンチは、 テスト対象となる design under test (DUT) と呼ばれる部分をインスタンス化して、入力ポ ートに値をセットして、出力ポートに出てくる値と期待値とを比較します。

### **3.2.1 PeekPokeTester**

ChiselではPeekPokeTesterの形でテストベンチを提供しています。 Chiselの強みの一つは、 Scala言語のパワーをフルに活用してテストベンチを記述できることです。例えば、ハード ウェアの振る舞いをシミュレートするソフトウェアを用いて、ハードウェアのシミュレー ション(訳注:テスト実行のこと)と動作を比較することができます。この方法で、プロ セッサの実装のテストを効率的に実施できます [\[6\]](#page-154-0)。

PeekPokeTesterを使用するには、以下のパッケージをインポートする必要があります。

import chisel3.\_ import chisel3. iotesters .\_

<sup>回</sup>路のテストには、少なくとも次の3つのコンポーネントが含まれます: (1) テスト対象、 device under test(よくDUTと略される) (2) テストベンチと呼ばれるテスト回<sup>路</sup> (3) テスト <sup>を</sup>駆動するmain 関数を含むテスタオブジェクト(訳注:これはChisel特有)

次のコードは、テスト対象となるシンプルなデザインを示しています。このコードに <sup>は</sup>2つの入力ポートと <sup>1</sup> つの出力ポートがあり、すべて <sup>2</sup> ビット幅です。この回路は、ビッ ト単位のANDを使って、出力を返します。

```
class DeviceUnderTest extends Module {
 val io = IO(new Bundle {
   val a = Input(UInt(2.W))val b = Input(UInt(2.W))val out = Output (UInt(2.W))
 })
 io.out := io.a & io.b
}
```
このDUTのためのテストベンチは、PeekPokeTesterを拡張(Extend)し、コンストラクタに 渡すパラメータとしてDUTを持ちます。

class TesterSimple(dut: DeviceUnderTest ) extends PeekPokeTester(dut) {

```
poke(dut.io.a, 0.U)
poke(dut.io.b, 1.U)
step (1)
println("Result is: " + peek(dut.io.out).toString)
poke(dut.io.a, 3.U)
poke(dut.io.b, 2.U)
```

```
step (1)
 println("Result is: " + peek(dut.io.out).toString)
}
```
PeekPokeTesterはpoke()で入力値を設定し、peek()で出力値を読み出すことが出来ます。テ スタはstep(1)でシミュレーションを1ステップ(= 1クロックサイクル)進めます。また、 println()をつかって、出力の値を表示させることができます。

以下のテスタメイン(main)でテストを作成して実行します。

```
object TesterSimple extends App {
  chisel3. iotesters. Driver (() => new DeviceUnderTest()) { c =>
    new TesterSimple (c)
  }
}
```
テストを実行すると、結果が(他の情報と共に)端末に出力されます。

```
[info] [0.004] SEED 1544207645120
[info] [0.008] Result is: 0
[info] [0.009] Result is: 2
test DeviceUnderTest Success: 0 tests passed in 7 cycles
taking 0.021820 seconds
[info] [0.010] RAN 2 CYCLES PASSED
```
0 AND 1の結果は 0、3 AND 2の結果は2 となります。プリントアウトの目視確認は、最 <sup>初</sup>としては良いのですが、出力ポートの値の期待値をパラメータとして与えることで、 expect()を使い、テストベンチ自体で期待値をチェックさせることが出来ます。次の例 でexpect()を使ったテストを示します。

class Tester(dut: DeviceUnderTest) extends PeekPokeTester(dut) {

```
poke(dut.io.a, 3.U)
 poke(dut.io.b, 1.U)
  step (1)
  expect(dut.io.out , 1)
 poke(dut.io.a, 2.U)
 poke(dut.io.b, 0.U)
  step (1)
  expect(dut.io.out, 0)
}
```
このテストを実行しても、ハードウェアからなにか値が表示されることはありませんが、 すべてのテストが期待値通りの値でパスしたことは出力されます。

[info] [0.001] SEED 1544208437832 test DeviceUnderTest Success: 2 tests passed in 7 cycles taking 0.018000 seconds [info] [0.009] RAN 2 CYCLES PASSED

DUT またはテストベンチのいずれかにエラーが含まれていてテストに失敗すると、期待<sup>値</sup> <sup>と</sup>実際の値の違いを記述したエラーメッセージが表示されます。以下では、テストベンチ でエラーとなるように、期待値を4に変更しました。

[info] [0.002] SEED 1544208642263 [info] [0.011] EXPECT AT 2 io\_out got 0 expected 4 FAIL test DeviceUnderTest Success: 1 tests passed in 7 cycles taking 0.022101 seconds [info] [0.012] RAN 2 CYCLES FAILED FIRST AT CYCLE 2

ここでは、Chiselを使った簡単なテストのための基本的なテスト機能について説明しまし た。しかし、Chiselでは、フルパワーのScalaでテストを記述することができます。

## **3.2.2 ScalaTest** <sup>の</sup>利用

[ScalaTest](http://www.scalatest.org/)はScala(とJava)のテストツールですが、Chiselテスタの実行にも使えます。使い <sup>方</sup>は、build.sbtの中で下記のようにしてライブラリを追加します。

libraryDependencies += "org.scalatest" %% "scalatest" % "3.0.5" % "test"

テストは通常 src/test/scala <sup>の</sup>中に置かれており、以下で実行することができます:

\$ sbt test

Scalaの整数足し算をテストするためのミニマムテスト (テスト用のハローワールド) <sup>は</sup>次<sup>の</sup> ようなものです。

import org. scalatest .\_

```
class ExampleSpec extends FlatSpec with Matchers {
```

```
"Integers" should "add" in {
   val i = 2val i = 3i + j should be (5)}
}
```
Chiselのテストは、Scalaプログラムのユニットテストよりも重くなりますが。 Chiselテスト <sup>を</sup>ScalaTestクラスでラップすることができます。前に示したTesterは、次のようになりま す:

```
class SimpleSpec extends FlatSpec with Matchers {
  "Tester" should "pass" in {
   chisel3. iotesters. Driver (() => new DeviceUnderTest()) { c =>
     new Tester(c)
   } should be (true)
  }
}
```
この演習の主な利点は、(mainを実行する代わりに) 簡単なsbt testですべてのテストを<sup>実</sup> <sup>行</sup>できることです。次のようにすることで、sbtで1つのテストのみを実行することもでき ます。

\$ sbt "testOnly SimpleSpec"

### **3.2.3** <sup>波</sup>形表<sup>示</sup>

以上で紹介したテスタは、ソフトウェアの開発と同様に、小さなデザインや、 [unit testing\(](https://en.wikipedia.org/wiki/Unit_testing)<sup>英</sup> 語[\)/](https://en.wikipedia.org/wiki/Unit_testing) <sup>単</sup>体[テスト](https://ja.wikipedia.org/wiki/%E5%8D%98%E4%BD%93%E3%83%86%E3%82%B9%E3%83%88)(日本語) <sup>に</sup>対してうまく働きます。 <sup>一</sup>連のユニットテストは [regression](https://en.wikipedia.org/wiki/Regression_testing) [testing\(](https://en.wikipedia.org/wiki/Regression_testing)英語)/ [回](https://ja.wikipedia.org/wiki/%E3%82%BD%E3%83%95%E3%83%88%E3%82%A6%E3%82%A7%E3%82%A2%E3%83%86%E3%82%B9%E3%83%88#%E5%9B%9E%E5%B8%B0%E8%A9%A6%E9%A8%93_(regression_test))帰試験(日本語) にも役立ちます。

しかし、より複雑なデザインをデバッグする場合、複数の信号を一度に調査したい場<sup>合</sup> があります。デジタル回路をデバッグするための古典的なアプローチは、信号を波形で<sup>表</sup> <sup>示</sup>することです。波形では、信号は時間の経過とともに表示されます。

Chisel テスタは、すべてのレジスタとすべてのIO信号を含む波形を生成することができ ます。以下の例では、前の例(2ビットのAND関数)のDeviceUnderTestの波形テスタを示<sup>し</sup> ます。この例では、以下のクラスをインポートしています。

```
import chisel3. iotesters . PeekPokeTester
import chisel3. iotesters .Driver
import org. scalatest ._
```
まず、入力に値を入れて、stepでクロックを進めるだけの簡単なテスタから始めます。<sup>出</sup> <sup>力</sup>を読み込んだり、比較したりしません。

class WaveformTester(dut: DeviceUnderTest ) extends PeekPokeTester(dut) {

```
poke(dut.io.a, 0)
poke(dut.io.b, 0)
step (1)
poke(dut.io.a, 1)
poke(dut.io.b, 0)
step (1)
poke(dut.io.a, 0)
poke(dut.io.b, 1)
step (1)
poke(dut.io.a, 1)
poke(dut.io.b, 1)
step (1)
```
その代わりに、パラメータを指定して、波形ファイル(.vcdファイル)を生成するために、 Driver.executeを呼び出します。

```
class WaveformSpec extends FlatSpec with Matchers {
  "Waveform" should "pass" in {
    Driver.execute(Array("--generate -vcd-output", "on"), () => new
        DeviceUnderTest ()) { c =>
      new WaveformTester (c)
    } should be (true)
 }
}
```
<sup>波</sup>形の表示には、フリーのGTKWaveや(商用の)ModelSimが使えます。 GTKWaveを起<sup>動</sup> し、*File – Open New Window*を選択して、Chiselテスタが生成した.vcdファイルを含むフォル ダを探します。標準では、生成されたファイルは、test run dirにテスタの名前に番号を<sup>付</sup> <sup>加</sup>した形で保存されています。そのフォルダに、DeviceUnderTest.vcdファイルがあるはず です。左側から信号名を選び、メインウインドウにペーストします。設定を保存したい場 <sup>合</sup>は*File – Write Save File*で保存します、読む出す際は*File – Read Save File*で読み出します。

}

<sup>考</sup>え得る全ての入力値を明示的に列挙するのは現実的ではありません。 そのため、 DUTを駆動するためにいくつかのScalaコードを使用します。以下のテスタは、2つの2ビッ トの入力信号に対して可能なすべての値を列挙します。

```
class WaveformCounterTester(dut: DeviceUnderTest ) extends
    PeekPokeTester(dut) {
  for (a \leq 0 \text{ until } 4) {
    for (b \leq 0 until 4) {
      poke(dut.io.a, a)
      poke(dut.io.b, b)
      step (1)
    }
  }
}
```
この新しいテスタのために ScalaTest の仕様を追加します。

```
class WaveformCounterSpec extends FlatSpec with Matchers {
```

```
"WaveformCounter" should "pass" in {
    Driver.execute(Array("--generate -vcd-output", "on"), () => new
       DeviceUnderTest()) { c =>
     new WaveformCounterTester (c)
    } should be (true)
  }
}
```
以下のように実行します。

```
$ sbt "testOnly WaveformCounterSpec"
```
### **3.2.4 printf** デバッグ

別のデバッグの方法は、いわゆる"printfデバッグ"です。この方法は、単にプログラムの 実行中に気になる変数を表示するように、Cのコードに printf文を仕込みます。同じこと が、Chiselの回路のテストでも出来ます。出力はクロックの立ち上がりに実行されます。 printf文は、モジュール定義の中のどこにでも仕込むことができます。 printf デバッグ版 のDUTは以下のようになります。

```
class DeviceUnderTestPrintf extends Module {
 val io = IO(new Bundle {
   val a = Input(UInt(2.W))val b = Input(UInt(2.W))val out = Output(UInt(2.W))})
 io.out := io.a & io.bprintf("dut: %d %d %d\n", io.a, io.b, io.out)
}
```
すべての可能な値を繰り返し処理するカウンタベースのテスタを使ってこのモジュールを

3

テストすると、以下のような出力が得られます。AND関数が正しいことが確認できます。

```
Circuit state created
[info] [0.001] SEED 1579707298694
dut: 0 0 0
dut: 0 1 0
dut: 0 2 0
dut: 0 3 0
dut: 1 0 0
dut: 1 1 1
dut: 1 2 0
dut: 1 3 1
dut: 2 0 0
dut: 2 1 0
dut: 2 2 2
dut: 2 3 2
dut: 3 0 0
dut: 3 1 1
dut: 3 2 2
dut: 3 3 3
test DeviceUnderTestPrintf Success: 0 tests passed in 21 cycles
  taking 0.036380 seconds
[info] [0.024] RAN 16 CYCLES PASSED
```
Chiselのprintfは[C and Scala style formatting](https://github.com/freechipsproject/chisel3/wiki/Printing-in-Chisel)をサポートしています。

# **3.3** 演習

この演習では、[chisel-examples](https://github.com/schoeberl/chisel-examples)のLED点滅回路を使い、Chiselのテストを試します。

# **3.3.1** 最小のプロジェクト

まず、最小限のChiselプロジェクトについて見てみます。 [Hello World](https://github.com/schoeberl/chisel-examples/tree/master/hello-world)のファイルを見てみま しょう。 Hello.scalaは、単一のハードウェアのソースファイルです。これにはLED点滅の ハードウェア記述(class Hello)と、Verilogコードを生成するAppが含まれます。 <sup>各</sup>ファイルは、Chiselと関連パッケージのインポートから始まります。

import chisel3.\_

そして、コード [1.1](#page-21-0)に示されるようなハードウェア記述が続きます。 Verilogコードを生成<sup>す</sup> るためにはアプリケーションが必要です。 Appを拡張したScalaのオブジェクトは、そこから アプリケーションが開始するmain関数を暗黙的に生成するアプリケーション (プログラム) です。このアプリケーションの唯一の仕事は、新しい HelloWorld オブジェクトを作成して、 Chiselドライバのexecute関数に渡すことです。最初の引数は、文字列の配列でビルドオプ ションがセットされます(例、出力フォルダ)。以下のコードはVerilogファイル Hello.v を 生成します。

```
object Hello extends App {
 chisel3.Driver.execute(Array[String](), () => new Hello())
}
```
<sup>下</sup>記の実行を行って、手動でサンプルを生成します。

#### \$ sbt "runMain Hello"

次に、生成されたHello.vファイルをエディタで見てみましょう。生成されたVerilogコー ドはあまり読みやすくはありませんが、いくつかのことが分かります。ファイルはChisel<sup>モ</sup> ジュールと同じ名前の Hello モジュールで始まります。 LEDポートはoutput io ledとして <sup>割</sup>り当てられています。ピンの名前はChiselでの名前にプレフィックスとして io <sup>が</sup>付きま す。モジュールには、LEDピンの他に、clockとreset の入力信号が含まれます。これら二つ の信号は、Chiselによって自動的に追加されます。

さらに、2つのレジスタcntReg <sup>と</sup> blkReg、の定義を確認することができます。また、モジ ュールの定義の最後に、これらのレジスタのリセットとアップデートを見つけることがで きるかもしれません。 Chiselは、同期リセットを生成することに注意してください。

sbtが正しいScalaのコンパイラやChiselライブラリを取得するためには、build.sbt ファイ ルが必要です。

 $scalarVersion := "2.11.7"$ 

```
resolvers ++= Seq(
  Resolver. sonatypeRepo ("snapshots"),
  Resolver. sonatypeRepo ("releases")
\lambda
```
libraryDependencies += "edu.berkeley.cs" %% "chisel3" % "3.2.2" libraryDependencies += "edu.berkeley.cs" %% "chisel -iotesters" % "1.3.2"

この例で注意してもらいたいのは、具体的なChiselバージョン番号を指定していて、新バー ジョンのチェック(インターネットに接続されていない場合に失敗、例えば、飛行機で<sup>旅</sup> 行中にハードウェア設計をしている時など)はしないことです。 build.sbtのライブラリの <sup>依</sup>存関係の設定を変更すれば、最新のChiselバージョンを使用できます。

libraryDependencies += "edu.berkeley.cs" %% "chisel3" % "latest.release"

その後、sbtでビルドを再実行してください。もし新しいバージョンのChiselがあれば、<sup>自</sup> 動的にダウンロードされていますか?

便宜上、プロジェクトには Makefile も含まれています。中に sbtコマンドが含まれてお り、そのsbtコマンド名を覚えてなくても Verilog コードを生成することができます。

#### \$ make

READMEファイル以外にも、例題プロジェクトにはいくつかのFPGA向けのプロジェク トファイルが含まれています。 <sup>例</sup>えば、[quartus/altde2-115](https://github.com/schoeberl/chisel-examples/tree/master/hello-world/quartus/altde2-115) <sup>の</sup>中には、 DE2-115ボード用 <sup>の</sup>Quartusプロジェクトファイルが2つ含まれています。メインの設定(ソースファイル、デ バイス、ピンアサイン)は、テキストファイルである [hello.qsf](https://github.com/schoeberl/chisel-examples/blob/master/hello-world/quartus/altde2-115/hello.qsf)で定義されています。ファイ ルを見ると、どの信号がどのピンに割り当てられているかが分かります。もし、別のボード にプロジェクトを変更させる必要がある場合は、その部分を修正します。すでにQuartus<sup>が</sup> インストールされている場合は、そのプロジェクトファイルを開き、緑色の*Play*ボタンでコ ンパイルしたのち、FPGAをコンフィグします。

*Hello World*はミニマルなChiselのプロジェクトであることに注意してください。より現実 <sup>的</sup>なプロジェクトではソースファイルはパッケージに整理され、テスタが含まれます。次 の演習では、このようなプロジェクトについて練習します。

## **3.3.2** テストの演習

<sup>前</sup>章の演習では、LED点滅の例をANDゲートやマルチプレクサの入力などを構成して拡張 し、このハードウェアをFPGAで実行しました。私たちは、この例を使って、Chiselテスタ で機能をテストし、テストを自動化するとともに、FPGAに依存しないようにしていきま す。前章からあなたのデザインを使用し、機能をテストするためにChiselテスタを追加して みましょう。すべての可能な入力を列挙し、expect()で出力をテストしてみてください。

Chisel内でテストを行うことで、デザインのデバッグを高速化することができます。ただ し、FPGA用にデザインを合成し、FPGAでテストを実行することは常に良いアイデアです。 そうすることで、デザインのサイズ(通常はLUTとフリップフロップの数)と、デザイン<br>のパフォーマンスを最大クロック周波数という指標で、確認できます。例えば、教科書的 のパフォーマンスを最大クロック周波数という指標で、確認できます。例えば、教科書的<br>なパイプラインを構成を持つ RISC プロセッサの場合 《約3000個の 4ビットLITT を使いま なパイプラインを構成を持<sup>つ</sup> RISC プロセッサの場合、約3000個<sup>の</sup> <sup>4</sup>ビットLUT <sup>を</sup>使いま す。低コストなFPGA (Intel Cyclone またはXilinx Spartan) <sup>上</sup>で100MHz程度で動作します。

# **4** コンポーネント

<sup>大</sup>規模なデジタル回路設計では、多くの場合、複数のコンポーネントから階層的に構成<sup>さ</sup> れます。各コンポーネントには、通常ポートと呼ばれる入力および出力ワイヤを備えたイ ンターフェースがあります。これらは、集積回<sup>路</sup> (IC) <sup>の</sup>入出力ピンに似ています。コンポ ーネントは、入力と出力を配線することで接続されます。コンポーネントは、階層を構築 するためにサブコンポーネントを含むことがあります。チップ上の物理ピンに接続されて いる一番外側のコンポーネントをトップレベルコンポーネントと呼びます。

<sup>図</sup> [4.1](#page-48-0) <sup>に</sup>設計例を示します。コンポーネントCは3つの入力ポートと2つの出力ポートを<sup>持</sup> っています。このコンポーネント(CompC)自体は、CompAとCompBの2つのサブコンポー ネントで構成されており、それぞれの入出力端子はCompCの入力と出力に接続されていま す。 CompAの出力の1つはCompBの入力に接続されています。 CompDは、CompCと同じ 階層レベルにあり、CompCに接続されています。

この章では、Chiselでコンポーネントがどのように記述されているかを説明し、標準コン ポーネントのいくつかの例を示します。これらの標準コンポーネントには2つの目的があり ます。(1) Chiselコードの例を提供すること、(2) 設計で再利用できるコンポーネントのライ ブラリを提供することです。

# **4.1 Chisel** のコンポーネントはモジュール

ハードウェアコンポーネントは、Chiselではモジュール(module)と呼ばれています。各モジ ュールは、Moduleクラスを継承(Extend)します。また、ioフィールドがインターフェースの ために含まれます。 IO()への呼び出しをラップしたBundleによってインターフェースは定 義されます。 Bundleには、モジュールの入力および出力ポートを表すためのフィールドが <sup>含</sup>まれます。信号の方向はフィールドをラップするInput()又はOutput()で設定します。<sup>信</sup> 号の方向は、コンポーネントから見たものになります。

以下のコードでは、図 [4.1](#page-48-0)からコンポーネントAとBの2つの例での定義を示します:

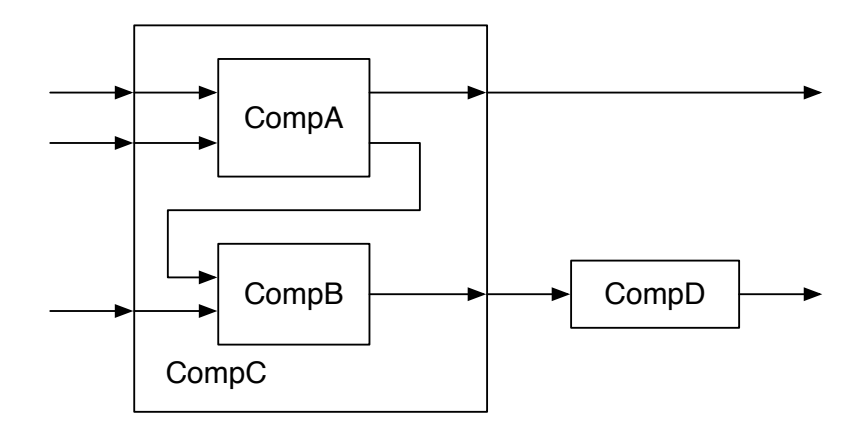

<span id="page-48-0"></span>図 4.1: コンポーネントが階層構造を持つ回路デザイン

```
class CompA extends Module {
  val io = IO(new Bundle {
    val a = Input(UInt(8.W))
   val b = Input(UInt(8.W))val x = 0utput (UInt (8. W))
   val y = 0utput(UInt(8. W))
 })
 // function of A
}
class CompB extends Module {
 val io = IO(new Bundle {
   val in1 = Input(UInt(8.W))val in2 = Input(UInt(8.W))val out = Output(UInt(8.W))})
 // function of B
}
```
CompAは、aとbという2つの入力と、xとyの2つの出力を持ちます。 CompBのポートには、 in1 in2, <sup>と</sup> out という名前を用います。すべてのポートは、8ビット幅を持つ符号なし整数 (UInt)を使用します。この例のコードはコンポーネントを接続して階層を構築するものな ので、コンポーネント内での実装は示していません。コンポーネントの実装は、コメント <sup>に</sup>"function of X" <sup>と</sup>書かれているところに記述します。これらの例のコンポーネントには 関連する関数がないため、一般的なポート名を使用していますが、実際のデザインでは、 dataやvalid、readyのような意味のあるポート名を使用します。

CompCは3つの入力ポートと2つの出力ポートを持っており、CompAとCompBから構成さ れています。ここでは、CompAとCompBがCompCのポートにどのように接続されている か、また、CompAの出力ポートとCompBの入力ポートの間の接続を示します。

```
class CompC extends Module {
 val io = IO(new Bundle {
   val in_a = Input(Unt(8.W))val in_b = Input(UInt(8.W))val in_c = Input(UInt(8.W))val out_x = Output(UInt(8.W))val out_y = Output(UInt(8.W))})
 // create components A and B
 val compA = Module(new CompA()val compB = Module(new CompB ())
 // connect A
 compA.io.a := io.in_a
  compA.io.b := io.in_bio.out_x := compA.io.x
 // connect B
  compB.io.in1 := compA.io.y
  compB.io.in2 := io.in_c
```

```
io.out_y := compB.io.out
}
```
コンポーネントは、new CompA()のようにnewを使って生成したインスタンスをModule()<sup>で</sup> ラップする必要があります。そのモジュールへの参照は、ローカル変数に格納されます。 この例では、val compA = Module(new CompA())です。

この参照を用いて、モジュールのioフィールドとIO Bundleの個々のフィールドを間接<sup>参</sup> 照 (dereferencing) することで、IOポートへのアクセスが可能になります。

このデザインの中で最も単純なコンポーネントは、入力ポート(in)と出力ポート(out) を持っています。

```
class CompD extends Module {
  val io = IO(new Bundle {
   val in = Input(UInt(8, W))
   val out = Output(UInt(8.W))})
 // function of D
}
```
この例のデザインの最後の欠けている部分は、トップレベルのコンポーネントです。コ ンポーネントCとDから組み立てます。

```
class TopLevel extends Module {
 val io = IO(new Bundle {
   val in_a = Input(Unt(8.W))val in_b = Input(UInt(8.W))val in_c = Input(UInt(8.W))val out_m = Output(UInt(8.W))val out_n = Output(UInt(8.W))})
 // create C and D
 val c = Module(new Comp())val d = Module(new Comp())// connect C
 c.i o.i n_a := io.in_ac.io.in_b := io.in_bc.i.o.in_c := io.in_cio.out_m := c.io.out_x// connect D
  d.io.in := c.io.out_yio.out n := d.io.out
}
```
コンポーネントの優れた設計は、ソフトウェア設計における関数やメソッドの優れた設 計に似ています。主な問題の一つは、コンポーネントにどれだけの機能を持たせるか、コ ンポーネントはどれだけ大きくすべきかということです。両極端なのは、加算器のような 小さなコンポーネントと、フルマイクロプロセッサのような巨大なコンポーネントです。

ハードウェアデザインの初心者は、小さな部品から始めることが多いです。問題は、デ ジタル回路設計の本では、原理を示すために小さな部品を使っていることです。そのよう

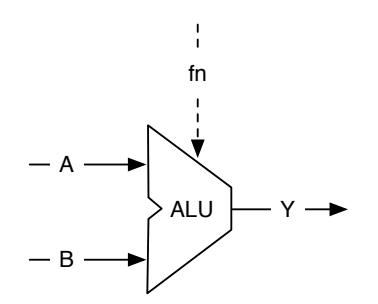

<span id="page-51-0"></span><sup>図</sup> 4.2: 算術論理演算ユニット (ALUと略される)

な例題のサイズは(そうした本でも、本書でも)、ページに収める事と気が散らないように するために、詳細な設計を省いています。

コンポーネントのインターフェースは、少し冗長です(型、名前、方向性、IOの構築<sup>な</sup> どがあります)。経験則として、私が提案するのは、コンポーネントのコアである関数は、 <sup>少</sup>なくともコンポーネントのインターフェースと同じくらいの長さであるべきだというこ とです。

カウンターのような小さなコンポーネントに対して、Chiselではそれらをより軽量に表<sup>現</sup> する方法として、ハードウェアを返す関数を提供しています。

## **4.2** 算術論理ユニット

マイクロプロセッサなどの演算回路の中心的な構成要素の一つに算術論理演算ユニット [arithmetic-logic unit\(](https://en.wikipedia.org/wiki/Arithmetic_logic_unit)英語)/ <sup>演</sup>算装[置](https://ja.wikipedia.org/wiki/%E6%BC%94%E7%AE%97%E8%A3%85%E7%BD%AE)(日本語) (ALU)があります。<sup>図</sup> [4.2](#page-51-0) <sup>に</sup>ALUのシンボル を示します。

ALU は、図中のAとB<sup>の</sup> <sup>2</sup> つのデータ入力と、<sup>1</sup> つの関数入力fnと出力<sup>の</sup> <sup>Y</sup>の持ちます。 ALU は、AとBを演算し、結果を出力します。入力fnは、AとBの演算の種類を選択します。 <sup>演</sup>算は通常、足し算や引き算などの演算や、and, or, xorなどの論理関数です。そのため ALU (算術論理演算ユニット)と呼ばれます。

関数入力fnは、演算を選択します。ALUは通常、状態要素(ラッチ)を持たない組合せ回<sup>路</sup> です。また、ALUは、ゼロや符号のような、追加の出力を、演算結果のプロパティとして <sup>持</sup>つ場合もあります。

次のコードは、<sup>16</sup> ビットの入出力を持<sup>つ</sup> ALU で、足し算、引き算、OR、ANDをサポー トしています。演算の種類は、2ビットのfn信号で選択します。

```
class Alu extends Module {
 val io = IO(new Bundle {
   val a = Input(UInt(16.W))val b = Input(UInt(16.W))val fn = Input(UInt(2.W))val y = 0utput (UInt (16. W))
 })
 // some default value is needed
 io.y := 0.U// The ALU selection
 switch(io.fn) {
```

```
is (0.0) { io.y := io.a + io.b }
    is (1.0) { io.y := io.a - io.b }
   is (2.U) { io.y := io.a | io.b }
   is (3.U) { io.y := io.a & io.b }
  }
}
```
この例では、新しいChiselの構文であるswitch/isを使用して、ALUの出力を選択するテーブ ルを記述しています。このユーティリティ関数を使用するには、以下のように別のChisel<sup>パ</sup> ッケージをインポートする必要があります。

import chisel3.util.\_

# **4.3** バルク接続

<sup>複</sup>数のIOポートでコンポーネントを接続するために、Chiselはバルク接続演算子<>を提供<sup>し</sup> ます。この演算子は、バンドルに含まれる各要素を双方向に接続します。 Chiselはリーフフ ィールドの名前を使って接続します。名前がない場合は接続されません。

<sup>例</sup>として、パイプライン型のプロセッサを構築したとします。フェッチステージは以下 のようなインターフェースを持っています。

```
class Fetch extends Module {
 val io = IO(new Bundle {
   val instr = Output(UInt(32.W))val pc = 0utput (UInt (32.W))
 })
 // ... Implementation od fetch
}
```
次のステージは、デコードステージです。

```
class Decode extends Module {
 val io = IO(new Bundle {
   val instr = Input(UInt(32.W))val pc = Input(UInt(32.W))val alu0p = 0utput(UInt(5.W))val regA = Output(UInt(32.W))val regB = Output(UInt(32.W))})
 // ... Implementation of decode
}
```
シンプルなプロセッサの最終段階は、実行ステージです。

```
class Execute extends Module {
 val io = IO(new Bundle {
   val alu0p = Input(UInt(5.W))val regA = Input(UInt(32.W))val regB = Input(UInt(32.W))val result = Output (UInt (32.W))
 })
// ... Implementation of execute
```
}

3つのステージをすべて接続するために必要なのは、たった2つの<> 演算子だけです。そ して、サブモジュールのポートを親モジュールに接続することにも使えます。

```
val fetch = Module(new Fetch())
val decode = Module(new Decode ())
val execute = Module(new Execute)
fetch.io <> decode.io
 decode.io <> execute.io
io <> execute.io
```
# **4.4** 関数を用いた軽量コンポーネント

モジュールは、ハードウェアの記述を構造化するための一般的な方法です。しかし、モジ<br>ュールを宣言するときや、インスタンス化して接続するときには、いくつかの定型的なコ ュールを宣言するときや、インスタンス化して接続するときには、いくつかの定型的なコ<br>ードがあります 関数を使用することでハードウェアを軽量に構造化できます Scalaの関 ードがあります。関数を使用することでハードウェアを軽量に構造化できます。 Scala の関<br>数は Chisel (および Scala) のパラメータを受け取り、生成されたハードウェアを返すことが <sup>数</sup><sup>は</sup> Chisel (および Scala) のパラメータを受け取り、生成されたハードウェアを返すことが できます。簡単な例として、以下の例では加算器を生成します。

```
def adder (x: UInt, y: UInt) = {
 x + y}
```
関<sup>数</sup> adderを呼び出すだけで、2つの加算器を作成することができます。

```
val x = adder(a, b)// another adder
val y = adder(c, d)
```
これは、ハードウェアジェネレータ であることに注意してください。ハードウェア生<sup>成</sup> <sup>工</sup>程では、加算演算を実行しているのではなく、加算器(のハードウェアインスタンス)<sup>を</sup> <sup>2</sup>つ作成します。この例ではわざと加算器を生成しましたが、 Chiselには既に、+(that: UInt)のような加算器生成機能があります。

さらに、軽量なハードウェア生成器として関数には、ステート(レジスタを含む)を含 むこともできます。以下の例では、1クロックサイクルの遅延要素(レジスタ)を生成して います。関数が1つの文だけの場合は、1行で記述して中括弧()を省略することができます。

def delay( $x:$  UInt) = RegNext( $x$ )

関数自体をパラメータとして関数を呼び出すことで、2クロックサイクルの遅延が発生しま した。

val delOut = delay(delay(delIn))

繰り返しになりますが、これはあまりにも短い例で、RegNext()がすでに遅延のためのレジ スタを作成する関数なので、有用なものではありません。

関数は、モジュール <sup>の</sup>一部として宣言することができます。ただし、異なるモジュールで <sup>使</sup>用する関数は、ユーティリティ関数を集めたScalaオブジェクトの中に入れた方が良いで しょう。

# **5** 組合せ回路ブロック

この章では、より複雑なシステムを構築するための基本的な構成要素である様々な組合<sup>せ</sup> <sup>回</sup>路を探求します。原則として、すべての組合せ回路はブール式で記述することができま す。しかし、多くの場合、表の形で記述する方が効率的です。我々は、合成ツールにブー <sup>ル</sup>式を抽出して最小化することを任せています。表形式で記述するのに最適な基本回路は、 デコーダとエンコーダの2つです。

# **5.1** 組合せ回路

いくつかの標準的な組み合わせのビルディングブロックを説明する前に、組み合わせ回<sup>路</sup> <sup>が</sup>Chiselでどのように表現できるかを探ってみましょう。最も単純な形式はブール式で、<sup>名</sup> <sup>前</sup>を割り当てることができます。

val  $e = (a \& b) \mid c$ 

ブール型の式は、Scalaの値に代入することで名前(e)が与えられます。この式は他の式で<sup>再</sup> <sup>利</sup>用することができます。

val  $f = e$ 

このような式は、再代入できなくなります。valを使ったeへの、=による再代入はScala<sup>で</sup> はコンパイラエラーになります。Chiselの演算子である:=を使って、次に示すコードを試<sup>し</sup> てみてください。

e := c & b

これは"読み込み専用の変数への再代入は出来ない"という理由で、実行時例外が発生<sup>し</sup> ます。

Chiselでは条件付きで更新を行う組み合わせ回路記述もサポートされています。このよ うな回路はWireとして宣言されます。この回路の論理を記述するためには、whenのような <sup>条</sup>件分岐の構文を使います。次のコードでは、wというUInt型のWireを宣言し、デフォルト <sup>値</sup>を0に設定しています。whenブロックはChiselのBool型を引数にとり、condがtrue.Bのとき に、wは3になります。

```
val w = \text{Wire}(\text{UInt}())w := 0. U
 when (cond) {
   w := 3.0}
```
この回路の論理は、2つの定数0と3を入力とし、condを選択信号とするマルチプレクサです。 <sup>条</sup>件付き実行を行うソフトウェアプログラムではなく、ハードウェア回路を記述している ことを心に留めておいてください。

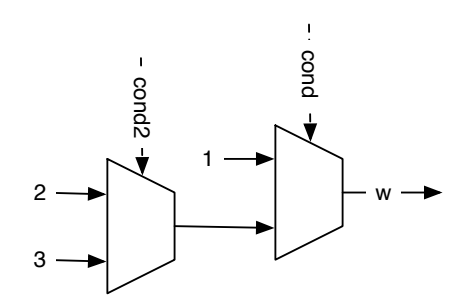

<span id="page-55-0"></span>図 5.1: 2つのマルチプレクサのチェーン

Chiselの条件構文whenにもelseに相当する.otherwiseと呼ばれるものがあります。特定<sup>の</sup> <sup>条</sup>件下で値を設定することで、デフォルト値の代入式を省略できます。

```
val w = \text{Wire}(\text{UInt}())when (cond) {
  w := 1.0} . otherwise {
  w := 2.0}
```
Chiselは連続した条件分岐(if/elseif/else)を .elsewhen でサポートしています。

```
val w = \text{Wire}(\text{UInt}())when (cond) {
  w := 1.0} .elsewhen (cond2) {
 w := 2.0} . otherwise {
  w := 3.0}
```
このwhen、.elsewhen、.otherwiseのチェーンは、2つのマルチプレクサのチェーンになりま す。図 [5.1](#page-55-0)は、このマルチプレクサを示しています。このチェーンは優先順位を持ってい て、例えばcondが真になった時、その他の条件は評価されません。

Scalaで連続してメソッドを呼び出す際には、.elsewhen<sup>の</sup> '.' <sup>が</sup>必要となる点に注意して ください。この.elsewhenの分岐は、必要な分だけ長く出来ます。しかしながら、条件分<sup>岐</sup> <sup>の</sup>条件が単一の信号に依存する場合には、switch文を使うほうが良いでしょう。これについ <sup>て</sup>次節のデコーダで紹介します。

より複雑な組合せ回路の場合には、Wireにデフォルト値を割り当てることが実用的かも しれません。宣言時にデフォルト値を設定する場合には、WireDefaultを使うことができま す。

```
val w = WireDefault (0.0)when (cond) {
   w := 3.0}
```
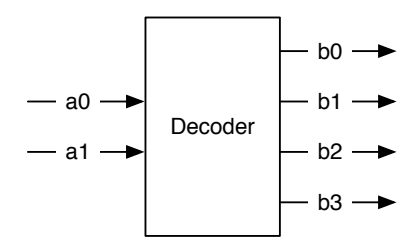

図 5.2: 2-bitから4-bitデコーダ

<span id="page-56-0"></span>

| а        | h    |
|----------|------|
| $\Omega$ | 0001 |
| 01       | 0010 |
| 10       | 0100 |
| 11       | 1000 |

表 5.1: 2-bitから4-bitデコーダの真理値表

#### // ... and some more complex conditional assignments

質問として考えられそうなことの1つは「Scalaにはif、else if、elseという構文があ るのに、なぜwhen、.elsewhen、.otherwiseを使うのか?」ということです。これらの構文 <sup>は</sup>Scalaの条件分岐処理であり、Chiselのハードウェア(マルチプレクサ)を生成するもので はありません。これらのScalaの条件分岐は、パラメータを用いて条件によって異なるハー ドウェアを生成する回路ジェネレータを作成する際に使用されます。

# **5.2** デコーダ

<mark>[decoder\(](https://en.wikipedia.org/wiki/Binary_decoder)英語)/ [デコーダ](https://ja.wikipedia.org/wiki/%E3%82%A8%E3%83%B3%E3%82%B3%E3%83%BC%E3%83%89#%E3%83%87%E3%82%B3%E3%83%BC%E3%83%89)(日本語) は、nビットの2進数をm ≤ 2″であるようなmビットの信号</mark><br>に変換します。その出力はワンホットにエンコードされたもの (特定の1bitだけが1) にな に変換します。その出力はワンホットにエンコードされたもの(特定の1bitだけが1)にな ります。

図 [5.2](#page-56-0)は、 2ビットから4ビットのデコーダを示しています。 このデコーダの機能は、 表 [5.2](#page-56-0)のような真理値表として表現できます。

Chiselのswitch文は、真理値表のような論理を記述します。switch文は、Chiselの言語機<sup>能</sup> <sup>の</sup>一部ではありません。そのため使用する際には、パッケージchisel3.utilをインポートす <sup>る</sup>必要があります。

import chisel3.util.\_

次のコードは、Chiselのswitch文で記述したデコーダを紹介するためのものです。

```
result := 0.0switch(sel) {
 is (0.U) { result := 1.U}
 is (1.U) { result := 2.U}
 is (2.U) { result := 4.U}
 is (3.U) { result := 8.U}
```
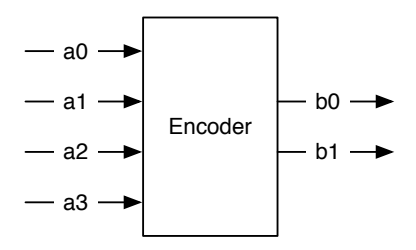

<span id="page-57-0"></span>図 5.3: 4-bitから2-bitエンコーダ

}

<sup>上</sup>記のswitch文ではselが取りうる値をすべてリストアップし、それらすべてのケース <sup>で</sup>resultにデコード後の値を割り当てています。 Chiselではたとえswitch文中で、可能性<sup>の</sup> あるすべての値を列挙したとしても、デフォルトの値を割り当てる必要がある点に注<sup>意</sup> してください。上記のコードではresultに0を割り当てている部分が該当しています。こ の割当ては決して有効にならないため、バックエンドの最適化において削除されます。 れはVHDLやVerilogのようなハードウェア記述言語において、組み合わせ回路(Chisel<sup>で</sup> <sup>は</sup>Wire)での不完全な割り当てが、意図しないラッチを生成することがあることを避ける ためのものです。Chiselではこのような不完全な割り当ては許容されません。

<sup>前</sup>の例では、信号に符号なし整数を使用していました。エンコード回路をより明確に<sup>表</sup> <sup>現</sup>するためには、2進数表記を使用した方が良いかもしれません。

```
switch (sel) {
   is ("b00".U) { result := "b0001".U}
   is ("b01".U) { result := "b0010".U}
   is ("b10".U) { result := "b0100".U}
   is ("b11".U) { result := "b1000".U}
}
```
テーブルはデコーダの機能をとても読みやすく表現しますが、少し冗長でもあります。 このテーブルを調べてみると、1をselだけ左にシフトした値となるという規則に気付きま す。この規則を利用すると、先程のデコーダはChiselのシフト演算子<<を使って次のように 表現できます。

result := 1.U << sel

デコーダはその出力をイネーブル信号として、マルチプレクサへのデータ入力ととも <sup>に</sup>ANDゲートの入力に使用することで、マルチプレクサを構成するブロックとして使用<sup>さ</sup> れます。しかし、Chiselのコアライブラリには、マルチプレクサを実装したMuxが用意され ているため、自分でマルチプレクサを構築する必要はありません。デコーダはアドレスの デコードにも使用されます。その出力を、例えば、マイクロプロセッサに接続される異<sup>な</sup> <sup>る</sup>種類のIOデバイスを選択する信号として使用します。

# **5.3** エンコーダ

[encoder\(](https://en.wikipedia.org/wiki/Encoder_(digital))英語)/ [エンコーダ](https://ja.wikipedia.org/wiki/%E3%82%A8%E3%83%B3%E3%82%B3%E3%83%BC%E3%83%80)(日本語) はワンホットな入力信号をバイナリの出力信号に変換<sup>し</sup> ます。エンコーダはデコーダの逆の処理を行います。

図 [5.3](#page-57-0)は、4ビットのワンホットな入力を2ビットのバイナリに変換したものを示してお

| а    | h  |
|------|----|
| 0001 | 00 |
| 0010 | 01 |
| 0100 | 10 |
| 1000 | 11 |
| าาาา | าา |

表 5.2: 4-bitから2-bitエンコーダの真理値表

り、表 [5.3](#page-57-0)は、そのエンコードの真理値表です。しかし、エンコーダは入力信号がワンホッ トな場合にのみ、期待通りに動作します。その他のすべての入力については、出力値は<sup>未</sup> 定義となります。未定義の出力をもった機能を実装することは出来ないので、未定義とな <sup>る</sup>入力のパターンを処理するためのデフォルト値を割り当てます。

以下のChiselコードでは、デフォルト値の00を代入してから、switch文を使用して正規<sup>の</sup> 入力値を指定しています。

```
b := "b00". U
switch (a) {
  is ("b0001" U) { b := "b00" U}
  is ("b0010".U) { b = "b01".U}
  is ("b0100".U) { b := "b10".U}
  is ("b1000".U) { b := "b11".U}
}
```
# **5.4** 演習

4-bitのバイナリ入力<sup>を</sup> [7-segment display\(](https://en.wikipedia.org/wiki/Seven-segment_display)英語)/ <sup>7</sup>[セグメントディスプレイ](https://ja.wikipedia.org/wiki/7%E3%82%BB%E3%82%B0%E3%83%A1%E3%83%B3%E3%83%88%E3%83%87%E3%82%A3%E3%82%B9%E3%83%97%E3%83%AC%E3%82%A4)(日本語) のエンコ ードに変換する組み合わせ回路を実装してください。7セグメントディスプレイの当初の<sup>使</sup> い方であった10進数の表示を行うためのコードか、それに加えて [hexadecimal\(](https://en.wikipedia.org/wiki/Hexadecimal)英語)/ [十](https://ja.wikipedia.org/wiki/%E5%8D%81%E5%85%AD%E9%80%B2%E6%B3%95)六進 <sup>法</sup>([日](https://ja.wikipedia.org/wiki/%E5%8D%81%E5%85%AD%E9%80%B2%E6%B3%95)本語) <sup>に</sup>記載されている残りのパターンを含んだ、16種類の値の表示を行うコードを <sup>実</sup>装しても構いません。もし7セグメントディスプレイが搭載されているFPGAを持ってい るなら、実装した回路の入力を4つのスイッチ、もしくはボタンに接続し、出力を7セグメ ントディスプレイに接続しましょう。

# **<sup>6</sup>** <sup>順</sup>序回路ブロック

順序回路は、出力が入力と以前の値に依存する回路です。本書では同期設[計](#page-60-0)(クロックド デザイン)を前提としており、順序回路は同期式順序回路を意味します。 <sup>1</sup> <sup>順</sup>序回路を<sup>構</sup> 築するためには、状態を格納できる要素が必要で、それはレジスタと呼ばれます。

# **6.1** レジスタ

<sup>順</sup>序回路を構築するための基本的な要素は、レジスタです。レジスタは [D flip-flops\(](https://en.wikipedia.org/wiki/Flip-flop_(electronics)#D_flip-flop)英語)/ <sup>D</sup>型[フリップフロップ](https://ja.wikipedia.org/wiki/%E3%83%95%E3%83%AA%E3%83%83%E3%83%97%E3%83%95%E3%83%AD%E3%83%83%E3%83%97#D%E5%9E%8B%E3%83%95%E3%83%AA%E3%83%83%E3%83%97%E3%83%95%E3%83%AD%E3%83%83%E3%83%97)(日本語) <sup>の</sup>集まりです。 <sup>D</sup>フリップフロップは、クロックの立ち上<sup>が</sup> りエッジで入力の値をキャプチャして保持し、出力します。別の言い方をすれば、レジス タはクロックの立ち上がりエッジの入力値で出力を更新します。

図 [6.1](#page-61-0)は、レジスタの回路シンボルを表し、入力のDと出力Qが含まれています。各レジス タはclock信号の入力も持ちます。このグローバルクロック信号は通常、同期回路内のすべ てのレジスタに接続されているので、回路図に描かれていません。箱の下部にある小さな <sup>三</sup>角形は、クロック入力を表しており、これはレジスタであることを示しています。本<sup>書</sup> では以降、クロック信号の表記を省略します。レジスタのクロック入力へ明示的な接続<sup>が</sup> 必要ないChiselでも、グローバルクロック信号を省略します。

Chiselの入力dと出力qを持つレジスタ定義は次のようになります:

#### val  $q = RegNext(d)$

レジスタにクロックを接続する必要はありません。 Chiselは暗黙のうちにこれを行います。 レジスタの入力と出力は、ベクトルとバンドルの組み合わせで作られた任意の複雑な型に することができます。

また、レジスタは次の2段階で定義して使用することもできます。

val delayReg = Reg(UInt(4.W))

#### delayReg := delayIn

まず、レジスタを定義し、名前を付けます。次に、レジスタの入力にdelayIn信号を接<sup>続</sup> します。

レジスタの名前は、文字列Regが含まれていることにも注意してください。簡単に組み<sup>合</sup> わせ回路と順序回路を区別するために、名前の一部にマーカーとしてRegをつけておくのが 一般的です。また、Scala (よってChiselも)の命名規則は通常 [CamelCase\(](https://en.wikipedia.org/wiki/Camel_case)英語)/ [キャメルケー](https://ja.wikipedia.org/wiki/%E3%82%AD%E3%83%A3%E3%83%A1%E3%83%AB%E3%82%B1%E3%83%BC%E3%82%B9) [ス](https://ja.wikipedia.org/wiki/%E3%82%AD%E3%83%A3%E3%83%A1%E3%83%AB%E3%82%B1%E3%83%BC%E3%82%B9)(日本語) <sup>が</sup>使われます。変数名は小文字で始まり、クラスは大文字で始まります。

レジスタはリセット時に初期化することができます。 reset信号は、clock信号と同じく、 Chiselでは暗黙的です。レジスタコンストラクタのRegInitにパラメータとしてリセット値、 例えばゼロを、与えます。レジスタへの入力は、Chisel代入文で行います。

#### val valReg =  $RegInit(0.U(4.W))$

<span id="page-60-0"></span><sup>1</sup>非同期ロジックやフィードバックで順序回路を構築することができますが、これは特定のニッチな話題で、 Chiselで表現することはできません。

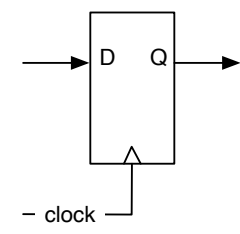

図 6.1: D フリップフロップを使ったレジスタ

<span id="page-61-0"></span>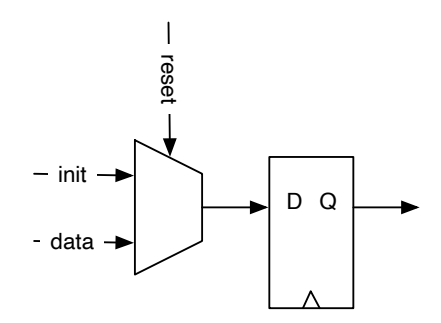

<span id="page-61-3"></span>図 6.2: 同期リセットを持つ D フリップフロップを使ったレジスタ

valReg := inVal

Chiselではデフォルトのリセットは同期リセットです。[2](#page-61-1) <sup>同</sup>期リセットの場合は、Dフリ ップフロップの変更は必要なく、入力にマルチプレクサ[3](#page-61-2)を追加してリセット時の初期化<sup>値</sup> とデータ値を選択するだけです。

図 [6.2](#page-61-3)は、リセットでマルチプレクサを駆動する同期リセット付きレジスタの回路図を示 しています。しかし、同期リセットはかなり頻繁に使用されるため、今時のFPGAのフリッ プフロップには同期リセット(およびセット)入力が含まれており、マルチプレクサのため にLUTを無駄にしないようになっています。

順序回路は、時間の経過とともにその値が変わります。そのふるまいは、時間の経過と ともに変化する信号を示す図によってみることができます。このような図は、波形または [timing diagram\(](https://en.wikipedia.org/wiki/Digital_timing_diagram)英語)/ [タイミング](https://ja.wikipedia.org/wiki/%E3%82%BF%E3%82%A4%E3%83%9F%E3%83%B3%E3%82%B0%E5%9B%B3)図(日本語) <sup>と</sup>呼ばれています。

<sup>図</sup> [6.3](#page-62-0)に、リセットと一部の入力データが適用されたレジスタの波形を示します。時間<sup>は</sup> <sup>左</sup>から右へと進みます。図の一番上には、回路を駆動するクロックが表示されています。 リセット前の最初のクロックサイクルでは、レジスタの内容が定義されていません。二つ <sup>目</sup>のクロックサイクルではリセットがHighにアサートされ、このクロックサイクルの立<sup>ち</sup> 上がりエッジ(ラベルB)でレジスタは初期値0になります。入力inValは無視されています。 次のクロックサイクルではresetは0になり、inValの値は次の立ち上がりエッジ(ラベルC)<sup>で</sup> キャプチャされます。それ以降はresetは0のままで、レジスタ出力は入力信号から1クロッ クサイクル遅れで追従します。

<sup>波</sup>形は、回路の動作をグラフィカルに指定するための優れたツールです。特に、多くの <sup>演</sup>算が並列に行われ、データが回路内をパイプラインで移動するような複雑な回路では、

<span id="page-61-1"></span><sup>2</sup>非同期リセットはChisel3.2.0から正式にサポートされました。

<span id="page-61-2"></span><sup>3</sup>現在のFPGAフリップフロップには同期リセット入力があるため、マルチプレクサに追加のリソースは必要あり ません。

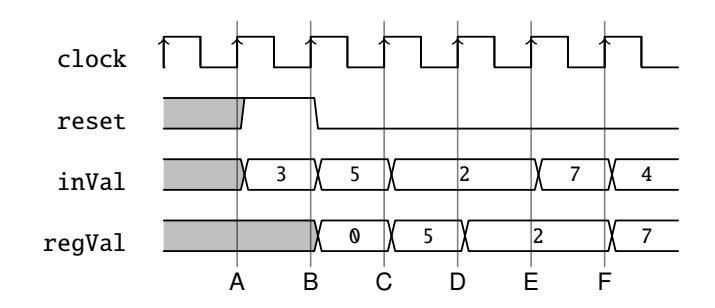

<sup>図</sup> 6.3: リセット信号を持つレジスタの波形<sup>図</sup>

<span id="page-62-0"></span>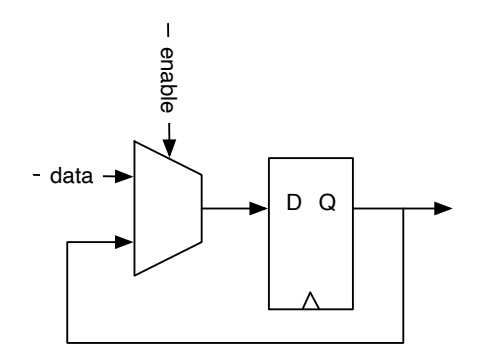

<span id="page-62-1"></span>図 6.4: イネーブル信号をもつ D フリップフロップレジスタ

タイミング図が便利です。また、Chiselテスタでは、テスト中に波形を作成し、波形ビュー ワで表示してデバッグに利用することができます。

典型的なデザインパターンは、イネーブル信号を持つレジスタです。イネーブル信号 <sup>が</sup>true(高)の場合のみ、レジスタは入力をキャプチャし、そうでない場合は古い値を保持<sup>し</sup> ます。イネーブル信号付きレジスタは、同期リセットと同様に、レジスタの入力にマルチ プレクサを使用して実装することができます。マルチプレクサへの入力の1つは、レジスタ の出力のフィードバックです。

図 [6.4](#page-62-1)にイネーブル付きレジスタの回路図を示します。これも一般的なデザインパターン であるため、今どきのFPGAフリップフロップには専用のイネーブル入力が含まれており、 <sup>追</sup>加のリソースは必要ありません。

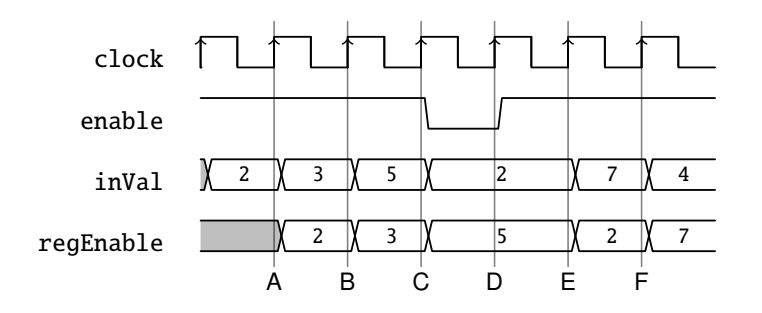

<span id="page-62-2"></span><sup>図</sup> 6.5: イネーブル信号をもつ <sup>D</sup> フリップフロップレジスタの波形<sup>図</sup>

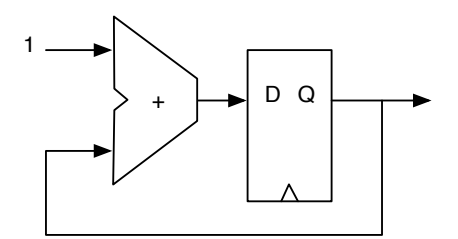

<span id="page-63-0"></span>図 6.6: カウンタの中のアダーと結果保持レジスタ

<sup>図</sup> [6.5](#page-62-2)イネーブル付きレジスタの波形例を示します。ほとんどのサイクルでenableはHigh (true) で、レジスタの値は1クロックサイクルの遅延で入力に従っています。 <sup>4</sup>クロックサ イクル目にのみenableがLowになり、Dの立ち上がりエッジでレジスタは値(5)を保持しま す。

イネーブルを持つレジスタは、条件付きアップデートを用いて数行のChiselコードで記<sup>述</sup> することができます。

```
val enableReg = Reg(UInt(4.W))when (enable) {
  enableReg := inVal
}
```
また、イネーブル付きのレジスタをリセットすることもできます。

```
val resetEnableReg = RegInit (0.U(4.W))
when (enable) {
   resetEnableReg := inVal
}
```
レジスタは式の一部にもなります。次の回路は、現在の信号値と直前のクロックサイク ルの値とを比較することで、信号の立ち上がりエッジを検出します。

val risingEdge = din & !RegNext(din)

レジスタの基本的な使用法をすべて説明したところで、これらのレジスタを活用して、 より興味深い順序回路を構築します。

# **6.2** カウンタ

<sup>最</sup>も基本的な順序回路の一つはカウンタです。その最も単純な形態では、カウンタ出<sup>力</sup> <sup>が</sup>加算器に接続され、加算器の出力がレジスタの入力に接続されているレジスタです。 図 [6.6](#page-63-0)は、このようなフリーランニングカウンタを示しています。

<sup>4</sup>ビットのレジスタからなるフリーランニングカウンタは、0から15までカウントした後、 再び0に折り返します。また、カウンタは既知の値にリセットされなければなりません。

```
val cntReg = RegInit(0.U(4.W))
```
 $cntReg := cntReg + 1.U$ 

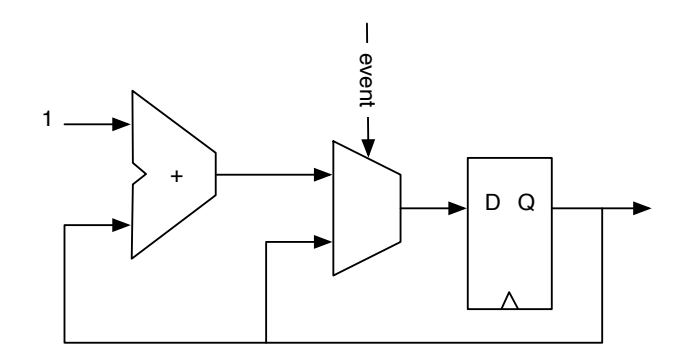

<span id="page-64-0"></span>図 6.7: イベントをカウント

イベントをカウントしたいときは、<sup>図</sup> [6.7](#page-64-0)と次のコードに示すように、カウンタをインクリ メントするための条件を使用します。

```
val cntEventsReg = RegInit (0.U(4.W))
 when(event) {
   cntEventsReg := cntEventsReg + 1.U
}
```
## **6.2.1** カウントアップとダウン

<sup>値</sup>をある値までカウントアップした後、再度0からカウントアップするには、when条件文<sup>な</sup> どを用いてカウンタの値を最大値の定数と比較する必要があります。

```
val cntReg = RegInit(0.U(8.W))cntReg := crtReg + 1.Uwhen(cntReg == N) {
   cntReg := 0.U}
```
カウンタにはマルチプレクサを使用することもできます。

```
val cntReg = RegInit(0.U(8.W))
```
 $cntReq := Mux(cntReq == N, 0.U, cntReq + 1.U)$ 

カウントダウンする場合、まずカウンタレジスタを最大値でリセットし、0になったらその 値にリセットします。

```
val cntReg = RegInit(N)
 cntReg := cntReg - 1.Uwhen(cntReg == 0.U) {
   cntReg := N
 }
```
<sup>実</sup>際のコーディングでは、多くのカウンタを使用するので、カウンタを生成するパラメー

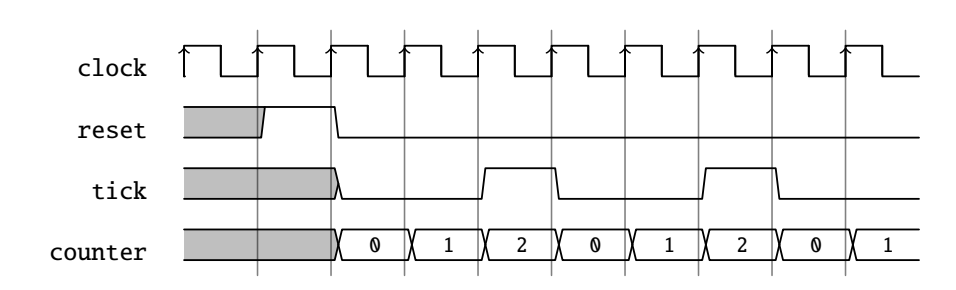

<span id="page-65-0"></span><sup>図</sup> 6.8: <sup>低</sup>速なティック生成の波形<sup>図</sup>

<sup>タ</sup>付き関数を定義して使用することができます。

```
// This function returns a counter
def genCounter(n: Int) = {
  val cntReg = RegInit(0.U(8.W))cntReg := Mux (cntReg === n.U. 0.U. cntReg + 1.U)
  cntReg
}
// now we can easily create many counters
val count10 = genCounter (10)
val count99 = genCounter (99)
```
関数(genCounter)の最後の文は、関数の戻り値であり、この例ではカウントレジスタ(cntReg)<sup>で</sup> す。

なお、すべてのカウンタ例で、カウンタが0から、Nを含めた、Nの間の値を取ることに注 <sup>意</sup>してください。 <sup>10</sup>クロックサイクルをカウントしたい場合は、Nを9に設定する必要があ ります。このように、カウントと値が1つずれるのは、 [off-by-one error\(](https://en.wikipedia.org/wiki/Off-by-one_error)英語)/ [Off-by-one](https://ja.wikipedia.org/wiki/Off-by-one%E3%82%A8%E3%83%A9%E3%83%BC)エラ [ー](https://ja.wikipedia.org/wiki/Off-by-one%E3%82%A8%E3%83%A9%E3%83%BC), <sup>植</sup>木算(日本語) <sup>の</sup>古典的な例です。

## **6.2.2** カウンタによるタイミングの生<sup>成</sup>

イベントを数える以外にも、カウンタは時間の概念を生成するためによく使われます (壁<sup>掛</sup> <sup>け</sup>時計の時刻)。同期回路は一定の周波数のclockで動作しています。回路はそれらのクロッ クの刻みで進行します。デジタル回路では、クロックの刻みを数える以外に時間の概念<sup>は</sup> ありません。クロックの周波数がわかれば、例えば Chisel の "Hello World" の例で示したよ うにある周波数<sup>で</sup> LED <sup>を</sup>点滅させるような時間的なイベントを発生させる回路を作ること ができます。

<sup>一</sup>般的な方法は、我々の回路に必要な周波数*ftick*でシングルサイクルのティックを生成<sup>す</sup> ることです。このティックは*n*クロックサイクルごとに発生し、*<sup>n</sup>* <sup>=</sup> *<sup>f</sup>clock*/ *<sup>f</sup>tick*で、ティック <sup>は</sup>正確に1クロックサイクルの長さになります。このティックは派生クロックとしてではな く、論理的に周波数*ftick*で動作する回路内のレジスタのイネーブル信号として使用されま す。<sup>図</sup> [6.8](#page-65-0)に3クロック周期で発生するティックの例を示します。

以下の回路では、oから最大値であるN - 1までをカウントするカウンタを記述します。最 <sup>大</sup>値に達すると、1サイクルの間、tickはtrueとなり、カウンタは0にリセットされます。 <sup>0</sup>からN - 1までカウントすることで、Nクロックサイクルごとに <sup>1</sup>つの論理ティックを生<sup>成</sup> します。

```
val tickCounterReg = RegInit(0.U(4.W))
```
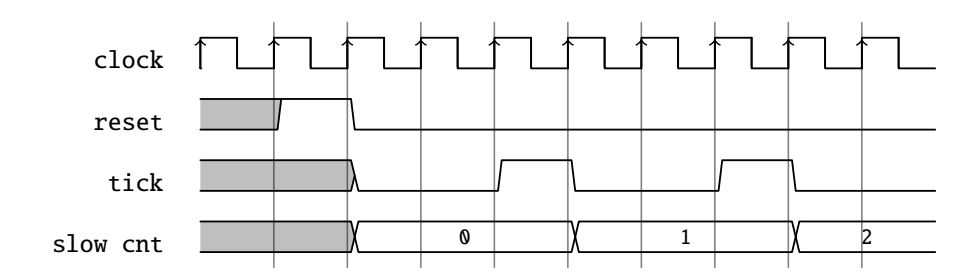

<span id="page-66-0"></span><sup>図</sup> 6.9: <sup>低</sup>速なティックを使ったカウンタの波形<sup>図</sup>

```
val tick = tickCounterReq === (N-1).U
```

```
tickCounterReg := tickCounterReg + 1.U
when (tick) {
 tickCounterReg := 0.U
}
```
この*n*クロックサイクルごとの論理的な1ティックを使って、回路の他の一部分を遅く駆<sup>動</sup> することができます。次のコードでは、*n*クロックサイクルごとに1ずつインクリメントす <sup>る</sup>別のカウンタを使用しています。

```
val lowFrequencyCntReg = RegInit (0.U(4.W))when (tick) {
  lowFrequCntReg := lowFrequCntReg + 1.U
}
```
<sup>図</sup> [6.9](#page-66-0)は、ティックの波形とティック*n*(クロックサイクル)ごとにインクリメントするスロー カウンタの波形を示しています。

この遅い論理クロックの使用例としては、LEDの点滅、シリアルバスのボーレートの生 <sup>成</sup>、7セグメント表示のためのマルチプレクサ信号生成、ボタンやスイッチのデバウンスの ための入力値のサブサンプリングなどがあります。

幅推定がレジスタのサイズを決めてくれますが、レジスタ定義時の型や初期化値で明<sup>示</sup> <sup>的</sup>に幅を指定した方が良いでしょう。明示的に幅を定義することで、リセット値0.Uの結<sup>果</sup> として1ビットの幅を持つカウンタが生成されてしまうようなことがなくなります。

### **6.2.3** 「オタク」カウンタ

<sup>多</sup>くの人が、たまに [Nerd\(](https://en.wikipedia.org/wiki/Nerd)英語)/ [ナード](https://ja.wikipedia.org/wiki/%E3%83%8A%E3%83%BC%E3%83%89 )(日本語)/ [おたく](https://ja.wikipedia.org/wiki/%E3%81%8A%E3%81%9F%E3%81%8F )(日本語) になった気分になること があります。例えば、カウンタ/ティック生成の高度に最適化された設計をしたいとしま す。標準的なカウンタは、1つのレジスタ、1つの加算器(または減算器)、およびコンパ レータというリソースを必要とします。レジスタや加算器についてはあまり手を加えるこ とができません。カウントアップする場合は、ビット列である数値と比較する必要があり ます。コンパレータは、ビット列中のzero値のビットにインバータを用いた大きなAND<sup>ゲ</sup> ートから構築することができます。ゼロまでカウントダウンする場合、コンパレータは<sup>大</sup> <sup>型</sup>のNORゲートとなるため、ASICでは組み込んだ定数と比較するものよりも必要リソー スが若干少なくてすむかもしれません。ロジックがルックアップテーブルで構築されてい <sup>る</sup>FPGAでは、0と比較しようが1と比較しようが違いはありません。リソースの必要量はア ップカウンタもダウンカウンタも同じです。

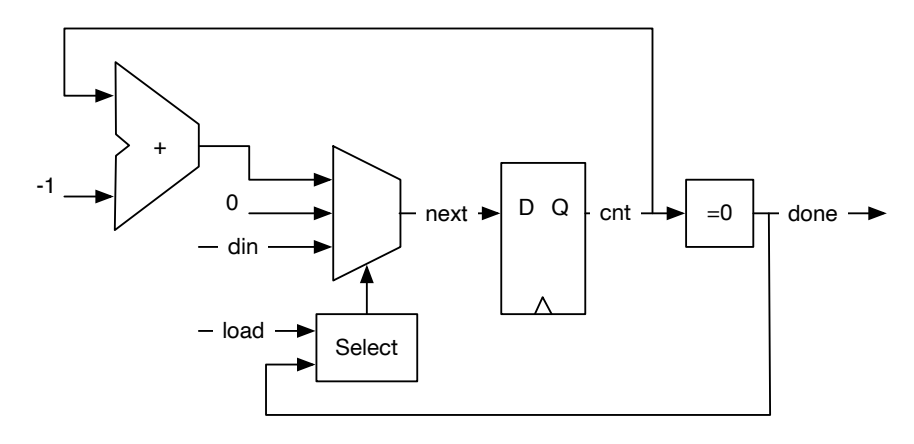

<span id="page-67-0"></span>図 6.10: ワンショットタイマ

しかし、巧妙なハードウェア設計者が引き出せるトリックがもう一つあります。カウン トアップもしくはカウントダウンを行っていくには、すべてのカウントビットとの比較<sup>が</sup> 必要でした。しかし、N-2から-1までカウントするとどうなるでしょうか?負の数は最上位 ビットが1に設定されており、正の数はこのビットが0に設定されています。このビットだ けをチェックして,カウンタが-1に達したことを検出すればよいのです。これがオタクが作 ったカウンタです。

```
val MAX = (N - 2) . S(8.W)val cntReg = RegInit(MAX)io.tick := false.B
cntReq := crtReg - 1.Swhen(cntReg(7)) {
  cntReq := MAXio.tick := true.B}
```
### **6.2.4** タイマ

私たちがつくることのできる、もう一つのタイマは、ワンショットタイマです。ワンショ ットタイマはキッチンタイマのようなもので、セットした時間が経つと、アラームが鳴<sup>り</sup> ます。デジタルタイマには、クロックサイクルで時間が読み込まれています。それは、ゼ ロに達するまでカウントダウンしてゆき、ゼロになるとタイマが完了を教えてくれます。

図 [6.10](#page-67-0)に、 タイマのブロック図を示します。 loadをアサートすることで、 レジスタ にdinの値をロードすることができます。 load信号がデアサートされると、カウントダウン が選択されます(レジスタの入力としてcntReg - 1を選択)。カウンタが0になると、0を供給 するマルチプレクサの入力が選択されて、done信号がアサートされ、カウンタはカウント ダウンを停止します。

コード [6.1](#page-68-0)はタイマのChiselコードを示しています。リセット時の初期値が0となる8ビッ トのレジスタcntRegを使用します。ブール値doneはcntRegを0と比較している結果です。<sup>入</sup> 力マルチプレクサのために、デフォルト値が0のワイヤnextを導入します。 when/elsewhenブ ロックは、他の2つの入力を選択する機能を持ちます。 load信号の選択はデクリメントより <sup>も</sup>優先されます。最後の行は、nextで表されるマルチプレクサの出力をレジスタcntRegの<sup>入</sup>

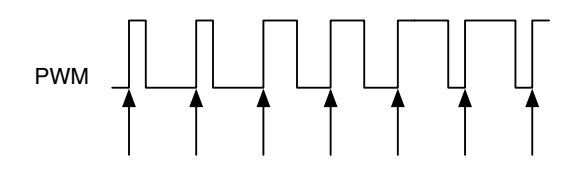

<span id="page-68-1"></span><sup>図</sup> 6.11: パルス幅変調 (PWM)

<span id="page-68-0"></span>力に接続します。

```
1 \mid val \text{cntReg} = \text{RegInit}(0.U(8.W))2 val done = cntReg === 0.U3
4 val next = WireInit (0.U)
5 when (load) \{6 \mid next := din
7 } .elsewhen (! done) {
8 next := cntReq - 1.U
\overline{9}10 cntReg := next
```
コード 6.1: ワンショットタイマ

もう少し簡潔なコードにしようとするなら、中間ワイヤのnextを使用せずに、マルチプ レクサの値を直接レジスタcntRegに代入することもできます。

### **6.2.5** パルス幅変調**(PWM)**

[Pulse-width modulation\(](https://en.wikipedia.org/wiki/Pulse-width_modulation)英語)/ [パルス](https://ja.wikipedia.org/wiki/%E3%83%91%E3%83%AB%E3%82%B9%E5%B9%85%E5%A4%89%E8%AA%BF)幅変調(日本語) (PWM) は、一定の周期を持つ信号で、 その周期内で信号が*high*な時間で変調されたものです。

図 [6.11](#page-68-1)はPWM信号を示しています。矢印は信号の周期の始まりを示しています。信号が <sup>高</sup>い時間の割合は、デューティサイクルと呼ばれます。最初の2周期は、デューティサイク ルは25 %, つぎの2周期は50 %, そして最後の2期間は、75 %です。パルス幅は、25 %と75 %<sup>の</sup> 間で変調されています。

PWM信号<sup>に</sup> [low-pass filter\(](https://en.wikipedia.org/wiki/Low-pass_filter)英語)/ [ローパスフィルタ](https://ja.wikipedia.org/wiki/%E3%83%AD%E3%83%BC%E3%83%91%E3%82%B9%E3%83%95%E3%82%A3%E3%83%AB%E3%82%BF)(日本語) <sup>を</sup>加えると、単純<sup>な</sup> [digital-to](https://en.wikipedia.org/wiki/Digital-to-analog_converter)[analog converter\(](https://en.wikipedia.org/wiki/Digital-to-analog_converter)英語)/ [デジタル](https://ja.wikipedia.org/wiki/%E3%83%87%E3%82%B8%E3%82%BF%E3%83%AB-%E3%82%A2%E3%83%8A%E3%83%AD%E3%82%B0%E5%A4%89%E6%8F%9B%E5%9B%9E%E8%B7%AF)-アナログ変換回路(日本語) になります。ローパスフィルタ は、抵抗とコンデンサと同じくらい単純なものです。

次のコード例では、10クロックサイクルごとに3クロックサイクルHigh (1) <sup>の</sup>波形を生<sup>成</sup> します。

```
def pwm(nrCycles: Int, din: UInt) = \{val cntReg = RegInit (0.U( unsignedBitLength (nrCycles -1).W))
  cntReg := Mux(cntReg === (nrCycles-1).U, 0.U, cntReg + 1.U)
  din > cntReg
}
val \text{d}in = 3.U
val dout = pwm(10, din)
```
PWMジェネレータを、再利用可能で軽量なコンポーネントとなるように、関数にしま した。この関数には2つのパラメータがあります:PWMをクロックサイクル(nrCycles)<sup>で</sup>

設定するScala整数と,PWM出力信号のデューティサイクル(pulsewidth)を与えるChisel <sup>ワ</sup> イヤ(din)です。この例では、カウンタを表現するためにマルチプレクサを使用していま す。この関数の最後の行は、カウンタの値と入力値dinを比較してPWM信号を返します。 Chisel関数の最後の式は戻り値であり、この例では比較関数に接続されたワイヤです。

関数unsignedBitLength(n)を使用して、最大n(を含む)までの符号なし数字を表現するため に必要なカウンタcntRegのためのビット数を指定します。[4](#page-69-0)また、Chiselには、数値の符号 <sup>付</sup>き表現に必要なビット数を指定する関数signedBitLengthもあります。

もう一つのアプリケーションは、LEDを調光するためにPWMを使用することです。この 場合、目はローパスフィルタとして機能します。上記の例を拡張して、三角波でPWM生<sup>成</sup> <sup>を</sup>駆動します。その結果、強度が連続的に変化するLEDが得られます。

```
val FREQ = 100000000 // a 100 MHz clock input
 val MAX = FREQ/1000 // 1 kHz
 val modulationReg = RegInit(0.U(32.W))val upReg = RegInit(true B)when ( modulationReg < FREQ.U && upReg) {
   modulationReg := modulationReg + 1.U
 } .elsewhen ( modulationReg === FREQ.U && upReg) {
  upReg := false.B} .elsewhen ( modulationReg > 0.U && !upReg) {
  modulationReg := modulationReg - 1.U
 } . otherwise { // 0
  upReq := true.B}
 // divide modReg by 1024 (about the 1 kHz)
val sig = pwm(MAX, modulationReg \gg 10)
```
<sup>変</sup>調には2つのレジスタを使用しています: (1) カウントアップとカウントダウンのための レジスタ modulationRegと、(2) カウントアップかカウントダウンかを判断するフラグとし <sup>て</sup>利用するレジスタ upRegです。入力されたクロックの周波<sup>数</sup> (この例では100 MHz) までカ ウントアップすると、0.5 Hzの信号が得られます。長<sup>い</sup> when/.elsewhen/.otherwise は、アッ プ/ダウンカウントと方向の切り替えを処理します。

このPWMは1 kHzの信号を生成するための周波数を1000分の1までしかカウントできない ので、変調信号を1000で割る必要があります。実数の除算はハードウェア上では非常に<sup>高</sup> 価なので、単に右に10ビットシフトすることで、つまり 2<sup>10</sup> = 1024による除算で代用しま<br>す - pw.м回路を関数として定義したので、関数呼び出しでインスタンス化することができ す。 PWM回路を関数として定義したので、関数呼び出しでインスタンス化することができ ます。ワイヤsigは変調されたPWM信号を表しています。

# **6.3** シフトレジスタ

[shift register\(](https://en.wikipedia.org/wiki/Shift_register)英語)/ [シフトレジスタ](https://ja.wikipedia.org/wiki/%E3%82%B7%E3%83%95%E3%83%88%E3%83%AC%E3%82%B8%E3%82%B9%E3%82%BF)(日本語) は、順番に接続されたフリップフロップの集<sup>合</sup> <sup>体</sup>です。レジスタ(フリップフロップ)の各出力は、次のレジスタの入力に接続されます。 <sup>図</sup> [6.12](#page-70-0)は、4段のシフトレジスタを示しています。この回路は、クロックティックごとにデ ータを左から右にシフトします。この単純なもので、回路はdinからdoutまでの4タップ遅延 を実装しています。

<span id="page-69-0"></span> $^{4}2$ 進数の符号なしnを表すためのビット数は $\lfloor log_{2}(n)\rfloor+1$ です。

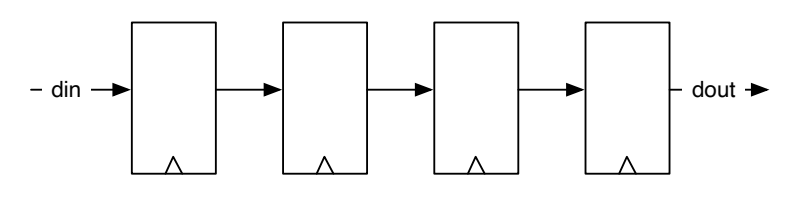

<span id="page-70-0"></span><sup>図</sup> 6.12: <sup>4</sup>段のシフトレジスタ

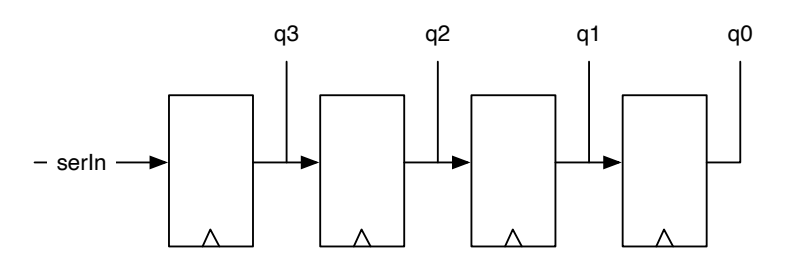

<span id="page-70-1"></span>図 6.13: パラレル出力付き4ビットシフトレジスタ

この単純なシフトレジスタのためのChiselコードは以下のようになっています。(1) 4ビッ トのレジスタshiftRegを作成し、(2) シフトレジスタの下位3ビットをレジスタへの次の入<sup>力</sup> となるdinと連結し、(3)レジスタの最上位ビット(MSB)を出力doutとします。

```
val shiftReg = Reg(UInt(4.W))shiftReq := Cat(shiftReg(2, 0), din)val dout = shiftReg(3)
```
シフトレジスタは、シリアルデータからパラレルデータへの変換やパラレルデータから シリアルデータへの変換に使用します。 [11.2](#page-115-0)節では、受信機能と送信機能にシフトレジス タを使用したシリアルポートを示しています。

## **6.3.1** パラレル出力付きシフトレジスタ

シフトレジスタのシリアル-イン/パラレル-アウト構成は、シリアルデータ入力をパラレル ワードに変換します。これは、シリアルポート (UART) <sup>で</sup>受信機能に使用することができま す。図 [6.13](#page-70-1)は、各フリップフロップ出力が1つの出力ビットに接続された4ビットのシフト レジスタを示しています。この回路は、4クロックサイクル後に、4ビットで1組のシリアル データをαで使用可能な4ビットのパラレルデータに変換します。この例では、ビット0 (最 <sup>下</sup>位ビット) <sup>が</sup>最初に送信され、それが最後のステージに到着すればすべてのワードを読<sup>め</sup> るようになると想定しています。

以下のChiselコードでは、シフトレジスタoutRegを0で初期化しています。次にMSBから <sup>入</sup>力していきますが、これは右シフトを意味します。結果のqはレジスタoutRegを読み込<sup>ん</sup> だだけのものです。

```
val outReg = RegInit(0.U(4.W))outReg := Cat(serIn, outReg(3, 1))
val q = outReg
```
図 [6.13](#page-70-1)は、パラレル出力機能を持った4ビットのシフトレジスタを示しています。

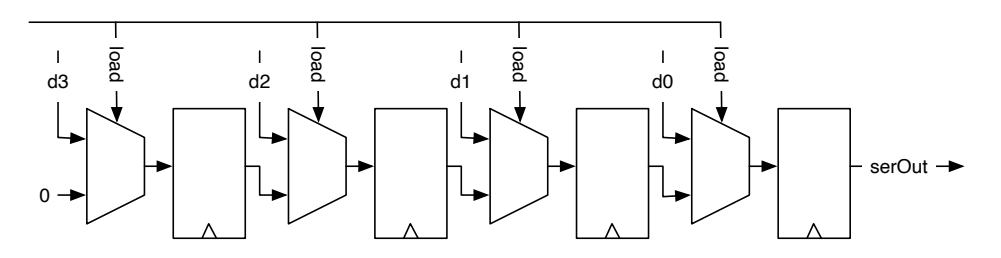

<span id="page-71-0"></span>図 6.14: パラレルロード機能を持つ 4ビットシフトレジスタ

### **6.3.2** パラレルロード付きシフトレジスタ

シフトレジスタのパラレルインシリアルアウト構成は、ワード(バイト)のパラレル入力スト リームをシリアル出力ストリームに変換します。これは、シリアルポート(UART)で送信機 <sup>能</sup>に使用することができます。

図 [6.14](#page-71-0)は、パラレルロード機能を持つ4ビットのシフトレジスタを示しています。その機 <sup>能</sup>をChiselで記述するのは比較的簡単です :

```
val loadReg = RegInit(0.U(4.W))when (load) {
  loadReg := d
 } otherwise {
   loadReg := Cat(0.U, loadReg(3, 1))}
val serOut = loadReg(0)
```
右シフトして、MSBにゼロを埋めていることに注意してください。

# **6.4** メモリ

Chiselの型VecのRegを用いて、メモリをレジスタの集まりとして構築することができます。 しかし、これはハードウェアでは高価であるので、大きなメモリ構造<sup>は</sup> [SRAM\(](https://en.wikipedia.org/wiki/Static_random-access_memory)英語)/ ([日](https://ja.wikipedia.org/wiki/Static_Random_Access_Memory)<sup>本</sup> 語[\)](https://ja.wikipedia.org/wiki/Static_Random_Access_Memory) <sup>で</sup>構築します。 ASICでは、メモリコンパイラがメモリを構築します。 FPGAは、ブロッ クRAMとも呼ばれるオンチップメモリブロックを内蔵しています。これらのオンチップメ モリブロックを組み合わせて、大きなメモリにできます。 FPGAのメモリは通常、1つの読 <sup>み</sup>取りと1つの書き込みポート、もしくは読み取りと書き込みを実行時に切り替えることが できる2つのポートを持っています。

FPGA (およびASIC) <sup>は</sup>通常、同期メモリをサポートしています。同期メモリは、入力<sup>に</sup> レジスタを持っています(リードアドレスとライトアドレス、ライトデータ、ライトイネー ブル)。つまり、アドレスを設定してから1クロック後に読み出しデータが利用可能になりま す。

図 [6.15](#page-72-0)に、同期メモリの回路を示します。メモリは、1つのリードと1つのライトのデュ アルポートです。読み出しポートには、読み出しアドレス(rdAddr)の1つの入力と、読み<sup>出</sup> しデータ(rdData)の1つの出力を持ちます。書き込みポートには、アドレス(wrAddr)、書き込 みデータ(wrData)と、書き込みイネーブル(wrEna)の3つの入力があります。すべての入力に ついて、メモリ内に同期動作を示すレジスタがあることに注意してください。

オンチップメモリをサポートするために、ChiselはメモリコンストラクタSyncReadMemを提 供しています。コード [6.2](#page-72-1)は、バイト単位の入出力データとライトイネーブルを持つ1 KiBの メモリを実装したコンポーネントMemoryを示しています。
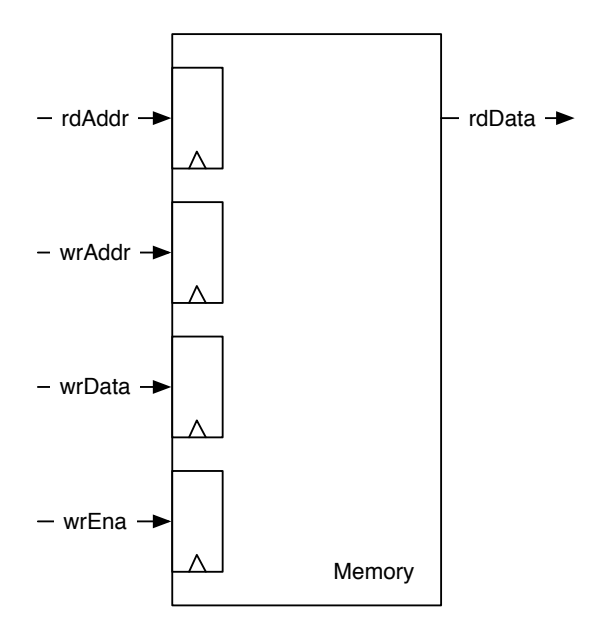

図 6.15: 同期メモリ

```
1 class Memory() extends Module {
2 val io = IO(new Bundle {3 \mid val rdAddr = Input(UInt(10.W))
4 val rdData = Output(UInt(8.W))5 val wrEna = Input(Bool())
6 val wrData = Input (UInt (8. W))
7 val wrAddr = Input(UInt(10.W))
8 })
9
10 val mem = SyncReadMem (1024, UInt (8.W.))
11
12 io.rdData := mem.read(io.rdAddr)
13
14 when(io.wrEna) {
15 mem.write(io.wrAddr, io.wrData)
16 }
17 }
```
コード 6.2: 1 KiB 同期メモリ

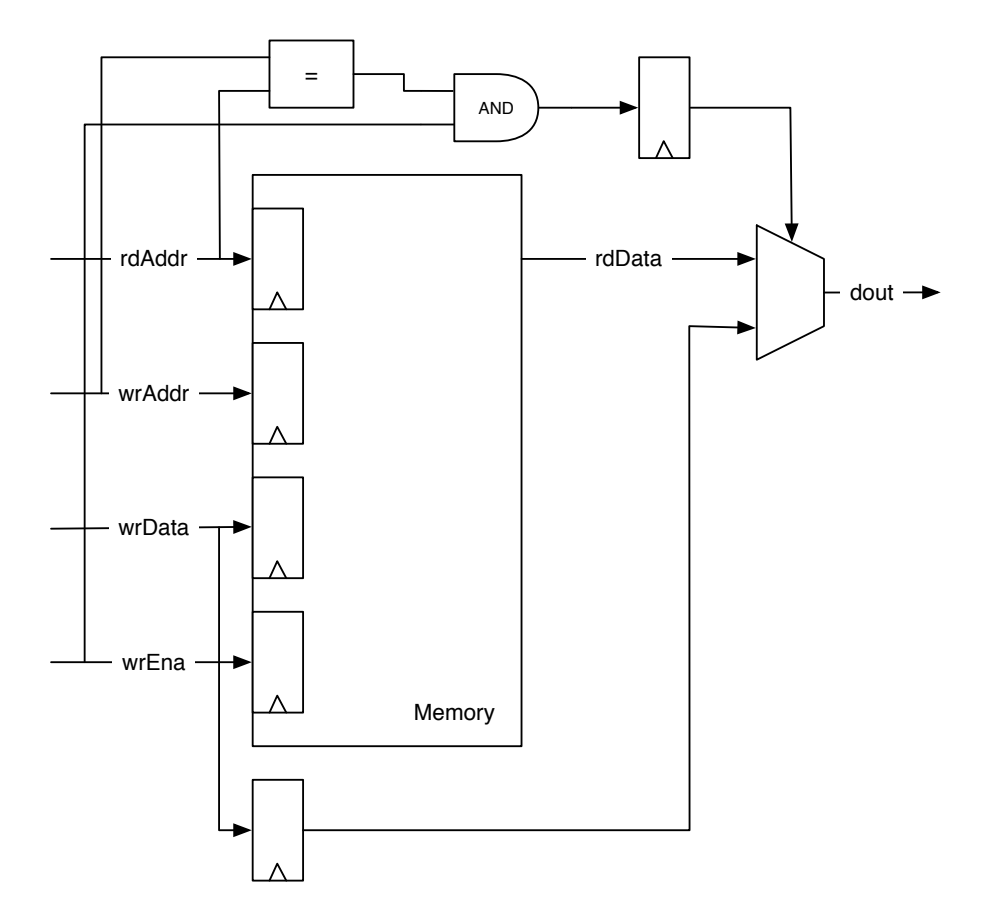

<span id="page-73-0"></span><sup>図</sup> 6.16: <sup>書</sup>き込み中の読み出し動作に対応したフォワード(転送)回路を搭載した同期メモリ

<sup>興</sup>味深い質問は、同じクロックサイクルで新しい値が読み出されたのと同じアドレス <sup>に</sup>書き込まれた場合、どのような値が読み出されて返されるかということです。私たち は、メモリの書き込み最中の読み出し動作に興味を持っています。新たに書き込まれた <sup>値</sup>、古い値、または未定義(古い値の一部のビットと新たに書き込まれたデータの一部が混 <sup>在</sup>している可能性がある)の3つの可能性があります。どの可能性がFPGAで利用可能かは、 FPGAのタイプに依存し、指定できる場合もあります。 Chiselは、読み出しデータは未定<sup>義</sup> という仕様です。

<sup>新</sup>しく書き込んだ値を読み出したい場合は、アドレスが等しいことを検出して書き込<sup>み</sup> データを送るフォワード*(*転送*)*回路を構築すればできます。<sup>図</sup> [6.16](#page-73-0)は、フォワード(転送)<sup>回</sup> <sup>路</sup>を搭載したメモリを示しています。リードアドレスとライトアドレスを比較し、ライト データの転送パスとメモリのリードデータの転送パスをライトイネーブルでゲーティング して選択します。書き込みデータはレジスタで1クロック遅延となります。

コード [6.3](#page-74-0)に、フォワード(転送)回路を含む同期メモリのChiselコードを示します。次のク ロックサイクルでも読み出し値を提供する同期メモリとするために、次のクロックサイク ルで利用可能なレジスタ(wrDataReg)に書き込みデータを保持しておきます。 <sup>2</sup>つの入力アド レス(wrAddrとrdAddr)を比較して、フォワード(転送)条件でwrEnaが真であるかどうかを確認 します。その条件も1クロックサイクル遅れます。マルチプレクサは、フォワード(転送)デ ータとメモリからの読み出しデータのどちらかを選択します。

```
1 class ForwardingMemory() extends Module {
2 val io = IO(new Bundle {3 \mid val rdAddr = Input(UInt(10.W))
4 val rdData = Output(UInt(8.W))
5 val wrEna = Input(Bool())
6 val wrData = Input(UInt(8. W))
7 val wrAddr = Input(UInt(10.W))
8 })
\Omega10 \vert val mem = SyncReadMem (1024, UInt (8. W))
11
12 val wrDataReg = RegNext(io.wrData)
13 val doForwardReg = RegNext(io.wrAddr === io.rdAddr && io.wrEna)
14
15 val memData = mem.read(io.rdAddr)
16
17 when(io.wrEna) {
18 mem.write(io.wrAddr, io.wrData)
19 }
20
21 io.rdData := Mux(doForwardReg , wrDataReg , memData)
22 }
```
コード 6.3: フォワード(転送)回路を含む同期メモリ

Chiselはまた、同期書き込みと非同期読み出しを持つメモリのMemも提供しています。こ のメモリタイプは通常、FPGAでは直接利用できないため、合成ツールはフリップフロップ から構築します。そのため、SyncReadMemを使用することをお勧めします。

### **6.5** 演習

<sup>前</sup>回の演習で使用した7セグメントエンコーダを使って、表示を0からFに切り替えるための 入力として4ビットのカウンタを追加します。このカウンタをFPGAボードのクロックに直 接接続すると、16個の数字がすべて重なって見えます (7セグメントすべてが点灯している ように見えます)。そのため、カウントを遅くする必要があります。500ミリ秒ごとにシング ルサイクルのティック信号を生成できる別のカウンタを作成します。この信号を4ビットカ ウンタのイネーブル信号として使用します。

ジェネレータ関数で閾値と波形(三角波またはサイン関数)を設定しPWM波形をつくって みましょう。三角波はカウントアップとカウントダウンすることで作成できます。サイ <sup>ン</sup>関数は、数行のScalaコードでルックアップテーブルを生成し使えばよいでしょう[\(10.2](#page-107-0)節 <sup>を</sup>参照してください)。 FPGAボード上のLEDを変調したPWM関数で駆動してみましょう。 PWM信号の周波数はいくつにすべきでしょうか? <sup>変</sup>調はどのくらいの周波数で動作してい ますか?

デジタル回路設計は、紙の上に回路としてスケッチすることが多いです。その際に、す べての詳細を示す必要はありません。本書の図のようにブロック図を使います。回路を<sup>模</sup> 式的に表現したものと、Chiselの記述との間を流暢に行き来できることが重要なスキルで す。それでは、以下の回路のブロック図をスケッチしてみてください。

```
val dout = WireDefault (0.U)
 switch(sel) {
   is (0.0) { dout := 0.0 }
   is (1.U) { dout := 11.U }
   is (2.U) { dout := 22.U }
   is (3.U) { dout := 33.U }
   is (4.U) { dout := 44.U }
   is (5.U) { dout := 55.U }
}
```
次に、レジスタを含むもう少し複雑な回路を紹介します :

```
val regAcc = RegInit(0.U(8.W))switch(sel) {
   is (0.U) {<br/>regAcc := regAcc}is (1.0) { regAcc := 0.0}
   is (2.U) {<math>regAcc := regAcc + dim}</math>is (3.0) { regAcc := regAcc - din}
}
```
# **7** 入力処理

<sup>外</sup>部から同期回路に入力される信号は、通常、クロックに同期しているわけではなく、<sup>非</sup> 同期です。入力信号は、0から1または1から0へのきれいな遷移を持たないソースから来る 場合があります。例えば、ボタンやスイッチの跳ね返りなどがその例です。入力信号は、 <sup>同</sup>期回路の遷移のトリガとなるスパイクを伴うノイズが多い場合があります。この章では、 このような入力条件に対応する回路について説明します。

後者の2つ、デバウンススイッチとノイズフィルタリングについては、外付けのアナログ <sup>素</sup>子を使って解決することもできます。しかし、これらの問題はデジタル領域で対策を<sup>行</sup> った方が、(コスト面において)より効率的です。

## **7.1** 非同期入力

システムクロックに同期していない入力信号は非同期信号と呼ばれています。これらの信 <sup>号</sup>は、フリップフロップの入力のセットアップおよびホールド時間に違反することがあり ます。この違反はフリップフロップの [Metastability\(](https://en.wikipedia.org/wiki/Metastability_(electronics))英語) を引き起こすことがあります。メ タスタビリティは出力信号が0と1の間の値となったり、発振したりする結果を引き起こし ます。しかし、ある程度の時間を経ると、フリップフロップの値は0か1で安定します。

メタスタビリティを回避することはできませんが、その影響を抑えることはできます。 <sup>古</sup>典的な解決策は、入力に2つのフリップフロップを使用することです。前提条件は次のと おりです。 <sup>1</sup> 番目のフリップフロップがメタスタビリティになると、クロック周期内に<sup>安</sup> <sup>定</sup>した状態に落ち着き、<sup>2</sup> 番目のフリップフロップのセットアップ時間とホールド時間制<sup>約</sup> が満たされることです。

<sup>図</sup> [7.1](#page-76-0)は同期回路と外部との間の境界線を示しています。入力信号のシンクロナイザは、 2つのフリップフロップから構成されています。 Chiselではシンクロナイザのコードを、2つ のレジスタをインスタンスする一行で表現できます。

val btnSync = RegNext(RegNext(btn))

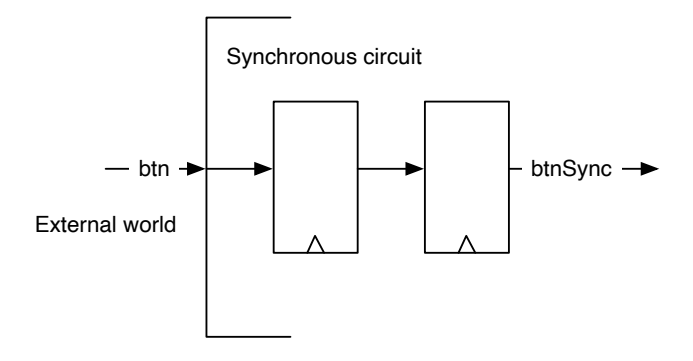

<span id="page-76-0"></span>図 7.1: 入力信号のシンクロナイザ

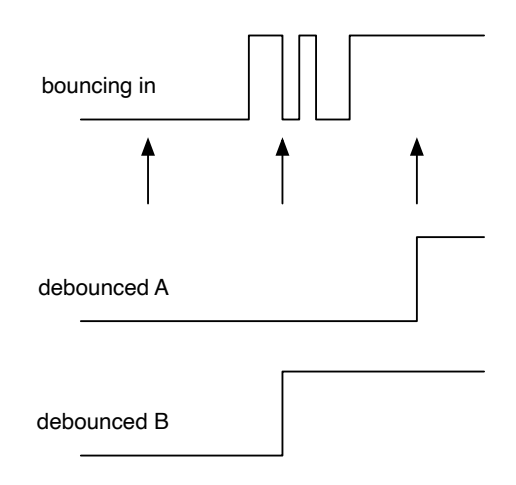

<span id="page-77-1"></span>図 7.2: 入力信号のデバウンス

外部からのすべての非同期信号には入力シンクロナイザが必要です。[1](#page-77-0)また、外部リセ ット信号についても同期する必要があります。リセット信号は他のフリップフロップ回<sup>路</sup> のリセット信号として使用する前に、2つのフリップフロップを通過させておきます。具<sup>体</sup> 的には、リセット信号のデアサートはクロックに同期していなければなりません。

# **7.2** デバウンス

スイッチやボタンは、オンとオフの間の遷移にある程度の時間が必要な場合があります。 <sup>遷</sup>移の間、スイッチは、これら2つの状態の間を行き来することがあります。このような<sup>信</sup> <sup>号</sup>を、追加の処理を行わずにそのまま使用した場合、意図したより多くの遷移イベントを <sup>検</sup>出することがあります。一つの解決策は、このバウンスをフィルタリングするために<sup>時</sup> 間を使うことです。最大バウンス時間<sup>を</sup> *<sup>t</sup>bounce*と仮定して、周<sup>期</sup> *<sup>T</sup>* <sup>&</sup>gt; *<sup>t</sup>bounce*で入力信号をサ ンプリングし、この信号のみを回路内部で使用します。

この長い周期で入力をサンプリングする場合、<sup>0</sup> から <sup>1</sup> への遷移時<sup>に</sup> <sup>1</sup> つのサンプルだ けがバウンス領域に落ちる可能性があることがわかっています。バウンス領域の前のサン プルは安全<sup>に</sup> <sup>0</sup> <sup>を</sup>読み、バウンシング領域の後のサンプルは安全<sup>に</sup> <sup>1</sup> <sup>を</sup>読みます。バウン ス領域内のサンプルは 0 か 1 のどちらかになりますが、まだ 0 のサンプルか既に 1 のサン プルかのどちらかになるので、これは問題ではありません。重要なのは、0から1への遷<sup>移</sup> が1つしかないということです。

図 [7.2](#page-77-1)は、動作中のデバウンスのサンプリングを示しています。上の信号はバウンシング 入力を示し、下の矢印はサンプリングポイントを示しています。これらのサンプリングポ イント間の距離は、最大バウンシング時間よりも長くする必要があります。最初のサンプ ルは安全に0をサンプリングし、図の最後のサンプルは1をサンプリングしています。真<sup>ん</sup> <sup>中</sup>のサンプルはバウンシング期間内になります。これは0か1のどちらかでしょう。 <sup>2</sup>つの<sup>可</sup> 能性のある結果を、debounce Aとdebounce Bとして示します。どちらも0から1への切り替わ りは1回です。これら2つの結果の唯一の違いは、バージョンBの切り替わりが1サンプル周 <sup>期</sup>遅れていることです。しかし、これは通常は問題にはなりません。

デバウンスのChiselコードは、シンクロナイザ用のコードよりも少し進化します。サンプ ルタイミングは、 [6.2.2](#page-65-0)項で行ったように、1サイクルのtick信号を出すカウンタで生成しま

<span id="page-77-0"></span><sup>1</sup>例外は入力信号が同期出力信号に依存していて、その最大伝搬遅延が分かっている場合です。古典的な例は、マ イクロプロセッサなどで、非同期SRAMを同期回路とインターフェイスするような場合です。

す。

```
val FAC = 100000000/100
val btnDebReg = Reg(Bool())
 val cntReg = RegInit(0.U(32.W))val tick = cntReg === (FAC-1).
 cntReg := cntReg + 1.Uwhen (tick) {
   cntReg := 0.UbtnDebReg := btnSync
}
```
まず、サンプリング周波数を決めなければなりません。上の例では、100 MHzのクロ ックを想定しているので、サンプリング周波数は100 Hzとなります(バウンシングタイム が10 ms以下であると仮定しています)。カウンタの最大値は、除数であるFACです。デバウ ンスされた信号のために、リセット値を持たないレジスタbtnDebRegを定義しています。レ ジスタcntRegがカウンタとして機能し、カウンタが最大値に達した時にティック信号が真と なります。 when条件がtrueの場合、(1)カウンタが0にリセットされ、(2)デバウンスレジスタ <sup>に</sup>入力サンプルが格納されます。この例では、入力信号は前節で示した入力シンクロナイ ザからの出力なので、btnSyncと名付けています。

デバウンス回路はシンクロナイザ回路の後に来ます。まず、非同期信号を同期させてか ら、デジタルドメインで処理します。

### **7.3** 入力信号のフィルタリング

時々、入力信号がノイズを含んでいて、こうしたノイズを入力同期器やデバウンスユニッ トが意図せずにサンプリングしてしまう可能性があります。これらの入力スパイクをフィ ルタリングする方法の一つとして、多数決回路を使用する方法があります。最も単純なケ ースでは、3つのサンプルを取り、多数決を行います。中央値に関係する [majority function\(](https://en.wikipedia.org/wiki/Majority_function)<sup>英</sup> 語[\)](https://en.wikipedia.org/wiki/Majority_function) では、多数派の値が結果として用いられます。デバウンスにサンプリングを用いる場<sup>合</sup> は、サンプリングされた信号に対して多数決を行います。多数決により、サンプリング周 <sup>期</sup>よりも長い時間、信号が安定していることが保証されます。

図[7.3](#page-79-0)は、多数決回路を示しています。デバウンスサンプリングに使用したtick信号によ り有効化された3ビットのシフトレジスタで構成されています。 3つのレジスタの出力は多 <sup>数</sup>決回路に送り込まれます。多数決機能は、サンプル期間より短い信号変化をフィルタリ ングします。

次のChiselコードの3ビットシフトレジスタは、tick信号よって駆動され、投票機能の<sup>結</sup> 果としてbtnClean信号を返します。

<sup>多</sup>数決が必要なのは非常にまれであることに注意してください。

```
val shiftReg = RegInit(0.U(3.W))when (tick) {
   // shift left and input in LSB
   shiftReg := Cat(shiftReg(1, 0), btnDebReg)
 }
// Majority voiting
```
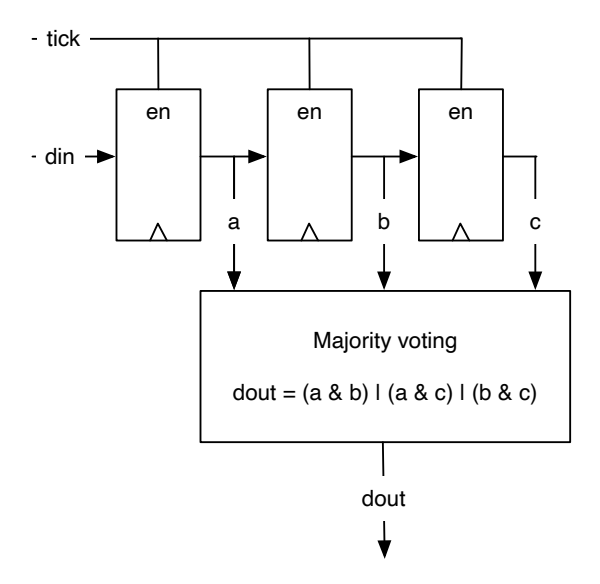

<span id="page-79-0"></span>図 7.3: 入力信号のサンプリングによる多数決回路

#### val btnClean = ( $shiftReg(2)$  &  $shiftReg(1))$  | ( $shiftReg(2)$  &  $shiftReg(0))$ | (shiftReg (1) & shiftReg (0))

<sup>慎</sup>重に処理された入力信号の出力を使用するには、まず、RegNext <sup>遅</sup>延要素で立ち上がり エッジを検出し、この信号をbtnCleanの現在の値と比較して、カウンタのインクリメントを 行います。

```
val risingEdge = btnClean & !RegNext(btnClean)
// Use the rising edge of the debounced and
// filtered button to count up
val reg = RegInit(0.U(8.W))when (risingEdge) {
  reg := reg +1.0}
```
### **7.4** <sup>入</sup>力処理と関数の組み合わせ

入力処理をまとめるために、さらにいくつかのChiselのコードを示します。ここで提示され <sup>た</sup>回路は、小粒ですが再利用可能なビルディングブロックなので、ここでは関数の形で<sup>表</sup> <sup>現</sup>しています。 [4.4](#page-53-0)節では、完全なモジュールではなく、軽量なChisel関数の中に小さなビ ルディングブロックを抽象化する方法を示しました。これらの Chisel 関数はハードウェア インスタンスを生成します。例えば、関<sup>数</sup> sync <sup>は</sup>入力と相互に接続された <sup>2</sup> つのフリップ フロップを生成します。この関数は、<sup>2</sup> 番目のフリップフロップの出力を返します。もし<sup>有</sup> 用であれば、これらの関数をいくつかのユーティリティクラスオブジェクトに昇格させる ことができます。

### **7.5** 演習

<sup>入</sup>力ボタンでインクリメントされるカウンタを構築します。 FPGAボード上のLEDでカウン タの値をバイナリで表示します。入力処理チェーン全体を: (1)入力同期回路、(2)デバウン ス回路、(3)ノイズを抑制する多数決回路、(4)カウンタのインクリメントをトリガとするエ ッジ検出回路、から構築します。

<sup>最</sup>近のボタンが必ずバウンスを起こすという保証はありませんので、手動でボタンを<sup>高</sup> <sup>速</sup>で連続して押し、低いサンプル周波数を使用することで、バウンスやスパイクをシミュ レートすることができます。サンプル周波数としては、例えば1秒を選択してください。例 えば、入力クロック周波数が100 MHzであれば、100,000,000で分周します。ボタンを押した 状態にする前に、高速な押下でボタンバウンスをシミュレートしてみます。 1 Hzでサンプ リングしたデバウンス回路を使用しない場合と使用した場合の回路をテストします。多<sup>数</sup> <sup>決</sup>回路を用いた場合では、カウンタの確実なインクリメントには1秒から2秒以上の間押<sup>す</sup> 必要があります。また、ボタンのリリースも多数決です。そのため、回路は1~2秒より長 <sup>い</sup>場合にのみリリースを認識します。

```
1 | def sync(v: Bool) = RegNext(RegNext(v))
2
3 \mid def rising(v: Bool) = v & !RegNext(v)
4
5 def tickGen(fac: Int) = {
6 val reg = RegInit (0.U(log2Up(fac).W))7 val tick = reg === (fac-1).U
8 \mid reg := Mux(tick, 0.U, reg + 1.U)
9 tick
10 }
11
12 def filter(v: Bool, t: Bool) = {
13 val reg = RegInit (0.0(3. W))14 when (t) {
15 \vert reg := Cat(reg(1, 0), v)
16 }
17 (reg(2) & reg(1)) | (reg(2) & reg(0)) | (reg(1) & reg(0))
18 }
19
20 \vert val btnSync = sync(btn)
21
22 val tick = tickGen(fac)
23 val btnDeb = Reg(Bool())
24 when (tick) {
25 btnDeb := btnSync26 }
27
28 val btnClean = filter(btnDeb, tick)
29 val risingEdge = rising(btnClean)
30
31 // Use the rising edge of the debounced
32 // and filtered button for the counter
33 val reg = RegInit (0.U(8.W))34 | when (risingEdge) {
35 reg := reg + 1.U36 }
```
コード 7.1: 関数を使った入力信号処理のまとめ

# **8** ステートマシン

ステートマシン (Finite-State Machine: FSM) は、デジタル回路設計の基本的な構成要素です。 FSMは、状態と状態の間の遷移とその(ガードされた)条件を記述しています。 FSMはリセ ット時に設定される、初期状態を持ちます。 FSMは同期順序回路と呼ばれることもありま す。

FSMの実装は3つの部分から構成されています : (1) <sup>現</sup>在の状態を保持するレジスタ。 (2) <sup>現</sup>在の状態と入力から次の状態を計算する組合せロジックと、 (3) FSMの出力を計算する<sup>組</sup> 合せロジック。

<sup>原</sup>理的には、状態を保存するためのレジスタや他のメモリ要素を含むすべてのデジタル <sup>回</sup>路は、単一のFSMとして記述することができます。しかし、これは現実的ではないかも しれません、例えば、ラップトップコンピュータを単一のFSMとして記述してみることを <sup>考</sup>えてみてください。次の章では、小さなFSM同士を通信させて組み合わせることで、よ <sup>り</sup>大きなシステムを構築する方法を説明します。

### **8.1** ステートマシンの基本

図 [8.1](#page-82-0)は、 FSMの回路図を示しています。 レジスタには現在のstateが格納されていま す。「Next state logic」は、現在のstateと入力(in)から次の状態<sup>値</sup> (nextState) <sup>を</sup>計算します。 次のクロックティックで state <sup>が</sup> nextState になります。「Output logic」は、出力(out)を計 算します。出力は現在の状態にのみ依存するので、この状態マシンを [Moore machine\(](https://en.wikipedia.org/wiki/Moore_machine)英語)/ [ムーアマシン](https://ja.wikipedia.org/wiki/%E3%83%A0%E3%83%BC%E3%82%A2%E3%83%BB%E3%83%9E%E3%82%B7%E3%83%B3)(日本語) <sup>と</sup>呼びます。

[state diagram\(](https://en.wikipedia.org/wiki/State_diagram)英語)/ 状態遷[移](https://ja.wikipedia.org/wiki/%E7%8A%B6%E6%85%8B%E9%81%B7%E7%A7%BB%E5%9B%B3)図(日本語) は、そのようなFSMの動作を視覚的に表現して記 <sup>述</sup>したものです。状態遷移図では,個々の状態をその状態名でラベル付けした円で表現<sup>し</sup> ています。状態遷移は状態の間を矢印で示し、この遷移が行われたときのガード(もしくは 条件)が矢印のラベルとして描かれています。

<sup>図</sup> [8.2](#page-83-0)に、簡単なFSMの状態遷移図例を示します。このFSMにはアラームレベルを示す3<sup>つ</sup> <sup>の</sup>状態: *green(*緑*)*、*orange(*橙*)*、*red(*赤*)*があります。 FSMは緑のレベルから始まり、 <sup>悪</sup>いで きごと (badEvent) <sup>が</sup>発生すると、アラームレベルは橙に切り替わります。 <sup>2</sup>回目の悪いでき ごとが発生すると、アラームレベルは赤に切り替わります。この時にベルが鳴るようにし たいです。そこでこのFSMの唯一の出力である ベルを鳴らす (ringBell) <sup>を</sup>赤状態に接続<sup>し</sup> ます。アラームは*clear*信号でリセットできます。

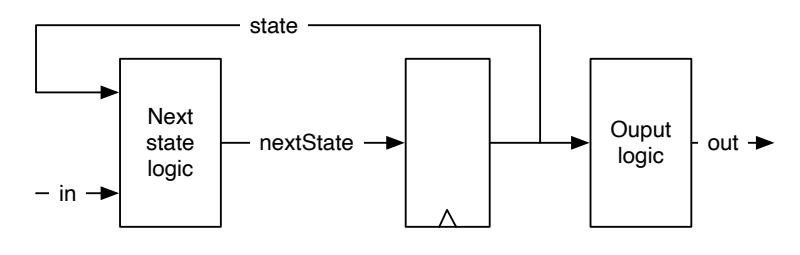

<span id="page-82-0"></span>図 8.1: ステートマシン (ムーア型)

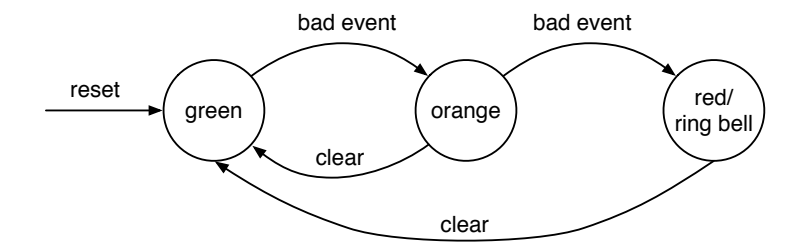

<span id="page-83-0"></span><sup>図</sup> 8.2: アラームFSMの状態遷移<sup>図</sup>

|              | mput            |  |            |           |
|--------------|-----------------|--|------------|-----------|
| <b>State</b> | Bad event Clear |  | Next state | Ring bell |
| green        |                 |  | green      |           |
| green        |                 |  | orange     |           |
| orange       |                 |  | orange     |           |
| orange       |                 |  | red        |           |
| orange       |                 |  | green      |           |
| red          |                 |  | red        |           |
| red          |                 |  | green      |           |

<sup>表</sup> 8.1: アラームFSMの状態<sup>表</sup>

<span id="page-83-1"></span> $I_{\text{max}}$ 

状態遷移図は視覚的に分かりやすく、FSMの機能をすばやく把握できるものの、速<sup>く</sup> 書けるのは状態表の方かもしれません。表 [8.1](#page-83-1)にアラームFSMの状態表を示します。現在 <sup>の</sup>状態、入力値、次の状態、現在の状態の出力値をリストアップします。原則として、<sup>取</sup> <sup>り</sup>得る全ての状態に対して、取り得る全ての入力を指定する必要があります。この表は、 <sup>3</sup>×<sup>4</sup> <sup>=</sup> <sup>12</sup>行で構成されるはずですが、 <sup>悪</sup>いできごと (badEvent) <sup>が</sup>発生したときにクリア<sup>入</sup> 力が無視されることを示して、表を単純化しています。つまり、悪いできごとはクリアよ りも優先されます。出力の列には繰り返しがあります。もし、FSMが大きくなったり、<sup>出</sup> <sup>力</sup>が多くなったりした場合は、テーブルを次の状態のロジックの表と出力のロジックの<sup>表</sup> の2つに分割することができます。

<sup>最</sup>後に、アラームレベルFSMの設計がすべて終わったら、Chiselのコードにします。コー ド [8.1](#page-84-0)はアラームFSMのChiselコードを示しています。 FSMの入力と出力にはChiselのBool型 <sup>を</sup>使用していることに注意してください。 Enumとswitch制御命令を使うには、chisel3.util. <sup>を</sup> インポートする必要があります。

このシンプルなFSMのための完全なChiselコードは1ページに収まっています。個々の部 分を順を追って見ていきましょう。 FSMは2つの入力と1つの出力信号を持っており、Chisel Bundleでキャプチャされます。

```
val io = IO(new Bundle{
   val badEvent = Input(Bool())val clear = Input(Bool())val ringBell = Output(Bool())
})
```
<sup>最</sup>適な状態のエンコーディングには、様々な研究が行われました。一般的な選択肢として は、バイナリエンコーディングとワンホットエンコーディングの2つがあります。しかし、

```
1 import chisel3.
2 import chisel3.util.
3
4 class SimpleFsm extends Module {
5 val io = IO(new Bundle{
6 val badEvent = Input(Bool())
7 val clear = Input(Bool())
8 val ringBell = Output(Bool())
9 })
10
11 // The three states
12 val green :: orange :: red :: Nil = Enum(3)
13
14 // The state register
15 val stateReg = RegInit(green)
16
17 // Next state logic
18 switch (stateReg) {
19 is (green) {
20 when(io.badEvent) {
21 stateReg := orange
22 }
23 }
24 is (orange) {
25 when(io.badEvent) {
26 stateReg := red
27 } .elsewhen(io.clear) {
28 stateReg := green
29 }
30 }
31 is (red) {
32 when (io.clear) {
33 stateReg := green
34 }
35 }
36 }
37
38 // Output logic
39 io.ringBell := stateReg === red
40 }
```
コード 8.1: アラームFSMのChiselコード

それらの低レベルな判断は合成ツールに任せて、読みやすいコードを目指します。[1](#page-85-0)よっ て、状態名にはシンボリックな名前を持つ列挙型を使用します。

val green :: orange ::  $red$  ::  $Nil$  =  $Enum(3)$ 

<sup>各</sup>状態値は、:: <sup>演</sup>算子で連結したリストの要素として記述します。Nilはリストの終わりを <sup>表</sup>します。 Enumインスタンスが、状態のリストに割り当てられます。状態を保持するレジ スタは、緑色の状態をリセット値として、次のように定義します。

val stateReg = RegInit(green)

FSMのミソは次の状態のロジックにあります。状態レジスタのChisel switch文で、すべての 状態を記述します。それぞれの分岐で、入力に依存する次の状態ロジックを記述し、状<sup>態</sup> レジスタに新しい値を割り当てます。

```
switch (stateReg) {
 is (green) {
   when(io.badEvent) {
      stateReg := orange
    }
 }
  is (orange) {
   when(io.badEvent) {
     stateReg := red
   } .elsewhen(io.clear) {
      stateReg := green
   }
  }
  is (red) {
   when (io.clear) {
      stateReg := green
   }
 }
}
```
<sup>最</sup>後に、重要なことですが、状態が赤のときにベルの出力がtrueになるように記述します。

io.ringBell := stateReg === red

レジスタ入力には、普段VerilogやVHDLで記述されるような nextState信号を導入してい ないことに注意してください。 VerilogやVHDLのレジスタは特別な構文で記述し、組み<sup>合</sup> わせブロック内では割り当て(および再割り当て)ができません。そのため、組み合わせブロ ック内で計算された追加信号を導入し、レジスタ入力に接続します。 Chiselではレジスタは <sup>基</sup>本型であり、組み合わせブロック内で自由に使用することができます。

# **8.2** ミーリ**FSM**で出力を高速化

ムーアFSMでは、出力は現在の状態にのみ依存します。したがって、入力の変化による<sup>出</sup> <sup>力</sup>の変化は、最も早い場合でも、次のクロックサイクルとなります。即座に変化を観察<sup>し</sup>

<span id="page-85-0"></span><sup>1</sup>現在のバージョンのChiselでは、Enum型は状態をバイナリエンコーディングで表します。もし別のエンコーディ ング、例えばワンホットエンコーディングをしたい場合は、状態名のためにChisel定数を定義することができ ます。

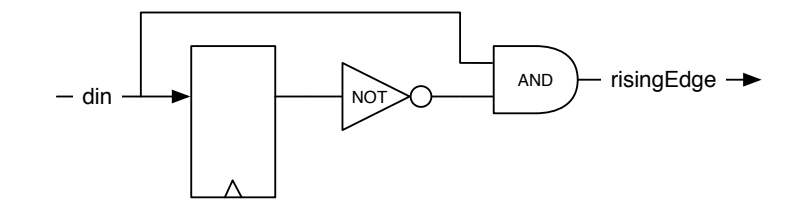

<span id="page-86-0"></span><sup>図</sup> 8.3: 立ち上がりエッジ検出<sup>器</sup> (ミーリ型FSM)

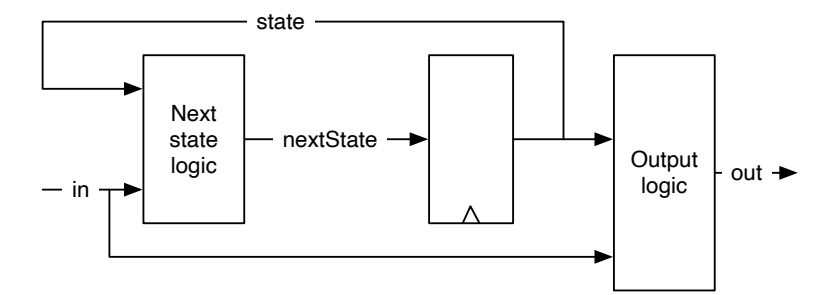

<span id="page-86-1"></span>図 8.4: ミーリ型のステートマシン

たい場合は、入力から出力までの組み合わせパスが必要です。最小限の例として、エッジ <sup>検</sup>出回路を考えてみましょう。以前にもこのChiselの一行記述を見たことがあります:

#### val risingEdge = din & !RegNext(din)

■図 [8.3](#page-86-0)に立ち上がりエッジ検出器の回路図を示します。現在の入力が1で、最後のクロッ<br>クサイクルの入力が0だった場合、出力は1クロックサイクルの間1になります。状態レジス クサイクルの入力が0だった場合、出力は1クロックサイクルの間1になります。状態レジス<br>タは 次の状態が入力されただけの単一のDフリップフロップです これを1クロックサイ タは、次の状態が入力されただけの単一のDフリップフロップです。これを1クロックサイ<br>クルの遅延素子と考えることもできます。出力ロジックけ、現在の入力と現在の状態を比 クルの遅延素子と考えることもできます。出力ロジックは、現在の入力と現在の状態を比 較します。

<sup>出</sup>力が入力にも依存している場合、すなわち、FSMの入力と出力の間に組合せ経路があ <sup>る</sup>場合、これを [Mealy machine\(](https://en.wikipedia.org/wiki/Mealy_machine)英語)/ [ミーリマシン](https://ja.wikipedia.org/wiki/%E3%83%9F%E3%83%BC%E3%83%AA%E3%83%BB%E3%83%9E%E3%82%B7%E3%83%B3)(日本語) <sup>と</sup>呼びます。

図 [8.4](#page-86-1)にミーリ型FSMの回路図を示します。ムーア型FSMと同様に、レジスタには現在 <sup>の</sup>stateが格納され、次の状態ロジックは現在のstateと入力(in)から次の状態値(nextState)<sup>を</sup> 計算します。次のクロックティックでstateはnextStateになります。出力ロジックは、現<sup>在</sup> <sup>の</sup>状態とFSMへの入力から出力(out)を計算します。

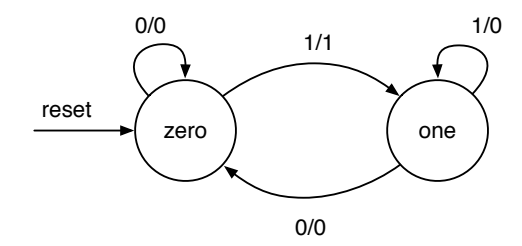

<span id="page-86-2"></span><sup>図</sup> 8.5: ミーリFSMによる立ち上がりエッジ検出回路の状態遷移<sup>図</sup>

```
1 | import chisel3.
2 import chisel3.util._
3
4 class RisingFsm extends Module {
5 val io = IO(new Bundle{
6 val din = Input(Bool())
7 val risingEdge = 0utput(Bool())
8 })
\Omega10 // The two states
11 val zero : one : Nil = Enum(2)
12
13 // The state register
14 val stateReg = RegInit(zero)
15
16 // default value for output
17 io. risingEdge := false B
18
19 // Next state and output logic
20 | switch (stateReg) {
21 is(zero) {
22 when(io.din) {
23 StateReg := one
24 io. risingEdge := true. B
25 }
26 }
27 is(one) {
28 when (!io.din) {
29 stateReg := zero
30 }
31 }
32 }
33 }
```
コード 8.2: ミーリマシンを用いた立ち上がりエッジ検<sup>出</sup>

<sup>図</sup> [8.5](#page-86-2)に、エッジ検出器のミーリFSMの状態図を示します。状態レジスタは単一のD<sup>フ</sup> リップフロップで構成されているため、取り得るのは2つの状態のみであり、この例<sup>で</sup> <sup>は</sup>zeroとoneと名付けています。ミーリFSMの出力は、状態だけでなく入力にも依存するた め、出力を状態円の一部として記述することはできません。かわりに、状態間の遷移は<sup>入</sup> <sup>力</sup>値(条件)と出力(スラッシュの後)でラベル付けされます。また、自己遷移を描画すること にも注意してください。例えば、入力が0の場合、状態zeroではFSMは状態zeroのままで、 <sup>出</sup>力は0になります。立ち上がりエッジのFSMは、状態zeroから状態oneへの遷移でのみ1<sup>の</sup> <sup>出</sup>力を生成します。入力が1になったことを表す状態oneでは、出力は0になります。入力<sup>の</sup> 立ち上がりエッジごとに1つの(サイクルの)パルスが欲しいだけです。

コード [8.2](#page-87-0)は、ミーリマシンを用いた立ち上がりエッジ検出のためのChiselコードです。 <sup>前</sup>の例と同様に、シングルビットの入力と出力にChisel型のBoolを使用しています。出力<sup>ロ</sup> ジックは次の状態ロジックの一部となり、zeroからoneへの遷移時に出力はtrue.Bとなりま す。それ以外の場合は、出力へのデフォルトの割り当て(false.B)がカウントされます。

私たちは、同じ機能のChisel ワンライナーを見たことがあるので、エッジ検出回路に本

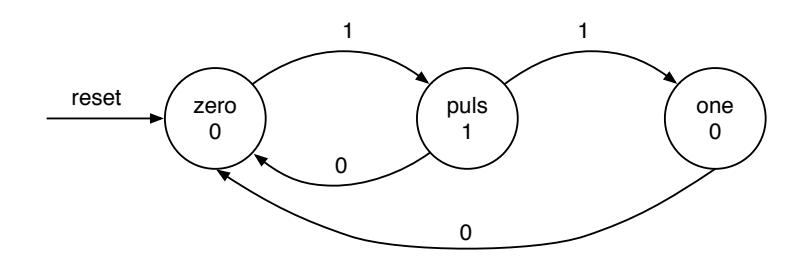

<span id="page-88-0"></span><sup>図</sup> 8.6: ムーアFSMによる立ち上がりエッジ検出回路の状態遷移<sup>図</sup>

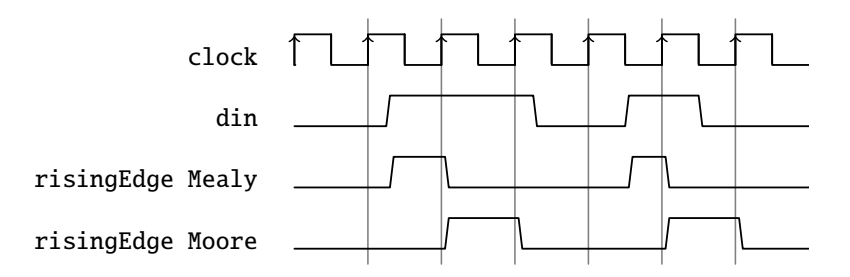

<span id="page-88-1"></span><sup>図</sup> 8.7: ミーリとムーアFSMの立ち上がりエッジ検出回路の波形<sup>図</sup>

<sup>格</sup>的なFSMが最適かどうかを比較することができます。ハードウェア消費量は似ていま す。どちらのソリューションも、ステート用に単一のDフリップフロップを必要とします。 FSMの組み合わせロジックは、状態の変化が現在の状態と入力値に依存するため、多少<sup>複</sup> <sup>雑</sup>になります。この機能により重要なのは、ワンライナーの方が書きやすく、読みやすい ことです。したがって、ワンライナーが好ましい解決策でしょう。

この例を用いて、可能な限り最小のミーリFSMの1つを示しました。 FSMは、3つ以上<sup>の</sup> 状態を持つより複雑な回路に使用します。

### **8.3** ムーア対ミーリ

ムーアFSMとミーリFSMの違いを示すために、ムーアFSMでエッジ検出をやり直します。

<sup>図</sup> [8.6](#page-88-0)は、ムーアFSMによる立ち上がりエッジ検出の状態図です。まず注目すべきは、 ムーアFSMでは3つの状態が必要なのに対し、ミーリ版では2つの状態であることです。状 <sup>態</sup>pulsは、シングルサイクルパルスを生成するために必要です。 FSMは、1クロックサイク ルの間puls状態を維持し、入力が再び0になるのを待って、開始状態のzeroに戻るか、one<sup>の</sup> 状態に戻ります。状態遷移矢印に入力条件を示し、円で示した状態の中にFSMの出力を<sup>示</sup> します。

コード [8.3](#page-89-0)は立ち上がりエッジ検出回路のムーア版を示しています。それは、ミーリまた <sup>は</sup>直接実装したものに比べて2倍のDフリップフロップを使用しています。したがって、<sup>結</sup> <sup>果</sup>として得られる次の状態ロジックも、ミーリまたは直接実装された版よりも大きくなり ます。

<sup>図</sup> [8.7](#page-88-1)は立ち上がりエッジ検出FSMのミーリ版とムーア版の波形を示しています。ミーリ <sup>出</sup>力は入力された立ち上がりエッジに忠実に追従しているのに対し、ムーア出力はクロッ クティック後に立ち上がります。また、ムーア版の出力は1クロック周期の幅があるのに<sup>対</sup> し、ミーリ版の出力は通常1クロック周期以下であることがわかります。

<sup>上</sup>記の例から、ミーリFSMはムーアFSMよりも必要なステート(およびロジック)が少<sup>な</sup>

```
1 import chisel3.
2 import chisel3.util._
3
4 class RisingMooreFsm extends Module {
5 val io = IO(new Bundle{
6 val din = Input(Bool())
7 val risingEdge = 0utput(Bool())
8 })
9
10 // The three states
11 | val zero :: puls :: one :: Nil = Enum (3)
12
13 // The state register
14 val stateReg = RegInit(zero)
15
16 // Next state logic
17 | switch (stateReg) {
18 is(zero) {
19 when(io.din) {
20 stateReg := puls
21 }
22 }
23 is(puls) {
24 when(io.din) {
25 StateReg := one
26 } . otherwise {
27 StateReg := zero
28 }
29 }
30 is(one) {
31 when (!io.din) {
32 stateReg := zero
33 }
34 }
35 }
36
37 // Output logic
38 io. risingEdge := stateReg === puls
39 }
```
コード 8.3: 立ち上がりエッジ検出回路のムーア版

く、反応が速いため、ミーリFSMの方が優れたFSMであると考えたくなります。しかし、 ミーリマシン内の組み合わせパスは、大規模な設計では問題を引き起こす可能性がありま す。第一に、協調型FSMのチェーン (次の章を参照) では、この組み合わせパスは長くなる <sup>可</sup>能性があります。第二に、協調型FSMが円を描く場合、その結果は組合せループとなり、 <sup>同</sup>期設計のエラーとなります。ムーアFSMの状態レジスタとの組み合わせパスが切断され ているため、協調型ムーアFSMには上記の問題は存在しません。

まとめると、ムーアFSMは協調型ステートマシンに適しており、ミーリFSMよりうまく <sup>動</sup>作します。ミーリFSMは、同じサイクル内での反応が最も重要な場合にのみ使用してく ださい。実質的にミーリマシンである立ち上がりエッジ検出などの小さな回路では問題<sup>あ</sup> りません。

### **8.4** 演習**)**

この章では、多くの非常に小さなFSM例を見てきました。では、そろそろ実際<sup>に</sup> FSMのコ ードを書いてみましょう。もう少し複雑な例を選んで、FSMを実装し、テストベンチを書 いてみましょう。

FSMの典型的な例は、信号機です( [\[3,](#page-154-0) 14.3節]を参照ください)。信号機は、赤から緑への <sup>切</sup>り替えの際に、交差点内の両方の道路が進入禁止信号(赤と橙)を待っている間の段階<sup>が</sup> なくてはなりません。この例をもう少し面白くするために、優先道路を考えてみましょう。 マイナーな道路には2つの車両検知器があります(交差点の両方の入口にあります)。車が検 知されたときだけマイナー道路を緑に切り替えてから、優先道路を緑に戻します。

# **<sup>9</sup>** <sup>協</sup>調型ステートマシン

<sup>単</sup>一のFSMで記述するには (回路が) <sup>複</sup>雑すぎることが、しばしば発生します。こうした場 合、回路を複数の小さくて単純なFSMに分割します。分割されたFSMは信号を介して通信 します。一方のFSMの出力は他方のFSMの入力であり、FSMは他方のFSMの出力を監視し ます。大きなFSMをより単純なものに分割することを、FSMのファクタリングと呼びます。 しかし、単一のFSMでは実現できないほど大きなものが多いため、しばしば仕様段階から <sup>直</sup>接協調型FSMとして設計されます。

### **9.1** ライトフラッシャの例

協調型FSMについて議論するために、我々は [\[3,](#page-154-0) 17章]、ライトフラッシャの例を使用しま す。ライトフラッシャは、1つの入力startと1つの出力lightを有しています。ライトフラッ シャの什様は以下の通りです:

- startが1クロックサイクルの間Highになると、点滅シーケンスを開始します。
- 1回のシーケンスでは、点滅が3回行われます。
- lightは、6クロックサイクルのオンと、4クロックサイクルのオフを繰り返すことで 点滅します。
- シーケンスの後、FSMはlightをオフにして次のスタートを待ちます。

<sup>仕</sup>様通りに単純に実装したFSM[1](#page-92-0)は27の状態を持っており、入力待ちの初期状態が1つ、 <sup>3</sup>種類のオン状態が3×6と、オフ状態が2×4です。このライトフラッシャの単純実装のコー ドは、ここでは示しません。

この問題は、この大きなFSMを2つの小さなFSMにファクタリングすることで、よりエレ ガントに解決できます。マスターFSMは点滅ロジックを実装し、タイマFSMは待ち時間<sup>を</sup> 実装します。図[9.1](#page-93-0)は、2つのFSMの構成を示しています。

タイマFSMは、所望のタイミングを作り出すために6または4クロックサイクルでカウン トダウンします。タイマの仕様は以下の通りです:

- timerLoadがアサートされると、タイマは状態に関係なくダウンカウンタに値をロード します。
- timerSelectはロードする値を5または3のいずれかを選択します。
- カウンタがカウントダウンを完了し、アサートされたままになるとtimerDoneがアサー トされます。
- それ以外の場合、タイマはカウントダウンします。

以下のコードは、ライトフラッシャのタイマFSMを示しています。

<span id="page-92-0"></span>1状態遷移図<sup>は</sup> [\[3,](#page-154-0) p. 376]に示されています。

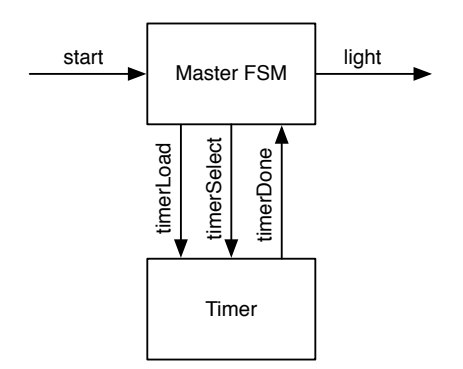

図 9.1: マスターFSMとタイマFSMに分割されたライトフラッシャ回路

<span id="page-93-0"></span>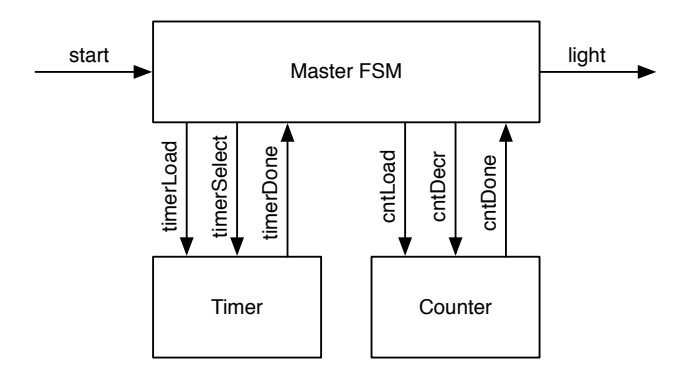

<span id="page-93-1"></span>図 9.2: マスターFSMとタイマFSMとカウンタFSMに分割されたライトフラッシャ回路

```
val timerReg = RegInit(0.U)timerDone := timerReg === 0.U
// Timer FSM (down counter)
when (!timerDone) {
  timerReg := timerReg - 1.U
}
when (timerLoad) {
  when (timerSelect) {
    timerReg := 5.U
  } . otherwise {
    timerReg := 3.U
  }
}
```
コード [9.1](#page-94-0)は、マスターFSMを示しています。

このマスターFSMとタイマを用いた解決法では、まだマスターFSMコードに無駄なとこ ろが残っています。ステートのflash1、flash2、およびflash3は同じ機能を実行しており、 ステートのspace1とspace2も同様です。残りのフラッシュの数を別のカウンタにくくりだす ことができます。こうすることにより、マスターFSMはoff、 flash、 spaceの3つの状態<sup>に</sup> 減ります。

図 [9.2](#page-93-1)は、マスターFSMとカウンタFSMのデザインを示しています。 1つ目のFSMは、オ

```
1 | val off :: flash1 :: space1 :: flash2 :: space2 :: flash3 :: Nil =
        Enum(6)2 val stateReg = RegInit(off)
3
4 val light = WireDefault (false.B) // FSM output
5
6 // Timer connection
7 val timerLoad = WireDefault (false.B) // start timer with a load
8 val timerSelect = WireDefault (true.B) // select 6 or 4 cycles
9 \mid val timerDone = Wire(Bool())
10
11 timerLoad := timerDone
12
13 // Master FSM
14 switch(stateReg) {
15 is(off) {
16 timerLoad := true.B
17 timerSelect := true. B
18 when (start) { stateReg := flash1 }
19 }
20 is (flash1) {
21 timerSelect := false.B
22 \vert light := true. B
23 when (timerDone) { stateReg := space1 }
24 }
25 is (space1) {
26 when (timerDone) { stateReg := flash2 }
27 }
28 is (flash2) {
29 timeSelect = false B
30 light := true.B
31 when (timerDone) { stateReg := space2 }
32 }
33 is (space2) {
34 when (timerDone) { stateReg := flash3 }
35 }
36 is (flash3) {
37 timerSelect := false.B
38 light = true. B
39 when (timerDone) { stateReg := off }
40 }
41 }
```
コード 9.1: ライトフラッシャのマスターFSM

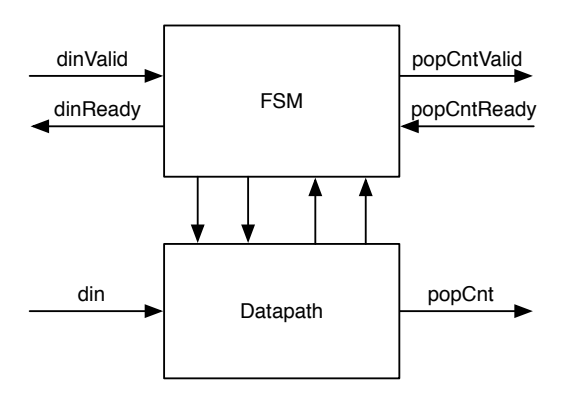

<span id="page-95-0"></span>図 9.3: データパスを伴ったFSM

ンとオフの間隔の長さのクロックサイクルをカウントします。 <sup>2</sup>つ目のFSMは、残りのフラ ッシュをカウントします。

次のコードは、ダウンカウンタFSMを示しています :

val cntReg =  $RealInit(0, U)$ cntDone := cntReg === 0.U // Down counter FSM when(cntLoad) {  $cntReq := 2.U$  } when(cntDecr) { cntReg := cntReg - 1.U }

カウンタは残りの点滅をカウントし、タイマが終了したステートのspaceでデクリメントさ れるので、3回点滅するために2をロードすることに注意してください。コード [9.2](#page-96-0)は2回リ ファクタリングされたフラッシャのマスターFSMを示しています。

マスターFSMが3つの状態に削減されただけでなく、今回の解決法は構成の変更が容易<sup>に</sup> なります。 FSMを変更することなくオン/オフの間隔の長さや点滅の数を変更できます。

ここでは、制御信号のみを交換する通信回路、特にFSMについて探ってきました。しか し、回路はデータを交換することもできます。協調的なデータ交換にはハンドシェイク<sup>信</sup> <sup>号</sup>を使用します。次節では、一方向データ交換のフロー制御のためのready-validインタフェ ースについて説明します。

# **9.2** データパスを持つステートマシン

<sup>協</sup>調型ステートマシンの典型的な例として、データパスと組み合わせたステートマシンが あります。この組み合わせは、データパス付き有限ステートマシン(FSMD)とよく呼ばれま す。ステートマシンはデータパスを制御し、このデータパスが計算を実行します。 FSM<sup>の</sup> <sup>入</sup>力は、環境からの入力とデータパスからの入力です。環境からのデータをデータパスに 供給し、このデータパスからデータが出力されます。図 [9.3](#page-95-0)にFSMとデータパスの組み合わ せの例を示します。

### **9.2.1** ポップカウントの例

<sup>図</sup> [9.3](#page-95-0)に示すFSMDは、また [Hamming weight\(](https://en.wikipedia.org/wiki/Hamming_weight)英語)/ [ハミング](https://ja.wikipedia.org/wiki/%E3%83%8F%E3%83%9F%E3%83%B3%E3%82%B0%E9%87%8D%E3%81%BF)重み(日本語) <sup>と</sup>呼ばれるポップ カウントを計算する例です。ハミング重みは、0ではないシンボルの個数です。バイナリビ

```
1 val off :: flash :: space :: Nil = Enum(3)
2 val stateReg = RegInit(off)
3
4 val light = WireDefault (false B) // FSM output
5
6 // Timer connection
7 val timerLoad = WireDefault (false.B) // start timer with a load
8 val timerSelect = WireDefault (true.B) // select 6 or 4 cycles
9 \mid val timerDone = Wire(Bool())
10 // Counter connection
11 val cntLoad = WireDefault (false.B)12 val cntDecr = WireDefault (false.B)
13 val cntDone = Wire(Bool())
14
15 timerLoad := timerDone
16
17 | switch(stateReg) {
18 is(off) {
19 timerLoad := true.B
20 timerSelect := true.B
21 \vert cntLoad := true.B
22 when (start) { stateReg := flash }
23 }
24 is (flash) {
25 timerSelect := false B
26 light := true. B
27 when (timerDone & !cntDone) { stateReg := space }
28 when (timerDone & cntDone) { stateReg := off }
29 }
30 is (space) {
31 cntDecr := timerDone
32 when (timerDone) { stateReg := flash }
33 }
34 }
```
コード 9.2: 2回リファクタリングしたフラッシャのマスターFSM

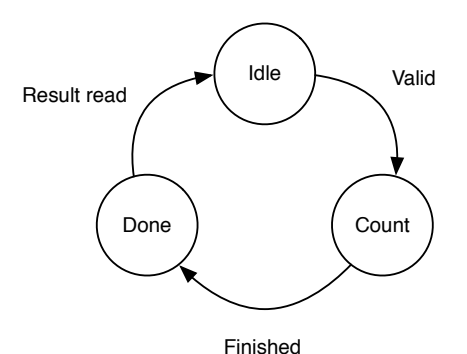

<span id="page-97-0"></span><sup>図</sup> 9.4: ポップカウント FSM <sup>の</sup>状態遷移<sup>図</sup>

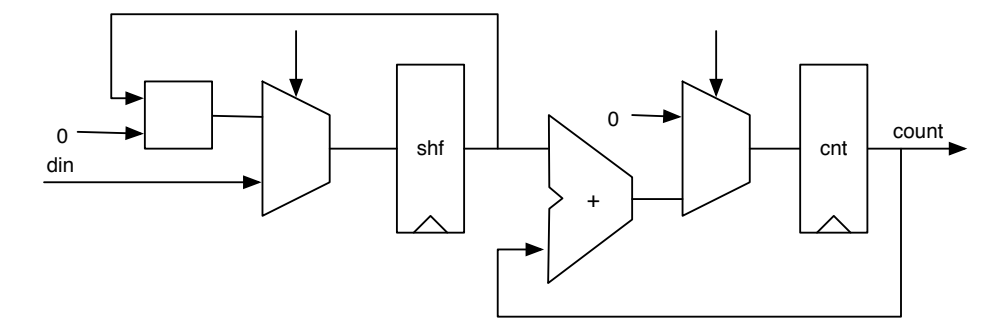

<span id="page-97-1"></span>図 9.5: ポップカウント回路のデータパス

ット列の場合、これは'1'の数となります。

ポップカウントユニットはデータ入力dinと結果の出力popCountを持ち、両方ともデータ パスに接続されています。入力と出力には、ready-validハンドシェイクを使用します。デー タが使用可能な場合は、validがアサートされます。レシーバがデータを受け取れるように なると、readyがアサートされます。両方の信号がアサートされると転送が行われます。ハ ンドシェイク信号はFSMに接続されます。 FSMは、データパスへの制御信号とデータパス からのステータス信号を介してデータパスと接続されています。

次のステップとして、<sup>図</sup> [9.4](#page-97-0)に示す状態図から、FSMを設計してみましょう。 FSM<sup>は</sup> <sup>入</sup>力を待つIdle状態からスタートします。データが到着し、有効な信号が送られてくる と、FSMはシフトレジスタをロードするために、状態Loadに進みます。 FSMは次のステー <sup>ト</sup>Countに進み、そこで'1'の数が順次カウントされます。シフトレジスタ、加算器、アキュ ムレータレジスタ、ダウンカウンタを使用して計算を行います。ダウンカウンタがゼロに なると計算が終了し、FSMはDoneの状態に移行します。ここでFSMはpopcount値が消費され <sup>る</sup>準備ができたことをvalid信号で通知します。受信機からの準備完了の信号でFSMはIdle状 <sup>態</sup>に戻り、次のpopcountを計算する準備ができています。

コード [9.3](#page-98-0)で示されるトップレベルのコンポーネントはFSMとデータパスコンポーネント をインスタンス化し、バルク接続で接続します。

図 [9.5](#page-97-1)はポップカウント回路のデータパスを示しています。データはshfレジスタにロー ドされます。ロード時にはcntレジスタも0にリセットされます。 '1'の数をカウントするた めに、shfレジスタを右にシフトし、クロックサイクルごとに最下位ビットをcntに加算しま す。図に示されていないカウンタは、全てのビットが最下位ビットを通過するまでカウン

```
1 class PopCount extends Module {
2 val io = IO(new Bundle {3 \mid val dinValid = Input(Bool())
4 val dinReady = Output(Bool())5 val din = Input(UInt(8.W))
6 val popCntValid = Output(Bool())
7 val popCntReady = Input(Bool())
8 val popCnt = Output (UInt (4. W))
9 })
10
11
12 val fsm = Module(new PopCountFSM)13 val data = Module(new PopCountDataPath)
14
15 fsm.io.dinValid := io. dinValid
16 io.dinReady := fsm.io.dinReady
17 io. popCntValid := fsm.io. popCntValid
18 fsm.io.popCntReady := io.popCntReady
19
20 data.io.din := io.din
21 io.popCnt := data.io.popCnt
22 data.io.load := fsm.io.load
23 fsm.io.done := data.io.done
24 }
```
コード 9.3: ポップカウント回路のトップレベル

```
1 class PopCountDataPath extends Module {
2 val io = IO(new Bundle {3 \mid val din = Input (UInt (8. W))
4 \mid val load = Input(Bool())
5 val popCnt = 0utput(UInt(4.W))
6 val done = 0utput(Bool())
7 \mid \}8
9 val dataReg = RegInit (0.U(8.W))10 val popCntReg = RegInit (0.U(8.W))
11 val counterReg= RegInit (0.U(4.W))12
13 dataReg := 0.0 # # dataReg(7, 1)14 | popCntReg := popCntReg + dataReg(0)15
16 val done = counterReg === 0.U
17 when (! done) {
18 counterReg := counterReg - 1.U
19 }
20
21 when(io.load) {
22 \vert dataReg := io.din
23 popCrtReg := 0.U24 \vert counterReg := 8.U
25 }
26
27 // debug output
28 printf("%x %d\n", dataReg, popCntReg)
29
30 io.popCnt := popCntReg
31 io.done := done
32 }
```
コード 9.4: ポップカウント回路のデータパス

トダウンします。カウンタがゼロになると、ポップカウントは終了します。 FSMはDoneの 状態に切り替わり、popCntReadyをアサートすることで結果を通知します。結果が読み出<sup>さ</sup> れた場合はpopCntValidをアサートすることで、FSMはIdle状態に戻ります。

load信号では、regDataレジスタに入力が読み込まれ、regPopCountレジスタが0にリセッ トされたのちに、カウンタレジスタregCountが実行するシフト数に設定されます。

そうでない場合は、regDataレジスタを右にシフトして、regDataレジスタの最下位ビット をregPopCountレジスタに追加し、カウンタが0になるまでデクリメントされます。カウンタ が0の時、出力はpopcountとなります。コード [9.4](#page-99-0)はポップカウント回路のデータパスのため のChiselコードを示しています。

FSMはidle状態から開始します。入力データが有効な信号(dinValid)になると、count状<sup>態</sup> <sup>に</sup>切り替わり、データパスがカウントを終了するまで待ちます。 popcountが有効な場合、 FSMはdone状態に切り替わり、popcountが読み込まれるまで待ちます(popCntReadyによって シグナルが送られます)。コード [9.5](#page-100-0)はFSMのコードを示しています。

```
1 class PopCountFSM extends Module {
2 val io = IO(new Bundle {3 \mid val dinValid = Input(Bool())
4 val dinReady = Output(Bool())5 val popCntValid = 0utput(Bool())
6 val popCntReady = Input(Bool())
7 val load = 0utput(Bool())
8 val done = Input(Bool())
9 \mid \}10
11 val idle :: count :: done :: Nil = Enum (3)
12 val stateReg = RegInit(idle)
13
14 io.load := false B
15
16 io.dinReady := false.B
17 io. popCntValid := false. B
18
19 switch(stateReg) {
20 is(idle) {
21 io.dinReady := true B
22 when(io.dinValid) {
23 \vert io.load = true.B
24 stateReg := count
25 }
26 }
27 is(count) {
28 when(io.done) {
29 stateReg := done
30 }
31 }
32 is(done) {
33 io. popCntValid := true.B
34 when(io. popCntReady ) {
35 stateReg := idle
36 }
37 }
38 }
39 }
```
コード 9.5: ポップカウント回路のFSM

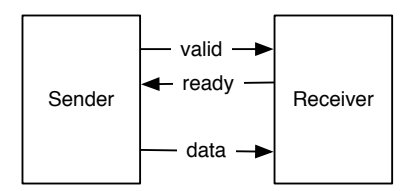

<span id="page-101-0"></span><sup>図</sup> 9.6: ready-valid のフロー制御

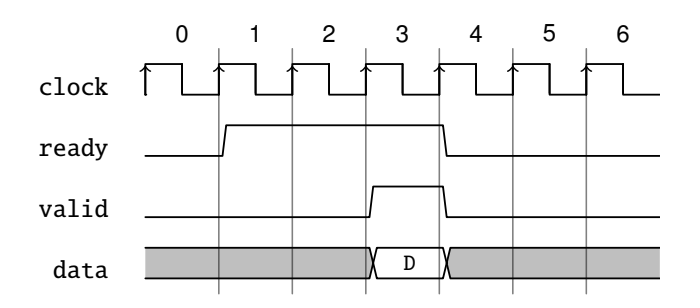

<span id="page-101-1"></span><sup>図</sup> 9.7: ready-validインタフェースのデータ転送、ready信号が早い場<sup>合</sup>

### **9.3 Ready-Valid** インターフェース

サブシステムの通信は、データの移動とフロー制御のためのハンドシェイクの形に一般<sup>化</sup> することができます。ポップカウントの例では、valid信号とready信号を使用した入力デー タと出力データのハンドシェイクインターフェースを見てきました。

ready-validインタフェース [\[3,](#page-154-0) p. 480]は、送信側 (プロデューサ) ではdataとvalid信号、受 <sup>信</sup><sup>側</sup> (コンシューマ) ではready信号で構成される単純なフロー制御インタフェースです。 図 [9.6](#page-101-0)は、ready-valid接続を示しています。送信側はdataがあるときにvalidをアサートし、 受信側は1ワードのデータを受信する準備ができているときにreadyをアサートします。デ ータの送信は、validとreadyの両方の信号がアサートされたときに行われます。 2つの信号 のいずれかがアサートされない場合、転送は行われません。

図 [9.7](#page-101-1)は、送信側がデータを持つ前に(クロックサイクル1から)受信側がready信号を出 すready-validトランザクションのタイミング図を示しています。データ転送はクロックサイ クル3で行われます。クロックサイクル4からは、送信側がデータを持っておらず受信側も 次の受信の準備はできていません。受信側がすべてのクロックサイクルでデータを受信<sup>で</sup> きる場合、それは"常時レディ"インターフェースと呼ばれ、readyはtrueにハードコードす ることができます。

図 [9.8](#page-102-0)は、送信側が受信側の準備が整う前に(クロックサイクル1から)validな信号を送信 するready-validトランザクションのタイミング図を示しています。データ転送は、クロッ クサイクル3で行われます。クロックサイクル4以降は、送信側も受信側も次の転送の準<sup>備</sup> ができていません。 "常時レディ"インターフェースと同様に、常に有効なインターフェー スに似ています。しかし、その場合はおそらくready信号の変化でデータが変わることはな く、単純にハンドシェイク信号を落とすことになるでしょう。

図 [9.9](#page-102-1)は、ready-validインタフェースの更なるバリエーションを示しています。クロック サイクル1では、両方の信号(readyおよびvalid)が1クロックサイクルの間だけアサートさ れ、D1のデータ転送が起こります。 D2とD3の転送で、クロックサイクル4と5に示すように、 データを空きサイクルなし (クロックサイクル毎) <sup>に</sup>転送することができます。

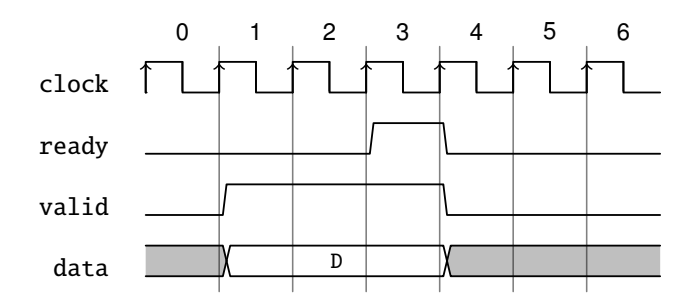

<sup>図</sup> 9.8: ready-validインタフェースのデータ転送、ready信号が遅い場<sup>合</sup>

<span id="page-102-0"></span>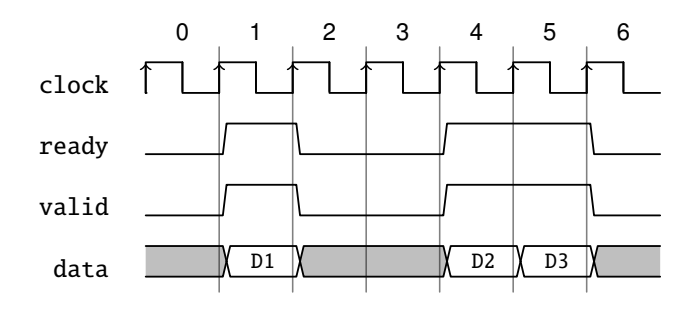

<span id="page-102-1"></span>図 9.9: シングルサイクルの ready/valid 信号と back-to-back 転送

このインターフェースを構成可能にするために、readyも validも、他方の組み合わせ回 <sup>路</sup>の出力に依存することは許されていません。このインタフェースは非常に一般的なもの なので、Chiselでは、以下のようなDecoupledIOバンドルを定義しています :

```
class DecoupledIO[T <: Data ]( gen: T) extends Bundle {
   val ready = Input(Bool())val valid = Output(Bool())val bits = Output(qen)}
```
DecoupledIOバンドルは、dataの型でパラメータ化されています。 Chiselで定義されたイン ターフェースは、データのフィールドbitsを使用します。

残る疑問の1つは、アクティブな状態でデータ転送が行われていない場合に、readyまた <sup>は</sup>validな状態がデアサートされる可能性があるかどうかです。例えば、受信側はデータを 受信していなくても、他のイベントのために準備ができていないかもしれません。同じこ とが送信機にも考えられ、有効なデータがあるのは少しのクロックサイクルだけで、デー <sup>タ</sup>転送が起こらないことがあります。この動作が許されるかどうかは、ready-validインタフ ェースの一部ではなく、インタフェースの具体的な使用法によって定義される必要があり ます。

Chiselでは、DecoupledIOクラスを使用した場合、readyとvalidの振る舞いには何の制約<sup>も</sup> ありません。ただし、IrrevocableIOクラスは送信側に次のような制限をかけています :

ReadyValidIOのサブクラスであり、 validがHighでreadyがLowのサイクルの後 <sup>は</sup>bitsの値は変更されません。さらに、一度validが上がった後は、readyが<sup>上</sup> がる後までvalidが下がることはありません。

これは、クラスIrrevocableIOを使用した場合には保証されない制限であることに注意して ください。

AXIは、次のバスの各部分: 読み出しアドレス、読み出しデータ、書き込みアドレス、お よび書き込みデータ、それぞれに1つのready-validインターフェースを使用します。 AXIは、 <sup>一</sup>度readyまたはvalidがアサートされると、データ転送が起こるまでアサートが解除されな いようにインターフェースを制限します。

# **10** ハードウェアジェネレータ

Chiselの強みはいわゆるハードウェアジェネレータを書けることです。 VHDLやVerilogとい った古いハードウェア記述言語では、この機能をつかうためにJavaやPythonといった他の言 語を併用する必要があります。筆者はよくVHDLのテーブルを生成する小さなJavaのプログ ラムを書いたりします。 ChiselではScalaの全機能(とJavaのライブラリ)をハードウェアの <sup>構</sup>築に利用できます。これにより、ハードウェアジェネレータをChiselの回路生成の一部<sup>と</sup> して、同じ言語で記述し、実行できます。

### **10.1** 設定をパラメータ化する

Chiselのコンポーネントや関数は、パラメータを使って設定することができます。パラメー タは整数定数のようなシンプルなものから、Chiselのハードウェアタイプのものまでありま す。

### **10.1.1** シンプルなパラメータ

<sup>回</sup>路をパラメータ化する基本的な方法は、信号のビット幅をパラメータとして定義するこ とです。パラメータはChiselモジュールのコンストラクタに引数として渡すことができま す。次に示すのは加算器のビット幅を可変にした簡単なモジュールの例です。 ScalaのInt<sup>型</sup> <sup>の</sup>変数nが、ビット幅を示すパラメータとしてコンストラクタに渡され、そのパラメータ <sup>が</sup>IOバンドルで使用されています。

```
class ParamAdder(n: Int) extends Module {
 val io = IO(new Bundle{
   val a = Input(UInt(n.W))val b = Input(UInt(n.W))val c = 0utput(UInt(n.W))
 })
 io.c := io.a + io.b
}
```
パラメータ化された加算器は次のようにして生成できます。

```
val add8 = Module(new ParamAdder(8))
val add16 = Module(new Parameter (16))
```
### **10.1.2** <sup>型</sup>パラメータを持つ関<sup>数</sup>

ビット幅を設定パラメータの形で持つことは、ハードウェアジェネレータとしての出発<sup>点</sup> <sup>に</sup>過ぎません。型パラメータを使用することで、さらに柔軟な設定ができます。この機<sup>能</sup> を使って実装されたのがChiselのマルチプレクサ(Mux)で、任意の型を受け入れることができ

ます。どのようにして型パラメータを使用するかを示すために、任意の型を受け入れるマ ルチプレクサを構築してみます。次の関数は、マルチプレクサを定義しています。

```
def myMux[T \leq: Data](sel: Bool, tPath: T, fPath: T): T = \{val ret = WireDefault (fPath)
   when (sel) {
    ret := tPath
  }
  ret
}
```
Chiselでは、Chiselの型を使って関数をパラメータ化できます。角括弧[T <: Data]を使<sup>っ</sup> た表現で、Dataとそのサブクラスを型パラメータTとして定義します。 DataはChiselのデー タの大元となる型です。

ここで定義したマルチプレクサ関数(myMux)は次の3つのパラメータを持ちます。1<sup>つ</sup> <sup>目</sup>はブール値の条件、2つ目は条件が真の場合のパスで、3つ目は条件が偽の場合のパスで す。真・偽の両方のパスのパラメータはT型で、関数呼び出し時に提供される情報となり ます。関数の機能自体は単純で、デフォルトの値となるfPathを定義し、条件が真となると <sup>き</sup>tPathに値を変更します。この条件は古典的なマルチプレクサ機能です。関数の最後でマ ルチプレクサの機能を持ったハードウェアを返します。

UInt型のような単純な型で、このマルチプレクサ機能を使うと次のようになります。

val  $resA = myMux(sela, 5.U, 10.U)$ 

<sup>2</sup> つのマルチプレクサパスのタイプは同じである必要があります。以下のように、マルチ プレクサの使用法を間違えるとランタイムエラーになります。

val resErr =  $myMux(sela, 5.U, 10.S)$ 

ここで2つのフィールドを持つBundleを定義します。

```
class ComplexIO extends Bundle {
  val d = \text{UInt}(10.\text{W})val b = Boo1()}
```
<sup>最</sup>初にWireを作成し、その後に各要素を設定することでBundle型の定数を定義できます。こ のようにしてパラメータ化されたマルチプレクサで複雑な型を使用できます。

```
val tVal = Wire(new ComplexIO)
tVal.b := true.BtVal.d := 42.Uval fVal = Wire(new ComplexIO)fVal.b := false.BfVal.d := 13.U// The mulitplexer with a complex type
val resB = myMux(selB, tVal, fVal)
```
この関数の最初の設計時に、デフォルト値を持ったT型のワイヤをWireDefaultを使って<sup>作</sup> <sup>成</sup>しました。デフォルト値が不要なワイヤを作成したい場合はfPath.cloneTypeを使うこと で、Chiselの型を複製できます。次に示す関数はマルチプレクサを別の方法で実装したもの です。

```
def myMuxAlt[T \le: Data](sel: Bool, tPath: T, fPath: T): T = \{val ret = Wire(fPath.cloneType)
 ret := fPath
  when (sel) {
    ret := tPath
  }
  ret
}
```
### **10.1.3** 型パラメータを持つモジュール

Chiselの型をパラメータとしてモジュールを作成することも可能です。異なるプロセッサ間 のデータを移動するNoC(Network on Chip)を作成したい場合に、ルーターのインターフェ<br>ースのデータフォーマットを、コード中に固定するのは望ましくないので、パラメータ化 します。関数で型パラメータを使ったときと同様に、モジュールのコンストラクタへ型<sup>パ</sup> ラメータTを追加します。さらにこの型をパラメータの1つとするコンストラクタが必要に なります。加えてこの例では、ルーターのポート数を可変にするための変数も追加してあ ります。

```
class NocRouter[T <: Data ](dt: T, n: Int) extends Module {
 val io =IO(new Bundle {
   val inPort = Input(Vec(n, dt))
   val address = Input(Vec(n, UInt(8. W)))
   val outPort = Output(Vec(n, dt))})
 // Route the payload according to the address
// ...
```
このルーターを使用するため、最初にChiselのBundleなどを用いて、ルーティングしたいデ ータ型を定義する必要があります。

```
class Payload extends Bundle {
 val data = UInt(16.W)val flag = Bool()}
```
ルーターのコンストラクタにユーザ定義のBundleのインスタンスとポート数を渡してルー ターを作成します。

val router = Module(new NocRouter(new Payload, 2))

#### **10.1.4** パラメータ化されたバンドル

この例では、ルーターの入力として、2つの異なる型を持つベクターを使用しました。 <sup>1</sup><sup>つ</sup> はアドレス用のベクターで、もう1つはデータ用でパラメータ化されたものとなります。 よりエレガントな解決策は、次の例のようにこの2つのベクター自体がパラメータ化され たBundleを持っていることです。

```
class Port[T <: Data ](dt: T) extends Bundle {
  val address = UInt(8.W)val data = dt. cloneType
}
```
BundleはChiselのData型のサブタイプであるT型のパラメータを持っています。バンドル内 では、パラメータが持つcloneTypeを呼び出すことで、フィールドdataを定義します。しか しコンストラクタのパラメータを使用する場合、このパラメータはクラスのパブリックフ ィールドになります。 ChiselがBundleを複製する必要がある、例えばVecに使用されるよう <sup>な</sup>場合には、このパブリックフィールドは邪魔になります。この問題の解決策は、パラメ ータフィールドをプライベートにすることです。

```
class Port[T <: Data ](private val dt: T) extends Bundle {
 val address = UInt(8.W)val data = dt. cloneType
}
```
<sup>新</sup>しいBundleを使うと、ルーターのポートを次のように定義することができます。

```
class NocRouter2[T <: Data](dt: T, n: Int) extends Module {
 val io =IO(new Bundle {
   val inPort = Input(Vec(n, dt))
   val outPort = Output(Vec(n, dt))})
 // Route the payload according to the address
// ...
```
Payloadをパラメータとして受け取るPortを渡して、ルーターをインスタンス化します。

val router = Module(new NocRouter2 (new Port(new Payload), 2))

### <span id="page-107-0"></span>**10.2** <sup>組</sup>合せ論理回路の生<sup>成</sup>

ChiselではScalaのArrayから派生したChiselの型であるVecを使った論理テーブルを作ること で、簡単にロジックを生成できます。ハードウェア生成時に読み込めるような論理テー ブルを記載したデータファイルがあるとします。コード [10.1](#page-108-0)はScalaの標準ライブラリであ <sup>る</sup>Sourceを使って、整数データが含まれる'data.txt'を読み込む方法を示しています。 <sup>少</sup>し難解な式:

val table =  $Vectorit(arraymap(.U(8.W)))$ 

ScalaのArrayはmapをサポートしたシーケンス(Seq)に暗黙的に変換できます。 mapは、配 <sup>列</sup>の各要素に対して関数を呼び出し、関数の戻り値からなるシーケンスを返します。<sup>上</sup> 記の例で..U(8.W)は がScalaの Array から各要素をInt値として扱い、その値をChiselの8ビッ トのUIntに変換します。 ChiselのオブジェクトであるVecInitはSeqのようなシーケンスを元 <sup>に</sup>ChiselのVecを生成します。

Scalaの力を最大限に利用して、ロジック(テーブル)を生成することができます。例<sup>え</sup> ば、三角関数を表現するためのテーブルを生成したり、デジタルフィルタの定数を計算<sup>し</sup> たり、Chiselで書かれたマイクロプロセッサ用のコードを生成するためにScalaの小さなアセ
```
1 import chisel3.
2 import scala.io.Source
3
4 class FileReader extends Module {
5 val io = IO(new Bundle {
6 val address = Input(UInt(8. W))
7 val data = 0utput(UInt(8.W))
8 })
9
10 \vert val array = new Array [Int] (256)
11 var idx = 0
12
13 // read the data into a Scala array
14 val source = Source.fromFile("data.txt")
15 \vert for (line \langle- source.getLines()) {
16 array(idx) = line.tolnt17 idx += 118 }
19
20 // convert the Scala integer array
21 // into a vector of Chisel UInt
22 val table = VecInit(array.map(\_U(8.W)))
23
24 // use the table
25 io.data := table(io.address)
26 }
```
コード 10.1: テキストファイルを読んで論理テーブル生<sup>成</sup>

```
1 import chisel3.
2
3 class BcdTable extends Module {
4 val io = IO(new Bundle {
5 val address = Input(UInt(8.W))
6 val data = 0utput(UInt(8.W))
7 \mid \}8
9 \mid val array = new Array [Int] (256)
10
11 // Convert binary to BCD
12 for (i <- 0 to 99) {
13 array(i) = ((i/10) \ll 4) + i\%1014 }
15
16 val table = VecInit(array.map(_U(U(8.W)))
17 io.data := table(io.address)
18 }
```
コード 10.2: バイナリからBCDへの変換

ンブラを書いたりすることができます。これらの関数はすべて同じコードベース(同じ言 語)であり、ハードウェア生成中に実行することができます。

<sup>古</sup>典的な例は、2進数<sup>を</sup> [binary-coded decimal\(](https://en.wikipedia.org/wiki/Binary-coded_decimal)英語)/ <sup>二</sup>進[化十](https://ja.wikipedia.org/wiki/%E4%BA%8C%E9%80%B2%E5%8C%96%E5%8D%81%E9%80%B2%E8%A1%A8%E7%8F%BE)進表現(日本語) (BCD)表現<sup>に</sup> <sup>変</sup>換することです。 BCDは、10進数の各桁ごとに4ビットを用いて、数値を10進数で表現<sup>す</sup> るために用いられます。例えば、10進数の13は2進数では1101ですが、BCDでは1と3として エンコードされ、結果として00010011を得ます。 BCDは数値を16進数よりもユーザフレン ドリな数値表現である、10進数で表示するために用いられます。

バイナリをBCDに変換するための表を計算するJavaプログラムを書くことができます。 そのJavaプログラムは、プロジェクトに含めることができるVHDLコードを出力します。 Javaプログラムは約100行のコードで、コードのほとんどがVHDL文字列を生成します。<sup>変</sup> <sup>換</sup>の重要な部分はわずか2行です。

Chiselではこの論理テーブルをハードウェア生成処理の一部として扱うことができます。 コード [10.2](#page-109-0)<sup>は</sup> BCD への変換バイナリ用テーブルの生成を示しています。

# <span id="page-109-1"></span>**10.3** <sup>継</sup>承の使用

Chiselはオブジェクト指向言語であり、ハードウェアを構成する要素の1つあるModuleはScala<sup>の</sup> クラスです。したがって、親クラスに共通の動作を実装し、継承して使用することができ ます。ここでは、サンプルコードとともに継承を使用する方法を探ります。

[6.2](#page-63-0)節では、低周波のティック生成に利用可能な種類のカウンタを紹介しました。ここ で、リソースの使用量を比較するために複数の種類の実装を実行してみたいとしましょう。 最初にするのは抽象クラスでカウンタのパルス出力のインターフェースを定義することで す。

```
abstract class Ticker(n: Int) extends Module {
 val io = IO(new Bundle{
   val tick = Output(Bool())
```

```
1 class UpTicker(n: Int) extends Ticker(n) {
2
3 \mid val N = (n-1).
4
5 \mid \text{val }\text{cntReg} = \text{RegInit}(\text{0.U}(\text{8.W}))6
7 cntReg := cntReg + 1.U
8 when(cntReg === N) {
9 cntReg := 0.U10 }
11
12 io.tick := cntReq === N
13 }
```
コード 10.3: カウンタを使ったティック生<sup>成</sup>

}) }

コード [10.3](#page-110-0)は抽象クラスを使った最初の実装で、カウントパルスを発生させるためのカ ウンタ、カウントアップ処理を備えています。

*ticker*を使って作成した異なるすべての論理は、単一のテストベンチを用いてテストでき ます。方法は簡単で、テストベンチで*Ticker*の派生クラスを受け入れるようにするだけで す。コード [10.4](#page-111-0)はテスタのためのコードです。 TickerTesterは複数のパラメータを持ちま す。1つ目の型パラメータ [T <: Ticker] でTickerまたはTickerを継承するクラスを受け付 けることができます。2つ目はTの型を持つDUTで、3つ目は期待するカウントパルスのクロ ックサイクル数です。テスタではカウントパルスの最初の出力を待ちます。これはテスト するDUTの論理によって、スタートが異なる可能性があるためです。その後tickが*n*の周<sup>期</sup> <sup>で</sup>繰り返すことを確認します。

<sup>最</sup>初の簡単なティッカーといくつかのprintlnデバッグを用いて、テスタ自身のテストが できます。このようにして簡単なティッカーとテスタが正しいことを確認したのち、異<sup>な</sup> るバージョンのティッカーの実装へ進むことができます。コード [10.5](#page-111-1)は0までカウントダウ ンカウンタを使ったカウントパルスの生成を示しています。コード [10.6](#page-112-0)は-1までカウント ダウンする凝った実装で、コンパレータを使用しないため、より少ないハードウェアで<sup>済</sup> みます。

ScalaTestの仕様を用いて、これら3つの異なるティッカーをテストできます。

<sup>私</sup>たちは、ScalaTest仕様を使用してティッカーの異なるバージョンのインスタンスを<sup>作</sup> 成し、一般的なテストベンチに渡すことでティッカーのすべての3つのバージョンをテスト することができます。コード [10.7](#page-112-1)はテストの仕様を記載したものです。テストを実行する ために必要なのは、次のコマンドを実行することのみです。

\$ sbt "testOnly TickerSpec"

```
1 import chisel3.iotesters.PeekPokeTester
2 | import org. scalatest.
3
4 class TickerTester[T <: Ticker](dut: T, n: Int) extends
      PeekPokeTester(dut: T) {
5
6 // -1 is the notion that we have not yet seen the first tick
7 var count = -1
8 for (i \le 0 to n * 3) {
9 if (count > 0) {
10 \vert expect(dut.io.tick, 0)
11 }
12 if (count == 0) {
13 expect(dut.io.tick, 1)
14 }
15 val t = peek(dut.io.tick)16 // On a tick we reset the tester counter to N-1,
17 // otherwise we decrement the tester counter
18 if (t == 1) {
19 count = n-120 } else {
21 count -122 }
23
24 step (1)
25 }
26 }
```
コード 10.4: 異なったティッカーに対するテスタコード

```
1 class DownTicker(n: Int) extends Ticker(n) {
2
3 \mid val N = (n-1) \cdot U4
5 val cntReg = RegInit(N)
6
7 cntReg := cntReg - 1.U
8 \mid when(cntReq === 0.U) {
9 cntReg := N
10 }
11
12 io.tick := cntReg === N
13 }
```
コード 10.5: カウントダウンカウンタを使ったティック(カウントパルス)の生<sup>成</sup>

```
1 class NerdTicker(n: Int) extends Ticker(n) {
2
3 val N = n4
5 val MAX = (N - 2). S(8. W)6 val cntReg = RegInit(MAX)
7 io.tick := false B
8
9 cntReg := cntReg - 1.S10 when(cntReg (7)) {
11 \blacksquare cntReg := MAX
12 io.tick := true.B
13 }
14 }
```
コード 10.6: -1までカウントダウンするカウンタを使ったティック(カウントパルス)の生<sup>成</sup>

```
1 class TickerSpec extends FlatSpec with Matchers {
2
3 "UpTicker 5" should "pass" in {
4 chisel3.iotesters.Driver (() => new UpTicker(5)) { c =>
5 new TickerTester (c, 5)
6 } should be (true)
7 }
8
9 "DownTicker 7" should "pass" in {
10 chisel3.iotesters.Driver (() => new DownTicker(7)) { c =>
11 new TickerTester (c, 7)
12 } should be (true)
13 }
14
15 "NerdTicker 11" should "pass" in {
16 chisel3.iotesters.Driver (() => new NerdTicker (11)) { c =>
17 new TickerTester (c, 11)
18 } should be (true)
19 }
20 \mid \}
```
コード 10.7: ティッカーテストのための ScalaTest の仕様

# **10.4** 関数型プログラミングによるハードウェア生<sup>成</sup>

Chiselもそうですが、Scalaは関数型プログラミングをサポートしています。関数を使ってハ ードウェアを表現し、それらのハードウェアコンポーネントを(いわゆる「高階関数」を <sup>使</sup>う)関数型プログラミングと組み合わせることができます。ベクトルの和という簡単<sup>な</sup> 例から始めましょう。

def  $add(a: UInt, b: UInt) = a + b$ 

val sum = vec.reduce(add)

まず、 関<sup>数</sup> addで加算器のハードウェアを定義します。 ベクトルは vecにあります。 Scalaのreduce()メソッドは、コレクションの全要素を2項演算で結合し、1つの値を生<sup>成</sup> します。 reduce() メソッドは、左から順番に縮小(reduce)します。最初<sup>の</sup> <sup>2</sup> つの要素を<sup>取</sup> り、演算を実行します。その結果を次の要素と演算するという処理を、単一の結果が残<sup>る</sup> まで繰り返します。

<sup>要</sup>素を結合する関数<sup>は</sup> reduce のパラメータとして渡されます。ここでは加算器を<sup>返</sup> <sup>す</sup>addになります。結果として得られるハードウェアは、ベクトル vecの要素の和を計算<sup>す</sup> <sup>る</sup>加算器のチェーンとなります。

(単純な)add関数を定義する代わりに、匿名関数(anonymous function)を用いて加算処理<sup>を</sup> 提供し、Scalaのワイルドカード "」"を使った2つのオペランドで表現することもできます。

val sum = vec.reduce $(- + )$ 

このワンライナー(1行コード)で、加算器のチェーン(連鎖)を生成しました。チェーンで <sup>構</sup>成する加算関数は理想的ではありません。ツリーの方が組み合せ回路の遅延が少なくな ります。論理合成ツールの加算器チェーン再配置(最適化)機能を信用しないのであれば、 ChiselのreduceTreeメソッドを使ってツリー型の加算器を生成することができます。

val sum = vec. reduceTree  $($   $+$   $)$ 

# **11** デザイン例

この章では、FIFOバッファなど、より大きなデザインのビルディングブロックとして使用 するいくつかの小さなデジタル回路を探索します。別の例として、シリアルインターフェ ース(UARTとも呼ばれます)も設計しますが、これはFIFOバッファを使用します。

## <span id="page-114-1"></span>**11.1 FIFO** バッファ

ライタ (送信側) とリーダ (受信側) <sup>の</sup>間にバッファを設けることで、ライタとリーダを切<sup>り</sup> <sup>離</sup>すことができます。よく使われるバッファは、先入れ先出<sup>し</sup> [\(FIFO\(](https://en.wikipedia.org/wiki/FIFO_(computing_and_electronics))英語)/ ([日](https://ja.wikipedia.org/wiki/FIFO)本語) ) バッ ファです。図 [11.1](#page-115-0)は、ライタ、FIFO、リーダを示しています。 write信号がアクティブな ときにdinのデータがライタによってFIFOに入れられます。 read信号がアクティブなとき <sup>に</sup>FIFOがリーダによりdoutにDataが読み出されます。

FIFOは初期状態では空で、empty信号で状態が示されています。空のFIFOからの読み<sup>出</sup> しは通常未定義です。データが書き込まれても読み出されない場合、FIFOはfullになりま す。フルFIFOへの書き込みは通常無視され、データは失われます。言い換えると、empty<sup>信</sup> 号とfull信号はハンドシェイク信号として機能します。

FIFOにはいくつかの異なる実装方法があります : 読み出し、書き込みポインタとオンチ ップメモリ、小さなステートマシンと単純なレジスタのチェーン、といった組み合わせ です。小規模なバッファ(最大数十エレメント)の場合、個々のレジスタをバッファのチェ ーンに接続して構成されたFIFOは、リソース要件が小さい単純な実装となります。バブ ルFIFOのコードは[chisel-examples](https://github.com/schoeberl/chisel-examples)リポジトリにあります。 [1](#page-114-0)

まずは、ライタとリーダ側のIO信号の定義から始めます。データのサイズはsizeで設 定可能です。 dinが書き込みデータであり、write信号でその書き込みが行われます。信 号fullはライタ側で [flow control\(](https://en.wikipedia.org/wiki/Flow_control_(data))英語)/ [フロー](https://ja.wikipedia.org/wiki/%E3%83%95%E3%83%AD%E3%83%BC%E5%88%B6%E5%BE%A1)制御(日本語) を行います。

```
class WriterIO(size: Int) extends Bundle {
 val write = Input(Bool ())
 val full = Output(Bool())val din = Input(UInt(size.W))
}
```
リーダ側はdoutでデータを提供し、readでリードを開始します。 empty信号は、リーダ<sup>側</sup> のフロー制御を担当します。

```
class ReaderIO(size: Int) extends Bundle {
 val read = Input(Bool())val empty = Output(Bool ())
 val dout = Output(UInt(size.W))}
```
コード [11.1](#page-116-0)は1段のバッファを示しています。バッファはWriterIO型のエンキューイング ポートenqとReaderIO型のデキューイングポートdeqを持っています。バッファのステート

<span id="page-114-0"></span><sup>1</sup>完全性を確保するために、Chisel bookリポジトリにはFIFOコードのコピーも含まれています。

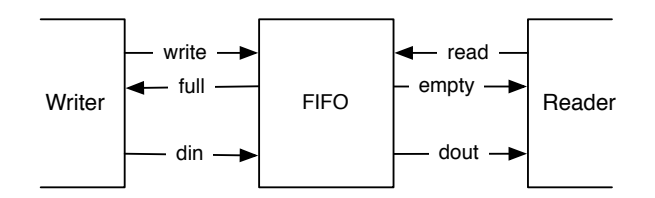

<span id="page-115-0"></span>図 11.1: writer, FIFO バッファと reader 回路

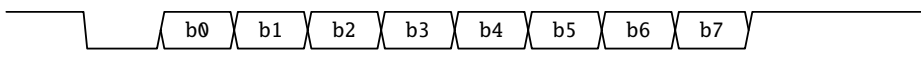

<span id="page-115-1"></span><sup>図</sup> 11.2: UARTの1バイト転送の波形<sup>図</sup>

<sup>要</sup>素は、データを保持する1つのレジスタ(dataReg)と、単純なFSM用の1つのステートレジ スタ(stateReg)です。 FSMには2つの状態しかありません。バッファがemptyかfullかのどち らかです。バッファがemptyの場合、書き込みは入力データを書き込んでfull状態に変更<sup>し</sup> ます。バッファがfullの場合、読み出しはデータを読みだしてemptyの状態に変わります。 IOポートのfullとemptyは、ライタとリーダのバッファの状態を表しています。

コード [11.2](#page-116-1)は、完全なFIFOを示しています。完全なFIFOも、それぞれのFIFOバッファと 同じIOインターフェースを持っています。 BubbleFifoは、パラメータとしてデータワード のsizeとバッファステージのdepthを持っています。 depth個分のFifoRegisterから、depthス テージのバブルFIFOを構成します。 Scalaの配<sup>列</sup> (Array) <sup>に</sup>FifoRegisterを詰め込<sup>む</sup> (fill) <sup>こ</sup> とで、ステージを構築します。 Scalaの配列にはハードウェア的な意味はなく、作成した バッファへの参照を持つためのコンテナを提供してくれるだけです。 Scalaのforループで は、それぞれのバッファを接続します。最初のバッファのエンキューはFIFO全体のエンキ ューIOに接続され、最後のバッファのデキューはFIFO全体のデキュー側に接続されていま す。

それぞれのバッファを接続してFIFOキューを実装するというアイデアは、データが泡(バ ブル)のようにキューを通るので、バブルFIFOと呼ばれています。これは、データレートが クロックレートよりもかなり遅い場合、例えば次節で提示されるシリアルポートのための デカップリングバッファなどには、シンプルで良好な解決策です。

しかし、データレートがクロック周波数に近づくと、バブルFIFOには2つの制限がありま <sup>す</sup> : (1) <sup>各</sup>バッファの状態は空と満杯を切り替えなければならないため、FIFOの最大スルー プットは1ワードあたり2クロックサイクルです。 (2) データの泡(バブル)はすべてのFIFOを <sup>伝</sup>搬する必要があるため、入力から出力までの間、少なくともバッファの数の分はレイテ ンシが発生します。 [11.3](#page-122-0)節でFIFOの他の可能な実装をご紹介します。

## **11.2** シリアルポート

シリアルポート( [UART\(](https://en.wikipedia.org/wiki/Universal_asynchronous_receiver-transmitter)英語)/ ([日](https://ja.wikipedia.org/wiki/UART)本語) または [RS-232\(](https://en.wikipedia.org/wiki/RS-232)英語)/ ([日](https://ja.wikipedia.org/wiki/RS-232)本語) とも呼ばれる)は、ラ ップトップとFPGAボードの間で通信するための最も簡単なオプションの1つです。その<sup>名</sup> <sup>の</sup>通り、データはシリアルに送信されます。 <sup>8</sup>ビットのバイトデータは次のように送信<sup>さ</sup> れます : 1つのスタートビット(0)、8ビットのデータ、最下位ビットが最初に送信され、そ <sup>の</sup>後1つまたは2つのストップビット(1)が送信されます。データが送信されていないときは、 <sup>出</sup>力は1となります。<sup>図</sup> [11.2](#page-115-1)に1バイト送信した場合のタイミング図を示します。

モジュールごとの機能を最小限に抑えたモジュールでUARTを設計しました。 <sup>送</sup><sup>信</sup> <sup>機</sup>(TX)、 <sup>受</sup>信機(RX)、 バッファ、 そしてそれらの基本コンポーネントを使用していま

```
1 class FifoRegister(size: Int) extends Module {
2 val io = IO(new Bundle {3 val enq = new WriterIO(size)
4 val deq = new ReaderIO(size)
5 \mid \}6
7 val empty :: full :: Nil = Enum(2)
8 val stateReg = RegInit(empty)
9 val dataReg = RegInit (0.U(size.W))10
11 when(stateReq === empty) {
12 when(io.enq.write) {
13 stateReg := full
14 dataReg := io.enq.din
15 }
16 }.elsewhen (stateReg === full) {
17 when(io.deq.read) {
18 stateReg := empty
19 dataReg := 0.0 // just to better see empty slots in the waveform
20 }
21 }. otherwise {
22 / // There should not be an otherwise state
23 }
24
25 io.eng.full := (stateReg === full)
26 io.deq.empty := (stateReg === empty)
27 io.deq.dout := dataReg
28 }
```
コード 11.1: バブルFIFOのシングルステージ

```
1 class BubbleFifo(size: Int, depth: Int) extends Module {
2 val io = IO(new Bundle {
3 val eng = new WriterIO(size)
4 val deq = new ReaderIO(size)
5 })
6
7 \mid val buffers = Array.fill(depth) { Module(new FifoReqister(size)) }
8 for (i <- 0 until depth - 1) {
9 buffers(i + 1).io.enq.din := buffers(i).io.deq.dout
10 buffers(i + 1).io.enq.write := \tilde{i}buffers(i).io.deq.empty
11 buffers(i).io.deq.read := \tilde{ }buffers(i + 1).io.enq.full
12 \mid 313 io.enq \langle \rangle buffers (0).io.enq
14 io.deq <> buffers(depth - 1).io.deq
15 }
```
コード 11.2: FIFOバブルステージの配列で構成されたFIFO

す。

まず、インターフェースであるポートの定義が必要です。 UART設計では、送信機から<sup>見</sup> <sup>た</sup>方向で、ready/validハンドシェイクインターフェースを使用します。

```
class Channel extends Bundle {
  val data = Input(Bits(8. W))
 val ready = Output(Bool())val valid = Input(Bool())}
```
ready/validインターフェースの慣習は、readyとvalidの両方がアサートされたときにデー タが転送されるというものです。

```
1 class Tx(frequency: Int, baudRate: Int) extends Module {
2 val io = IO(new Bundle {3 \mid val txd = 0utput(Bits(1.W))
4 val channel = new Channel ()
5 })
6
7 val BIT_CNT = (( frequency + baudRate / 2) / baudRate - 1).asUInt ()
8
9 val shiftReg = RegInit (0x7ff.U)
10 val cntReg = RegInit (0.U(20.W))11 val bitsReg = RegInit (0.U(4.W))12
13 io.channel.ready := (cntReg === 0.U) && (bitsReg === 0.U)
14 io.txd := shiftReg(0)
15
16 when(cntReg === 0.U) {
17
18 cntReg := BIT_CNT
19 when(bitsReg =/- 0.0) {
20 val shift = shiftReg >> 1
21 \vert shiftReg := Cat(1.U, shift(9, 0))
22 bitsReg := bitsReg - 1.U
23 }. otherwise {
24 when(io.channel.valid) {
25 \vert // two stop bits, data, one start bit
26 \vert shiftReg := Cat(Cat(3.U, io.channel.data), 0.U)
27 bitsReg := 11.U
28 }. otherwise {
29 \vert shiftReg := 0x7ff.U
30 }
31 }
32
33 }. otherwise {
34 cntReg := cntReg - 1.U
35 }
36 }
```
コード 11.3: シリアルポートのトランスミッタ(送信回路)

コード [11.3](#page-117-0)はベアボーン (最小限の) シリアル送信機(Tx)を示しています。 IOポートはシ

リアルデータが送信されるtxdポートと、送信機がシリアル化して送信する文字を受け取 <sup>る</sup>Channelです。正しいタイミングを生成するために、1つのシリアルビットのクロックサイ クルの時間を計算して定数を算出しています。

ここでは、3つのレジスタを使用しています。 (1) データをシフト(シリアライズ)するため のレジスタ(shiftReg)、 (2) 正しいボーレートを生成するためのカウンタ(cntReg)と、 (3) <sup>ま</sup> だシフトアウトする必要があるビット数のカウンタ。 FSMのための追加のステートレジス タは必要なく、すべての状態はこれら3つのレジスタでエンコードされます。

カウンタcntRegはずっと動作しています(0までカウントダウンし、0になると開始値<sup>に</sup> リセットされます)。すべての動作は、cntRegが0のときにのみ行われます。最小限の送信 <sup>機</sup>を構築しているので、データを保存する場所はシフトレジスタのみです。したがって、 cntRegが0で、シフトアウトするビットが残っていないときだけ、Channelポートはready状 態となります。

IOポートtxdは、シフトレジスタの最下位ビットに直接接続されています。

シフトアウトするビットがさらにある場合(bitsReg =/= 0.U)、ビットを右にシフトし、<sup>先</sup> 頭から1 (送信機のアイドルレベル) で埋めます。シフトアウトする必要がない場合は、チ ャネルにデータが含まれているかどうかをチェックします(validポートで示されています)。 そうであれば、シフトアウトされるビット列は、1つのスタートビット(0)、8ビットのデー タ、2つのストップビット(1)で構成されます。したがって、ビット数は11となります。

この非常に小さな送信機は、追加のバッファを持たず、シフトレジスタが空のときと、 cntRegが0のときのクロックサイクルでだけ、新しい文字を受け付けることができます。 cntRegが0のときにのみ新しいデータを受け入れるということは、シフトレジスタに空<sup>き</sup> がある場合には、レディフラグも解<sup>除</sup> (デアサート) されることを意味します。しかし、こ の"複雑さ"を送信機に追加するのではなく、バッファにまかせることにします。

```
1 class Buffer extends Module {
2 val io = IO(new Bundle {3 \mid val in = new Channel ()
4 val out = Flipped(new Channel())
5 \mid \}6
7 val empty : full :: Nil = Enum(2)
8 val stateReg = RegInit(empty)
9 val dataReg = RegInit (0.U(8.W))10
11 io.in.ready := stateReg === empty
12 io.out.valid := stateReg === full
13
14 when(stateReg === empty) {
15 when(io.in.valid) {
16 dataReg := io.in.data
17 stateReg := full
18 }
19 }. otherwise { // full
20 when(io.out.ready) {
21 stateReg := empty
22 }
23 | }
24 io.out.data := dataReg
25 \mid \}
```
コード 11.4: ready/valid インターフェースを持つ1バイトバッファ

```
1 class BufferedTx(frequency: Int, baudRate: Int) extends Module {
2 val io = IO(new Bundle {3 \mid val txd = 0utput(Bits(1.W))
4 val channel = new Channel ()
5 })
6 val tx = Module(new Tx(frequency, baudRate))
7 \mid val buf = Module(new Buffer())
8
9 buf.io.in \langle io.channel
10 tx.io.channel \langle buf.io.out
11 io.txd \langle tx.io.txd
12 \mid \}
```
コード 11.5: バッファを追加したトランスミッタ

コード [11.4](#page-118-0)は、バブルFIFO用のFIFOレジスタに似たシングルバイトバッファを示してい ます。入力ポートはChannelインターフェースで、出力は方向が反転したChannelインターフ ェースです。バッファには、emptyかfullかを示すためのミニマムなステートマシンが含ま れています。バッファ駆動のハンドシェイク信号(in.readyとout.valid)はステートレジスタ に依存します。

ステートがfullで、入力データがvalidな場合は、データを登録してfullステートに移<sup>行</sup> します。ステートがfullになり、下流側の受信機がreadyになったら、下流側のデータ転<sup>送</sup> が行われ、ステートをemptyに戻します。

このバッファを用いることで、ベアボーン送信機を拡張することができます。 コー <sup>ド</sup> [11.5](#page-119-0)は、送信機Txとその手前の一段のバッファとの接続を示しています。このバッファ は、Txがシングルクロックサイクルのみreadyであるという問題を緩和します。この問題の <sup>解</sup>決はバッファモジュールに任せました。シングルワードバッファの実FIFOへの拡張は簡 <sup>単</sup>にでき、送信機やシングルバイトバッファを変更する必要はありません。

コード [11.6](#page-120-0)に受信機(Rx)のコードを示します。受信機はシリアルデータのタイミングを再 <sup>構</sup>築する必要があるので、少し厄介です。受信機はスタートビットの立ち下がりを待ちま す。このイベントから、受信機はビット0の中央に位置するように1.5ビット分の時間を待<sup>ち</sup> ます。その後、ビット毎にシフトしていきます。この2つの待ち時間をSTART CNTとBIT CNT<sup>と</sup> して観測することができます。どちらも同じカウンタ(cntReg)を使用します。 <sup>8</sup>ビットシフ トインした後、valRegのバイトデータが有効であることを通知します。

コード [11.7](#page-121-0)は、フレンドリなメッセージを送信するシリアルポート送信機の使い方を示 しています。メッセージはScalaの文字列(msg)で定義し、それをUIntのChisel Vecに変換して います。 Scalaの文字列はmapメソッドをサポートするシーケンスです。 mapメソッドは関<sup>数</sup> リテラルを引数にとり、その関数を各要素に適用し、関数の戻り値のシーケンスを構築<sup>し</sup> ます。関数リテラルの引数が一つしかない場合、今回のように引数<sup>は</sup> <sup>で</sup>表すことができま す。この関数リテラルは、Chiselメソッド.Uを使ってScalaのCharをChiselのUIntに変換しま す。シーケンスはVecInitに渡され、ChiselのVecが構築されます。バッファリングされた<sup>送</sup> 信機にベクトルtextとカウンタcntRegのインデックスを使ってそれぞれの文字を渡します。 <sup>各</sup>ready信号で、文字列すべてが送信されるまでカウンタを増加させます。送信は、最後<sup>の</sup> 文字が送出されるまでvalidをアサートし続けます。

コード [11.8](#page-121-1)は、受信機と送信機を接続した場合の使い方を示しています。この接続によ り、受信した各文字を(エコーして)送り返すEcho回路が生成されます。

```
1 class Rx(frequency: Int, baudRate: Int) extends Module {
2 val io = IO(new Bundle {
3 \mid val rxd = Input(Bits(1.W))
4 val channel = Flipped(new Channel())
5 \mid \}6
7 val BIT_CNT = ((frequency + baudRate / 2) / baudRate - 1).U
8 val START_CNT = ((3 * frequency / 2 + baudRate / 2) / baudRate - 1).U9
10 // Sync in the asynchronous RX data
11 // Reset to 1 to not start reading after a reset
12 val rxReg = RegNext(RegNext(io.rxd, 1.U), 1.U)13
14 val shiftReg = RegInit('A'.U(8.W))
15 val cntReg = RegInit (0.U(20.W))16 val bitsReg = RegInit (0.U(4.W))17 val valReg = RegInit(false.B)
18
19 when(cntReg =/= 0.U) {
20 cntReg := cntReg - 1.U
21 \vert }. elsewhen (bitsReg =/= 0.U) {
22 cntReg := BIT_CNT
23 ShiftReg := Cat(rxReg, shiftReg > 1)
24 bitsReg := bitsReg - 1.U25 // the last shifted in
26 when(bitsReg === 1.U) {
27 valReg = true.B28 }
29 \frac{1}{10} // wait 1.5 bits after falling edge of start
30 }. elsewhen (rxReg === 0.U) {
31 cntReg := START_CNT
32 bitsReg := 8.U
33 }
34
35 when(valReg && io.channel.ready) {
36 valReg := false.B37 }
38
39 io.channel.data := shiftReg
40 io.channel.valid := valReg
41 }
```
コード 11.6: シリアルポートのレシーバ(受信回路)

```
1 class Sender(frequency: Int, baudRate: Int) extends Module {
2 val io = IO(new Bundle {3 \mid val txd = 0utput(Bits(1.W))
4 })
5
6 val tx = Module(new BufferedTx(frequency, baudRate))
7
8 io.txd := tx.io.txd
9
10 val msg = "Hello World!"
11 val text = VecInit(msg.map(.U))
12 val len = msg.length.U
13
14 val cntReg = RegInit (0.U(8.W))15
16 tx.io.channel.data := text(cntReg)
17 tx.io.channel.valid := cntReg =/= len
18
19 when(tx.io.channel.ready && cntReg =/= len) {
20 cntReg := cntReg + 1.U21 }
22 \mid }
```
コード 11.7: シリアルポートから "Hello World!" を出力

```
1 class Echo(frequency: Int, baudRate: Int) extends Module {
2 val io = IO(new Bundle {3 \mid val txd = Output(Bits(1.W))
4 val rxd = Input(Bits(1.\text{W}))
5 \mid \}6
7 val tx = Module(new BufferedTx(frequency, baudRate))
8 val rx = Module(new Rx(frequency, baudRate))9 io.txd := tx.io.txd
10 rx.io.rxd := io.rxd
11 tx.io.channel \langle \rangle rx.io.channel
12 \mid \}
```

```
コード 11.8: シリアルポートでのデータのエコー処理
```
### <span id="page-122-0"></span>**11.3 FIFO**設計のバリエーション

この節では、様々な種類のFIFOキューを実装します。これらの実装を互換性のあるものに するために、私たちは[10.3](#page-109-1)節で紹介したように、継承を使用します。

### **11.3.1 FIFO**のパラメータ化

ここでは、任意のChiselデータ型をバッファリングできるように、Chisel型をパラメータと する抽象FIFOクラスを定義しています。抽象クラスでは、パラメータのdepthが有用な値<sup>で</sup> あることもテストしています。

```
abstract class Fifo[T <: Data](gen: T, depth: Int) extends Module {
 val io = I0(new FifoI0(qen))
```
assert(depth  $> 0$ , "Number of buffer elements needs to be larger than  $0$ ") }

[11.1](#page-114-1)節では、write, full, din, read, empty, <sup>と</sup> doutなどの信号に共通の名前を付けて、イン ターフェースのための独自の型を定義しました。このようなバッファの入出力は、デー タとハンドシェイクのための2つの信号で構成されます(たとえば、FIFOがfullでないとき にwriteします)。

しかし、このハンドシェイクは、ready-validインターフェースと呼ばれるものに一般化 することができます。例えば、FIFOがreadyのときに、要素をエンキュー(FIFOへの書き込 <sup>み</sup>)することができます。この要素のエンキューをvalid信号を用いて書き込み側に通知しま す。このready-validインターフェースは非常に一般的なものなので、ChiselはDecoupledIO<sup>で</sup> このインターフェースの定義を以下のように提供しています: [2](#page-122-1)

```
class DecoupledIO[T <: Data ]( gen: T) extends Bundle {
  val ready = Input(Bool())val valid = Output(Bool())val bits = Output(qen)}
```
DecoupledIOインタフェースを使用して、FIFOのインタフェースを定義します : enqエンキュ ーとdeqデキューポートを備えたFifoIOであって、read-validインターフェースで構成されま す。 DecoupledIOインターフェースは、プロデューサ(送信側)の視点から定義されます。 したがって、FIFOのエンキューポートは信号の方向を反転させる必要があります。

```
class FifoIO[T <: Data ](private val gen: T) extends Bundle {
 val eng = Flipped(new DecoupledIO(gen))
 val deq = new DecoupledIO(gen)
}
```
<sup>抽</sup>象的な基底クラスとインターフェースを使用することで、異なるパラメータ(速度、<sup>面</sup> 積、電力、または単純さ)に対して最適化されたFIFOの実装とすることができます。

### **11.3.2** バブル**FIFO**の再設計

<sup>標</sup>準的なready-validインターフェースを使用し、Chiselのデータ型でパラメータ化すること で、[11.1](#page-114-1)節のバブルFIFOを再定義することができます。

<span id="page-122-1"></span><sup>2</sup>DecoupledIOは、実際には抽象クラスを拡張しており、これは単純化されています。

```
1 class BubbleFifo[T <: Data](gen: T, depth: Int) extends Fifo(gen: T,
      depth: Int) {
2
3 private class Buffer() extends Module {
4 val io = IO(new FifoI0(qen))5
6 val fullReg = RegInit(false B)
7 val dataReg = Reg(gen)
8
9 when (fullReg) {
10 when (io.deq.ready) {
11 \vert fullReg := false.B
12 }
13 } . otherwise {
14 when (io.enq.valid) {
15 fullReg := true.B16 dataReg := io.enq.bits
17 }
18 }
19
20 io.eng.ready := !fullReg
21 io.deq.valid := fullReg22 io.deq.bits := dataReg
23 }
24
25 private val buffers = Array.fill(depth) { Module(new Buffer()) }
26 for (i <- 0 until depth - 1) {
27 buffers(i + 1).io.enq \langle buffers(i).io.deq
28 }
29
30 io.enq <> buffers (0).io.enq
31 io.deq \langle buffers(depth - 1).io.deq
32 }
```
コード 11.9: ready-valid インターフェースを持つバブルFIFO

コード [11.9](#page-123-0)は、Bubble FIFOを、ready-validインターフェースでリファクタリングしたも のです。 BubbleFifoのプライベートクラスとしてBufferコンポーネントを内包しているこ とに注意してください。このヘルパクラスは、このコンポーネントのためだけに必要<sup>な</sup> ものなので、名前空間を汚さないように隠しています。また、バッファクラスも簡素<sup>化</sup> されています。バッファの状態(fullかemptyか)を記録するために、FSMの代わりに1ビット <sup>の</sup>fullRegを使用します。

バブルFIFOはシンプルでわかりやすく、最小限のリソースしか使用しません。ただし、 <sup>各</sup>バッファステージはemptyとfullの間で行き来する必要があるため、このFIFOの最大帯<sup>域</sup> 幅は1ワードあたり2クロックサイクルです。

プロデューサがvalidで、コンシューマ(受信側)がreadyのときに新しいワードを受け付 けることができるように、バッファ内の両方のインタフェースを見るようにすることもで きます。しかし、これはコンシューマのハンドシェイクからプロデューサのハンドシェイ クへの組み合わせパスを作ることになり、ready-validプロトコルのセマンティクスに違反す ることになります。

### **11.3.3** ダブルバッファ**FIFO**

<sup>一</sup>つの解決策は、バッファレジスタがfullになってもreadyな状態を保つことです。プロデュ ーサからのデータワードを受け取れるようにするためには、コンシューマがreadyでないと きのために、シャドウレジスタと呼ばれる第2のバッファが必要です。バッファがfullにな ると、新しいデータがシャドウレジスタに格納され、readyがデアサートされます。コンシ ューマが再びreadyになると、データはデータレジスタからコンシューマに転送され、シャ ドウレジスタからデータレジスタに転送されます。

```
1 class DoubleBufferFifo[T <: Data ]( gen: T, depth: Int) extends Fifo(gen: T,
     depth: Int) {
2
3 | private class DoubleBuffer[T <: Data](gen: T) extends Module {
4 val io = IO(new FifoIO(gen))5
6 val empty :: one :: two :: Nil = Enum(3)
7 val stateReg = RegInit(empty)
8 val dataReg = Reg(gen)
9 \mid val shadowReg = Reg(gen)
10
11 switch(stateReg) {
12 is (empty) {
13 when (io.eng.valid) {
14 StateReg := one
15 dataReg := io.enq.bits
16 }
17 }
18 is (one) {
19 when (io.deq.ready && !io.enq.valid) {
20 stateReg := empty
21 }
22 when (io.deq.ready && io.enq.valid) {
23 stateReg := one
24 dataReg := io.enq.bits
25 }
26 when (!io.deq.ready && io.enq.valid) {
```

```
27 stateReg := two
28 ShadowReg := io.enq.bits
29 }
30 }
31 is (two) {
32 when (io.deq.ready) {
33 dataReg := shadowReg
34 stateReg := one
35 }
36
37 }
38 }
39
40 io.eng.ready := (stateReg === empty || stateReg === one)
41 io.deq.valid := (stateReg === one || stateReg === two)
42 io.deq.bits := dataReg
43 }
44
45 | private val buffers = Array.fill((depth+1)/2) { Module(newDoubleBuffer (gen)) }
46
47 | for (i <- 0 until (depth+1)/2 - 1) {
48 buffers(i + 1).io.eng \langle buffers(i).io.deq
49 }
50 io.enq \langle buffers (0).io.enq
51 io.deq \langle buffers((depth+1)/2 - 1).io.deq
52 }
```
コード 11.10: ダブルバッファを持つ FIFO

コード [11.10](#page-124-0)はダブルバッファを示しています。 各バッファ要素が2つのエントリを <sup>格</sup>納できるので、 バッファ要素は半分(depth/2)しか必要ありません。 DoubleBuffer<sup>に</sup> <sup>は</sup>dataRegとshadowRegの2つのレジスタがあります。コンシューマは常にshadowRegから<sup>供</sup> <sup>給</sup>されます。ダブルバッファにはempty, one,とtwoの3つの状態があり、バッファがどれくら <sup>い</sup>一杯かを示します。バッファの状態がemptyかoneのとき、バッファは新しいデータの受<sup>け</sup> <sup>入</sup>れがreadyな状態です。バッファの状態がoneかtwoのとき、バッファはvalidなデータを<sup>持</sup> っています。

FIFOがフルスピードで実行されて、コンシューマが常にreadyであれば、ダブルバッファ <sup>の</sup>定常状態はoneになります。コンシューマがreadyをデアサートした場合のみ、キューは<sup>一</sup> <sup>杯</sup>になり、バッファはtwoの状態になります。しかし、シングルバブルFIFOと比較すると、 キューの再起動に要する時間は、同じバッファ容量の場合の半分のクロックサイクル数<sup>し</sup> かかかりません。

#### **11.3.4** レジスタメモリ型**FIFO**

ソフトウェアエンジニアリングの経験がある方は、私たちが複数の小さなバッファ要素か らハードウェアキューを構築し、全てを並列に実行しながら上流および下流の要素ともハ ンドシェイクも行っていることを不思議に思われるかもしれません。小さなバッファの場 合は、多分これが最も効率的な実装です。

ソフトウェアのキューは、通常、単一スレッド内の順に実行されるコードによって使用 されます。または、プロデューサとコンシューマのスレッドを分離するために使われます。

<sup>固</sup>定サイズのFIFOキューは通常 [circular buffer\(](https://en.wikipedia.org/wiki/Circular_buffer)英語)/ [リングバッファ](https://ja.wikipedia.org/wiki/%E3%83%AA%E3%83%B3%E3%82%B0%E3%83%90%E3%83%83%E3%83%95%E3%82%A1), 循環バッファ(日本語) として実装されます。 <sup>2</sup>つのポインタが、キュー用に確保されたメモリ内の読み取り位置<sup>と</sup> <sup>書</sup>き込み位置を指します。ポインタは、メモリの終端に到達すると、メモリの先端に戻<sup>さ</sup> れます。 2つのポインタの差分は、キュー内の要素数です。 2つのポインタが同じアドレス を指すとき、キューはemptyかfullのどちらかになります。 emptyかfullかを区別するために は、別のフラグが必要です。

このようなメモリベースのFIFOキューをハードウェアでも実装することができます。小 さなキューの場合は、レジスタファイル(すなわち、Reg(Vec()))を使用することができま す。コード [11.11](#page-126-0)は、メモリと読み書きポインタを使って実装されたFIFOキューを示してい ます。

```
1 class RegFifo[T <: Data](gen: T, depth: Int) extends Fifo(gen: T, depth:
      Int) \{2
3 def counter(depth: Int, incr: Bool): (UInt, UInt) = {
4 val cntReg = RegInit (0.01 \log 2Ceil(depth).W)
5 val nextVal = Mux(cntReg === (depth-1).U, 0.U, cntReg + 1.U)
6 when (incr) {
7 cntReg := nextVal
8 }
9 (cntReg, nextVal)
10 }
12 // the register based memory
13 val memReg = Reg(Vec(depth, gen))15 val incrRead = WireDefault (false.B)16 val incrWrite = WireDefault (false.B)
17 val (readPtr, nextRead) = counter(depth, incrRead)
18 val (writePtr, nextWrite) = counter(depth, incrWrite)
20 \vert val emptyReg = RegInit(true.B)
21 \vert val fullReg = RegInit(false.B)
23 when (io.enq.valid && !fullReg) {
24 memReg(writePtr) := io.enq.bits
25 emptyReg := false B
26 \vert fullReg := nextWrite === readPtr
27 incrWrite := true. B
28 }
30 when (io.deq.ready && !emptyReg ) {
31 fullReg := false B
32 emptyReg := nextRead === writePtr
33 incrRead := true.B
34 }
36 io.deq.bits := memReg(readPtr)
37 io.enq.ready := !fullReg
38 io.deq.valid := !emptyReg
39 }
```

```
11
14
19
2229
35
```
コード 11.11: レジスタで構成したメモリを持つ FIFO

インクリメントされたのちバッファの終端で元に戻されるという、同じ動作をする ポインタが2つあるので、そのためのカウンタを実装する関数counterを定義しました。 log2Ceil(depth).Wを用いてカウンタのビット長を計算します。次に取り得る値は、1だけイ ンクリメントされるか、0に戻るかのいずれかです。カウンタは入力incrがtrue.Bのときだ けインクリメントされます。

さらに、次に取り得る値(インクリメントされた値か、0に戻された値)も必要なので、こ <sup>の</sup>値もcounter関数から返します。 Scalaでは、いわゆる*tuple*を返すことができます。これ は、複数の値を保持するための単なるコンテナです。このようなtupleを作成する構文は、 カンマで区切られた値を括弧で囲むだけです:

 $val t = (v1, v2)$ 

<sup>代</sup>入の左辺の括弧表記を使用して、tupleを分解できます:

val  $(x1, x2) = t$ 

メモリにはChiselデータ型genのベクタ (Reg(Vec(depth, gen))) <sup>を</sup>使ったレジスタを使用 します。 読み書きポインタをインクリメントし、関数counterで読み書きポインタを<sup>作</sup> <sup>成</sup>するための2つの信号を定義しています。両方のポインタが等しくなると、バッファ はemptyかfullになります。 emptyとfullを示すために、2つのフラグを定義しています。

プロデューサがvalidをアサートし、FIFOがfullでない場合は、次のように動作します: (1) バッファへ書き込み、(2) emptyRegがデアサートされていることを確認します。 (3) 次のクロ ックサイクルで書き込みポインタが読み取りポインタに追いつく場合はバッファがfullにな るようにマークし(現在の読み取りポインタと次の書き込みポインタを比較し)、(4) <sup>書</sup>き<sup>込</sup> みカウンタをインクリメントする信号を送ります。

コンシューマがreadyで、FIFOがemptyでない場合は、次のように動作します: (1) fullRegが デアサートされていることを確認し、(2) 読み出しポインタが次のクロックサイクルで書<sup>き</sup> <sup>込</sup>みポインタに追いついた場合はバッファをempty状態にし、(3) 読み出しカウンタをイン クリメントするための信号を送ります。

FIFOの出力は、読み出しポインタアドレスのメモリ内容です。 readyフラグとvalidフラグ は、単純にfullフラグとemptyフラグから派生したものです。

### **11.3.5** オンチップメモリ型**FIFO**

さきほどのFIFOでは、メモリを表現するためにレジスタファイルを使用していましたが、 これは小さなFIFOの場合には良い解決策です。より大きなFIFOの場合は、オンチップメ モリを使用する方が良いでしょう。コード [11.12](#page-127-0)は、ストレージに同期メモリを使用<sup>し</sup> たFIFOを示しています。

```
1 class MemFifo[T <: Data ]( gen: T, depth: Int) extends Fifo(gen: T, depth:
      Int) \{3 def counter(depth: Int, incr: Bool): (UInt, UInt) = {
4 val cntReg = RegInit (0.U(log2Ceil(depth).W))5 val nextVal = Mux(cntReg === (depth-1).U, 0.U, cntReg + 1.U)
6 when (incr) {
7 cntReg := nextVal
```
2

```
8 }
9 (cntReg, nextVal)
10 \mid 311
12 val mem = SyncReadMem (depth, gen)
13
14 val incrRead = WireDefault (false.B)15 val incrWrite = WireDefault (false B)
16 val (readPtr, nextRead) = counter(depth, incrRead)
17 val (writePtr, nextWrite) = counter(depth, incrWrite)
18
19 val emptyReq = ReqInit(true.B)
20 \vert val fullReg = RegInit(false.B)
21
22 val idle :: valid :: full :: Nil = Enum(3)
23 val stateReg = RegInit(idle)
24 val shadowReg = Reg(gen)
25
26 when (io.enq.valid && !fullReg) {
27 mem.write(writePtr, io.enq.bits)
28 emptyReg := false.B29 \vert fullReq := nextWrite === readPtr
30 incrWrite := true.B
31 }
32
33 val data = mem.read(readPtr)
34
35 // Handling of the one cycle memory latency
36 // with an additional output register
37 | switch(stateReg) {
38 is(idle) {
39 when (!emptyReg) {
40 stateReg := valid
41 \vert fullReg = false B
42 emptyReg := nextRead === writePtr
43 incrRead := true.B
44 }
45 }
46 is(valid) {
47 when(io.deq.ready) {
48 when (!emptyReg) {
49 stateReg := valid
50 fullReg := false.B
51 emptyReg := nextRead === writePtr
52 incrRead := true.B53 } otherwise {
54 stateReg := idle
55 }
56 } otherwise {
57 shadowReg := data
58 stateReg := full
59 }
60
```
61 }  $62$  is(full) { 63 when(io.deq.ready) { 64 When (!emptyReg) { 65 stateReg := valid  $66$  fullReg := false.B  $67$  emptyReq := nextRead === writePtr  $68$  incrRead :=  $true$ . B 69 } otherwise { 70 stateReg := idle 71 } 72 73 } 74 } 75 } 76  $77$  io.deq.bits := Mux(stateReg === valid, data, shadowReg) 78 io.enq.ready := !fullReg  $79$  io.deq.valid := stateReg === valid || stateReg === full 80 }

コード 11.12: オンチップメモリで構成した FIFO

- 読み出しポインタと書き込みポインタの取り扱いは、レジスタメモリのFIFOと同じで<br>す。しかし、レジスタファイルの読み出し結果は同じクロックサイクルで利用可能でした す。しかし、レジスタファイルの読み出し結果は同じクロックサイクルで利用可能でした<br>が、同期オンチップメモリでは、読み出し結果が次のクロックサイクルで利用可能となり が、同期オンチップメモリでは、読み出し結果が次のクロックサイクルで利用可能となり ます。

したがって、このレイテンシを処理するために、いくつかの追加のFSMとシャドウレジ スタが必要です。メモリを読み取り、キューの先頭の値を出力ポートに届けます。その<sup>値</sup> <sup>が</sup>消費されない場合は、メモリから次の値を読み出す間、シャドウレジスタshadowReg<sup>に</sup> <sup>格</sup>納する必要があります。ステートマシンには、3つの状態があります : (1)FIFOがempty、 (2)メモリから読み出した有効なデータを保持した状態、(3)シャドウレジスタのキューの<sup>先</sup> <sup>頭</sup>とメモリからの有効なデータ(次の要素)を保持した状態、です。

メモリベースのFIFOは、効率的に大量のデータをキューに保持することができ、レイテ ンシの低下が少なくて済みます。最後のデザインでは、FIFOの出力はメモリの読み取り<br>から直接届く場合があります。このデータパスがデザインのクリティカルパスにある場 から直接届く場合があります。このデータパスがデザインのクリティカルパスにある場<br>合 2つのFIFOを組み合わせることで デザインを簡単にパイプライン化することができ 合、2つのFIFOを組み合わせることで、デザインを簡単にパイプライン化することができ<br>ます。コード11.13はそのような組み合わせを示しています。メモリベースのFIFOの出力に ます。コード [11.13](#page-129-0)はそのような組み合わせを示しています。メモリベースのFIFOの出力に は、メモリの読み取りパスを出力から切り離すために、シングルステージのダブルバッフ ァFIFOを追加しています。

```
1 class CombFifo[T <: Data](gen: T, depth: Int) extends Fifo(gen: T, depth:
      Int) \{2
3 val memFifo = Module(new MemFifo(gen, depth))
4 val bufferFIFO = Module(new DoubleBufferFifo(gen, 2))
5 io.eng \langle \rangle memFifo.io.eng
6 memFifo.io.deq \langle bufferFIFO.io.enq
7 bufferFIFO .io.deq <> io.deq
8 }
```
11

コード 11.13: メモリベースのFIFOとダブルバッファFIFOの組み合わせ

# **11.4** 演習

この章の演習には、2つの演習が含まれているので、少し長くなります: (1) バブルFIFOを<sup>探</sup> 究してから別のFIFOデザインを実装し、(2) <sup>同</sup>様にUARTについても、探究してからその<sup>機</sup> <sup>能</sup>を拡張します。両方の練習問題のソースコードは[chisel-examples](https://github.com/schoeberl/chisel-examples)リポジトリに含まれてい ます。

### **11.4.1** バブル**FIFO**を探る

FIFOのソースコードには、さまざまな読み書き動作を行って、[value change dump \(VCD\)](https://en.wikipedia.org/wiki/Value_change_dump)形 式の波形を生成する、テスタも含まれています。 VCDファイルは、[GTKWave](http://gtkwave.sourceforge.net/)などの波形<sup>ビ</sup> ューアでみることができます。リポジトリ内の[FifoTester](https://github.com/schoeberl/chisel-examples/blob/master/src/test/scala/simple/FifoTester.scala)をみてください。リポジトリには、 <sup>例</sup>を実行するためのMakefileが含まれています。FIFOの例では、次のように入力します :

#### \$ make fifo

このmakeコマンドでFIFOをコンパイルし、テストを実行し、波形を見るためにGTKWave<sup>を</sup> <sup>起</sup>動します。テスタと生成された波形をみてみます。

最初のサイクルでは、テスタは1つのワードを書き込みます。そのワードが*bubble FIFO*と <sup>名</sup>付けられたFIFOを通って伝搬する様子を波形で観察できます。バブルFIFOという名<sup>前</sup> は、FIFOを通過するデータワードのレイテンシが FIFOの深さに等しいことも示していま す。

次のテストでは、FIFOがfullになるまでFIFOを埋めます。その後、読み取りが1回行われ ます。空のワードがFIFOのリーダ側からライタ側に向かって伝搬する様子に注目してくだ さい。バブルFIFOがfullになると、読み出しがライタ側に伝わるまでにバッファの深さのレ イテンシが必要になります。

テストの最後には、最大速度で書き込みと読み出しを試みるループが含まれています。 バブルFIFOが最大帯域幅、つまり1ワードあたり2クロックサイクルで動作しているのがわ かります。バッファステージは、1ワードの転送のために常にemptyとfullの間で行き来する ことになります。

バブルFIFOはシンプルで、小さなバッファの場合、必要なリソースが少なくて済みます。 *<sup>n</sup>*ステージのバブルFIFOの主な欠点は次の通りです : (1) <sup>最</sup>大スループットは、2クロックサ イクルごとに1ワードであること、(2) データワードは、ライタ側からリーダ側へ*n*クロック サイクルで移動しなければならないこと、(3) fullになったFIFOは、再起動のために*n*クロッ クサイクルが必要であることです。

これらの欠点は、 [circular buffer\(](https://en.wikipedia.org/wiki/Circular_buffer)英語)/ [リングバッファ](https://ja.wikipedia.org/wiki/%E3%83%AA%E3%83%B3%E3%82%B0%E3%83%90%E3%83%83%E3%83%95%E3%82%A1), 循環バッファ(日本語) を用い <sup>た</sup>FIFO実装によって解決します。循環バッファは、メモリと読み書きポインタを用いて <sup>実</sup>装することができます。 FIFOを4つの要素から成る循環バッファとして、同じインタ ーフェースを使用して実装し、異なる動作を示すことをテスタで確認してみてください。 循環バッファの初期実装では、簡単に実装を行うためにレジスタのベクトル ( Reg(Vec(4, UInt(size.W))) ) <sup>を</sup>使用します。

#### **11.4.2 UART**

UARTの例では、シリアルポートとラップトップ用のシリアルポート(通常<sup>は</sup> USB <sup>接</sup>続)を<sup>備</sup> えたFPGAボードが必要です。 FPGAボードとラップトップのシリアルポートの間にシリア ルケーブルを接続します。 WindowsのHypertermやLinuxのgtktermなどのターミナルプログ ラムを起動します :

#### \$ gtkterm &

正しいデバイスを使用するようにポートを構成します。USB UARTではたいていの場合、 これは/dev/ttyUSB0でしょう。ボーレートを115200に設定し、パリティやフロー制御(ハン ドシェイク)をしないようにします。以下のコマンドで、UART用のVerilogコードを作成<sup>す</sup> ることができます :

#### \$ make uart

次に、合成ツールを使用してデザインを合成します。リポジトリには、DE2-115 FPGA<sup>ボ</sup> ード用のQuartusプロジェクトが含まれています。Quartusで実行ボタンを押してデザインを <sup>合</sup>成し、FPGAをコンフィグします。コンフィギュレーション後、ターミナルにグリーティ ングメッセージが表示されるはずです。

LEDの点滅の例をUARTで拡張して、LEDが消灯しているときと点灯しているときにシリ アルラインに0と1を書き込みます。 Senderの例と同様<sup>に</sup> BufferedTxを使用します。

<sup>文</sup>字の出力が遅い(1秒間に2文字)ので、Ready/validハンドシェイクを行わずに、UART<sup>送</sup> <sup>信</sup>レジスタにデータを書き込むことができます。この例を拡張して、ボーレートが許す<sup>限</sup> りの速さで0~9の繰り返しの数字を書き込むようにします。この場合、ステートマシンを <sup>拡</sup>張してUARTの状態をポーリングし、送信バッファが空いているかどうかをチェックする 必要があります。

サンプルコードには、Tx用のバッファが1つだけです。送信機と受信機にバッファリング のためのFIFOを自由に追加してみてください。

#### **11.4.3 FIFO**の探究

<sup>専</sup>用レジスタに4つのバッファ要素を持つシンプルなFIFOを書いてください。単にオーバー フロー (wrap-around) する、2ビットの読み書きカウンタを使用します。さらに単純化して、 読み出しおよび書き込みカウンタが等しい時をFIFO<sup>が</sup> (fullもしくはemptyでなく) empty<sup>と</sup> して扱うことを考えてください。つまり、最大で3つの要素を格納することができます。 この単純化により、コード [11.11](#page-126-0)の例にあるカウンタ関数と、同じポインタ値を持った 場合のfullもしくはemptyの区別が不要となります。ポインタの値だけで導出できるので、 emptyフラグやfullフラグは必要ありません。このデザインはとても簡単でしょ?

<sup>提</sup>示された異なるFIFO設計は、以下の特性に関連して設計上のトレードオフが異なりま す : (1) 最大スループット、(2) フォールスルーレイテンシ、(3) リソース要件、(4) 最大ク ロック周波数。ソースを[chisel-examples](https://github.com/schoeberl/chisel-examples)から入手し、FPGAに合成して、さまざまなサイズ <sup>の</sup>FIFO のすべてのバリエーションを調べてみましょう。 <sup>4</sup>ワード、16ワード、256ワードの ちょうどよいFIFOのサイズはどれでしょう?

# **<sup>12</sup>** プロセッサの設計

<sup>本</sup>書の最後の章として、中規模のプロジェクトを紹介します : マイクロプロセッサの設計、 シミュレーション、テストです。このプロジェクトを管理しやすくするために、単純なア キュムレータマシンを設計します。このプロセッサは[Leros](https://leros-dev.github.io/) [\[8\]](#page-154-0)と呼ばれ、オープンソース <sup>で</sup><https://github.com/leros-dev/leros>から入手できます。これは高度な例であり、<sup>提</sup> 示されるコード列を理解するためには、いくつかのコンピュータアーキテクチャの知識が 必要であることを言及したいと思います。

Lerosはシンプルな設計ですが、Cコンパイラのターゲットとしては十分な機能を持<sup>っ</sup> ています。命令の記述は1ページに収まるようになっており、<sup>表</sup> [12.1](#page-133-0)に一覧があります。 その表中でAはアキュムレータ、PCはプログラムカウンタ、iは即値(0〜255)、Rnはレジス <sup>タ</sup>n(0〜255)、oはPCとの相対的な分岐オフセット、ARはメモリアクセス用のアドレスレジス タを表しています。

# **12.1 ALU**から始める

プロセッサの中心的な構成要素は、 [arithmetic logic unit\(](https://en.wikipedia.org/wiki/Arithmetic_logic_unit)英語)/ 算術論[理](https://ja.wikipedia.org/wiki/%E6%BC%94%E7%AE%97%E8%A3%85%E7%BD%AE)演算装置(日本語) 、 略してALUです。そこで、まずALUのコーディングとテストベンチから始めます。最初に、 ALUのさまざまな演算を表すEnumを定義します :

object Types { val nop :: add :: sub :: and :: or :: xor :: ld :: shr :: Nil = Enum (8) }

ALUは通常、2つのオペランド入力(aとbと呼ぶ)と、関数を選択するための演算op(またはオ ペコード)入力と、出力yを持ちます。コード [12.1](#page-134-0)はALUを示しています。

<sup>最</sup>初に3つの入力信号名を短く定義します。 switch文はresの計算のロジックを定義しま す。 resのデフォルトの代入値は0とします。 switch文はすべての操作を列挙し、それに応 じて式を代入します。全ての操作は、Chisel式に直接マッピングされます。最後に、結<sup>果</sup> のresをALU出力yに代入します。

テストのため、コード [12.2](#page-135-0)に示すように、ALU関数を平易なScalaで記述しました。 このChiselとScalaでの2重の実装では、仕様中の誤りを検出することはできませんが、いく つかの簡単なチェックを行うことはできます。テストベクタとしていくつかの境界値や、 まれな値を使用します:

// Some interesting corner cases val interesting =  $Array(1, 2, 4, 123, 0, -1, -2, 0x80000000, 0x7fffffff)$ 

<sup>両</sup>方の入力に、これらの値を使用してすべての関数をテストします :

```
def test(values: Seq[Int]) = {
  for (fun \leq add to shr) {
    for (a \leftarrow values) {
      for (b \le -values) {
         poke(dut.io.op , fun)
```
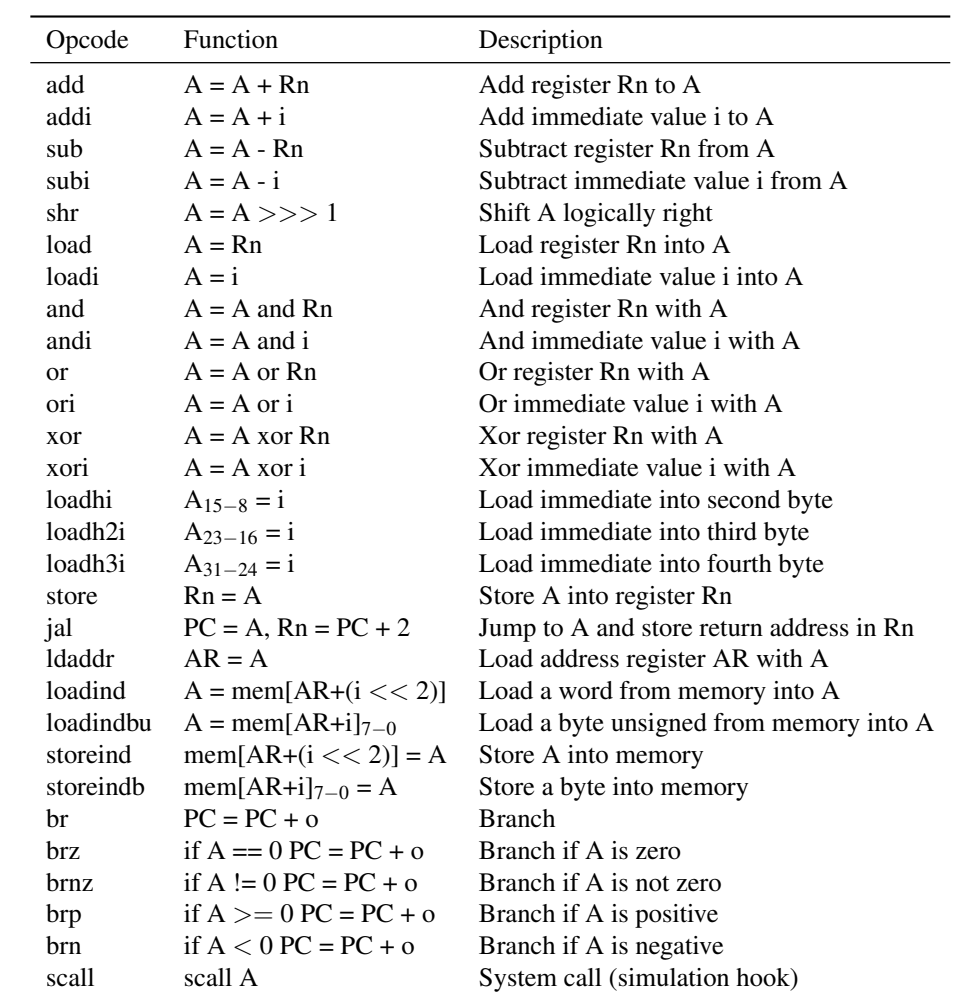

<span id="page-133-0"></span>表 12.1: Leros の命令セット

```
1 class Alu(size: Int) extends Module {
2 val io = IO(new Bundle {
3 \mid val op = Input (UInt (3. W))
4 val a = Input(SInt(size.W))5 val b = Input(SInt(size.W))
6 val y = 0utput(SInt(size.W))
7 })
8
9 val op = io.op
10 val a = i \cdot a11 \vert val \vert = io.b
12 val res = WireDefault (0. S(size.W))13
14 switch(op) {
15 is(add) {
16 res := a + b17 }
18 is(sub) {
19 res := a - b20 }
21 is(and) {
22 res := a & b
23 }
24 is(or) {
25 res := a | b
26 }
27 is(xor) {
28 res := a ˆ b
29 }
30 is (shr) {
31 // the following does NOT result in an unsigned shift
32 // res := (a.asUInt >> 1).asSInt
33 // work around
34 res := (a \gg 1) & 0x7ffffffff. S
35 }
36 is(ld) {
37 res := b
38 }
39 }
40
41 io.y := res
42 }
```
コード 12.1: Leros の ALU

12

```
1 def alu(a: Int, b: Int, op: Int): Int = {
2
3 op match {
4 case 1 => a + b5 case 2 \Rightarrow a - b6 case 3 => a & b
7 case 4 \Rightarrow a \; | \; b8 case 5 => a \hat{b} b
9 case 6 \Rightarrow b10 case 7 => a >>> 1
11 case = \Rightarrow -123 // This shall not happen
12 }
13 }
```
コード 12.2: Scala <sup>で</sup>記述した Leros ALU 関<sup>数</sup>

```
poke(dut.io.a, a)
        poke(dut.io.b, b)
        step (1)
        expect(dut.io.y, alu(a, b, fun.toInt))
      }
    }
  }
}
```
<sup>32</sup>ビット引数のすべての値に対する網羅的なテストは不可能であり、これが入力値として いくつかのまれな境界値を選択した理由です。まれな境界値に対するテストの他に、ラン ダムな入力に対するテストも有用でしょう :

```
val randArgs = Seq.fill (100)(scala.util.Random.nextInt)
test(randArgs )
```
Lerosプロジェクトでテストを実行するには、次のようにします。

\$ sbt "test:runMain leros.AluTester"

次のような成功メッセージが表示されるでしょう :

[info] [0.001] SEED 1544507337402 test Alu Success: 70567 tests passed in 70572 cycles taking 3.845715 seconds [info] [3.825] RAN 70567 CYCLES PASSED

# **12.2** 命令のデコード

ALUから、逆方向に作業して命令デコーダを実装します。まず最初に、独自のScalaクラ スと共有パッケージを使って命令エンコーダを定義します。 Lerosのハードウェア実装、 Lerosのアセンブラ、およびLerosの命令セットシミュレータの間でエンコード定数を共有<sup>し</sup> たいと思います。

```
object Constants {
 val NOP = 0x00val ADD = 0x08val ADDI = 0x09val SUB = 0x0c
 val SUBI = 0x0d
 val SHR = 0x10val LD = 0x20val LDI = 0x21val AND = 0x22val ANDI = 0x23val OR = 0x24val ORI = 0x25val XOR = 0x26val XORI = 0x27val LDHI = 0x29val LDH2I = 0x2aval LDH3I = 0x2bval ST = 0x30// ...
```
package leros.shared {

デコードコンポーネントのために出力のBundleを定義します。 後にこのBundleの一<sup>部</sup> がALUへ供給されます。

```
class DecodeOut extends Bundle {
 val ena = Bool()val func = UInt()val exit = Bool()}
```
デコードは8ビットのオペコードを入力として受け取り、デコードされた信号を出力としま す。これらの駆動信号は、WireDefaultでデフォルト値が割り当てられます。

```
class Decode() extends Module {
  val io = IO(new Bundle {
    val din = Input (UInt(8.W))val dout = Output (new DecodeOut)
  })
 val f = WireDefault (nop)
 val imm = WireDefault (false.B)
  val ena = WireDefault (false B)
 io.dout.exit := false.B
```
デコードは、オペコードに含まれる命令の部分に対する大きなswitch文に過ぎません(Lerosで は、ほとんどの命令は上位8ビットです)。

```
switch(io.din) {
 is(ADD.U) {
   f := add
```

```
ena := true. B
}
is(ADDI.U) {
 f := addimm := true.Bena := true.B
}
is(SUB.U) {
 f := subena := true.B
}
is(SUBI.U) {
 f := subimm := true.B
  ena := true.B
}
is(SHR.U) {
 f := shrena := true.B
}
// ...
```
# **12.3** アセンブラ命令

Lerosのプログラムを書くにはアセンブラが必要です。しかし、最初のテストでは、いくつ かの命令をハードコーディングしてScalaの配列に入れ、それを命令メモリの初期化に使用 します。

```
val prog = Array[Int]0x0903 , // addi 0x3
  0x09ff, // -10x0d02 , // subi 2
  0x21ab, // 1di 0xab
  0x230f, // and 0x0f
  0x25c3 , // or 0xc3
  0x0000
\lambda
```
#### def getProgramFix() = prog

しかし、これはプロセッサをテストするには大変非効率的なアプローチです。 Scalaのよう <sup>に</sup>表現力のある言語を用いるのであれば、アセンブラの記述は難しい作業ではありません。 そこで、100行程度のコードで記述可能なLeros用の簡単なアセンブラを書きます。アセンブ ラを呼び出す関数getProgramを定義しています。分岐先には、Mapで収集したシンボルテー ブルが必要です。古典的なアセンブラは二回のパスで実行されます。 (1) シンボルテーブル 値の収集を行い、(2) 1回目のパスで集めたシンボルを使ってプログラムをアセンブルしま す。そのため、いずれのパスであるかを示すパラメータを指定して、assembleを2回呼び出 します。

```
def getProgram(prog: String) = {
 assemble(prog)
```

```
}
// collect destination addresses in first pass
val symbols = collection.mutable.Map[String, Int]()
def assemble(prog: String): Array[Int] = {
  assemble(prog , false)
  assemble(prog , true)
}
```
assemble関数は、ソースファイル[1](#page-138-0)を読み込むことから始まり、2つの可能なオペランドを <sup>解</sup>析するための2つのヘルパ関数を定義します。 (1) 整数定数(10進数または16進数表記が<sup>可</sup> <sup>能</sup>)と、(2) レジスタ番号を読み込みます。

```
def assemble(prog: String, pass2: Boolean): Array[Int] = {val source = Source. fromFile(prog)
  var program = List[Int]()var pc = 0def toInt(s: String): Int = {
    if (s. startsWith("0x")) {
      Integer.parseInt(s. substring (2) , 16)
    } else {
      Integer.parseInt(s)
    }
  }
  def regNumber(s: String): Int = {
    assert(s. startsWith ("r"), "Register numbers shall start with \langle r\langle u \rangle")
    s. substring (1).toInt
  }
```
コード [12.3](#page-139-0)にLerosアセンブラのコア部分を示します。 Scalaのmatch式がアセンブリ関<sup>数</sup> のコアをカバーしています。

# **12.4** 演習

<sup>最</sup>後の章にあるこの演習課題は、非常に自由な形で出題されています。あなたは、Chisel<sup>の</sup> <sup>学</sup>習ツアーの最後にあたり、あなたが面白いと思える設計課題に取り組む準備ができてい ます。

<sup>1</sup>つの選択肢は、この章を読み直して、Leros [リポジトリに](https://github.com/leros-dev/leros)あるすべてのソースコードを 読んでテストケースを実行し、それらのテストが失敗するほどコードをいじってみること です。

別の選択肢は、あなた自身のLerosを実装してみることです。 リポジトリにある実装 は、 <sup>可</sup>能なパイプライン構成の一つの実装に過ぎません。 Chiselシミュレーション版 <sup>の</sup>Lerosを1段のパイプラインステージだけで書くこともできますし、最大クロック周波数<sup>を</sup> 得るためにLerosをスーパーパイプライン化することもできます。

<span id="page-138-0"></span><sup>1</sup>この関数は実際にソースファイルを読み込むわけではありませんが、この議論では読み込み関数として考えるこ とができます。

```
1 for (line \leq source.getLines()) {
2 if (!pass2) println(line)
3 val tokens = line.trim.split(" ")
4 val Pattern = "(.*)".r
5 val instr = tokens (0) match {
6 case ''//'' => // comment
7 case Pattern(1) => if (!pass2) symbols += (1.\text{substring}(0, 1.\text{length}))- 1) \rightarrow pc)
8 case "add" => (ADD \lt0 8) + regNumber(tokens(1))9 case "sub" => (SUB \ll 8) + regNumber(tokens(1))
10 case "and" => (AND \lt\lt 8) + regNumber(tokens(1))
11 case "or" => (0R \ll 8) + regNumber (tokens (1))
12 case "xor" => (XOR \leq 8) + regNumber(tokens(1))
13 case "load" => (LD \ll 8) + regNumber(tokens(1))
14 case "addi" => (ADDI \leq 8) + toInt(tokens(1))15 case "subi" => (SUBI \ll 8) + toInt(tokens(1))
16 case "andi" => (ANDI \ll 8) + toInt(tokens(1))
17 case "ori" => (ORI \ll 8) + toInt(tokens(1))
18 case "xori" => (XORI \ll 8) + toInt(tokens(1))19 case "shr" \Rightarrow (SHR << 8)
20 // \ldots21 case "" \Rightarrow // println("Empty line")
22 case t: String => throw new Exception ("Assembler error: unknown
              instruction: " + t)
23 \vert case \vert => throw new Exception ("Assembler error")
```
コード 12.3: Leros アセンブラのメインの部分

第3の選択肢は、ゼロからプロセッサを設計することです。 Lerosプロセッサならびに必 <sup>要</sup>なツールを構築してみたことで、プロセッサの設計と実装は魔法の芸術ではなく、非常 に楽しいエンジニアリングであることがわかっていただけたでしょう。

# **13 Chisel**への貢献

Chiselは、絶え間ない開発と改良のもとにあるオープンソースプロジェクトです。もちろ ん、あなたもプロジェクトに貢献することができます。ここでは、Chiselのライブラリ開<sup>発</sup> のための開発環境のセットアップと、Chiselへの貢献方法について説明します。

## **13.1** 開発環境の設<sup>定</sup>

Chiselは、いくつかの異なるリポジトリから構成されています。そのすべては [GitHub](https://github.com/freechipsproject)上<sup>の</sup> freechips [オーガナイゼーション](https://github.com/freechipsproject) でホストされています。

あなた個人のGitHubアカウントに、貢献したいリポジトリをフォークします。具体的に は、GitHubのWebインターフェースでForkボタンを押すことで、リポジトリをフォークする ことができます。そして、そのフォークから、そのフォークしたリポジトリをクローンし ます。 [1](#page-142-0) 例えば、chisel3を変更するために、私のローカルフォークにクローンするコマン ドは次のとおりです。

\$ git clone git@github.com: schoeberl /chisel3.git

Chisel3をコンパイルし、ローカルライブラリとして公開するには、以下を実行します。

- \$ cd chisel3 \$ sbt compile
- \$ sbt publishLocal

ローカルコマンド(sbt publishlocal)を使って、ライブラリを公開したときには、公開され たライブラリにSNAPSHOT文字列が含まれていることに気をつけてください。もしあなたが テスタを用いる際に、公開したバージョンが、ChiselのSNAPSHOTと互換性がない場合、<br>chisel-testerについても同様にフォークとクローンを行い、ローカルで公開してください。

[chisel-tester](https://github.com/freechipsproject/chisel-testers)についても同様にフォークとクローンを行い、ローカルで公開してください。<br>Chiselでの変更をテストするにけ、おそらく、Chiselプロジェクトを作成する必要があ Chiselでの変更をテストするには、おそらく、Chiselプロジェクトを作成する必要があり<br>す 例えば -empty Chisel projectをクローン/フォークして名前を変更します - qi+フォル ます。例えば、[empty Chisel project](https://github.com/schoeberl/chisel-empty)をクローン/フォークして名前を変更します。 .gitフォル ダは削除しておきます。

ローカルに公開されたバージョンのChiselを参照するようにbuild.sbtを変更します。さら に、この本の執筆時点では、Chiselのソースコードのヘッドは、Scalaの2.12を使用していま す。しかし、Scala 2.12は[anonymous bundles](https://github.com/freechipsproject/chisel-template/issues/35)の問題を持っています。その回避のために、次 <sup>の</sup>Scalaのオプション、"-Xsource:2.11" <sup>を</sup>追加する必要があります。 build.sbtは次のよう になります。

```
scalaVersion := "2.12.6"
scalacOptions := Seq("-Xsource:2.11")
resolvers ++= Seq(
  Resolver. sonatypeRepo ("snapshots"),
  Resolver. sonatypeRepo ("releases")
```
<span id="page-142-0"></span><sup>1</sup>Chiselとfirrtlに変更を加える場合は、firrtlについてもフォークとクローンが必要であることに注意してください

 $\mathcal{L}$ 

```
libraryDependencies +=
  "edu.berkeley.cs" %% "chisel3" % "3.2-SNAPSHOT"
libraryDependencies +=
```

```
"edu.berkeley.cs" %% "chisel -iotesters" % "1.3-SNAPSHOT"
```
Chiselのテストアプリケーションをコンパイルして、それがChiselライブラリのローカル <sup>公</sup>開バージョンを使っているか、よく確認してください。 (SNAPSHOTバージョンも公開<sup>さ</sup> れています。したがって、例えばChiselライブラリとアプリケーションコードのScalaのバー ジョンが異なっている場合、アプリケーションコードが、ローカルに公開されたライブラ リではなく、サーバーからのSNAPSHOTバージョンを選択しているかもしれません。) [some notes at the Chisel repo](https://github.com/freechipsproject/chisel3)も参照しておいてください。

### **13.2** テスト

Chiselライブラリを変更する際は、Chiselのテストも実行する必要があります。 sbtベースの プロジェクトでは、下記のように実行します。

#### \$ sbt test

Chiselに機能を追加する場合は、その新機能のテストを提供する必要があります。

# **13.3** プルリクエストで貢献する

Chiselプロジェクトでは、開発者はメインリポジトリに直接コミットできません。貢献は、 ライブラリのフォークバージョンの作業ブランチからpull request[、プルリクエストで](https://help.github.com/articles/creating-a-pull-request-from-a-fork/)行い ます。詳細については、GitHub上のドキュメント[collaboration with pull requests](https://help.github.com/categories/collaborating-with-issues-and-pull-requests/)、プルリクエ [ストによるコラボレーションを](https://help.github.com/categories/collaborating-with-issues-and-pull-requests/)参照してください。 Chiselのグループでも貢献方法につい て[contribution guidelines](https://github.com/freechipsproject/chisel-lang-governance/blob/master/reviewer_guidelines.md)、貢献ガイドラインで文書化を始めています。

## **13.4** 演習

UIntタイプの新しいオペレータ(演算子)を追加します。 Chiselライブラリに組み込み、オペ レータの使用例として、いくつかの使用例とテストコードを作成します。とりあえず、<sup>便</sup> <sup>利</sup>なオペレータである必要はありませんので、何でもよいです。例えばゼロでなければ<sup>左</sup> <sup>の</sup>項を、それ以外の場合は右の項を返す、マルチプレクサのような、「?」オペレータを<sup>考</sup> えます。そのためには、どれくらいのコード行数が必要でしょうか?<sup>[2](#page-143-0)</sup><br>- ただし、このようた些細たものでも、Chicelプロジェクトをフォー

ただし、このような些細なものでも、Chiselプロジェクトをフォークして、(ご自身のた めの)演習をChiselプロジェクトにプルリクエストはしないでください。 Chiselの変更や拡張 は、メインの開発者(達)と相談の上すすめなくてはなりません。この演習は、そうした活<sup>動</sup> <sup>を</sup>始めるにあたっての簡単な練習です。

もしあなたが慣れてきたら、 [open issues](https://github.com/freechipsproject/chisel3/issues)、未解決の課<sup>題</sup> のいずれかを選んで、その解<sup>決</sup> <sup>を</sup>試みることもできます。そして、プルリクエストをChiselに送り、貢献します。まず最<sup>初</sup> は、GitHubリポジトリでの Chiselの開発スタイルを見<sup>て</sup> Chiselのオープンソースプロジェク ト内で、その変更とプルリクエストがどのように扱われているかを見てみましょう。

<span id="page-143-0"></span><sup>2</sup>てっとりばやい実装では、2行ほどのScalaコードになります
### **14** まとめ

この本は、ハードウェア構築言語であるChiselを用いたデジタル回路設計の入門書です。こ こまで、Chiselを使ったシンプルなものから中規模なものまでのデジタル回路設計を見てき ました。 ChiselはScalaをベースとした言語で、Scalaの強力な抽象化を継承していますが、 この本は入門書として意図されているため、それぞれの例はScalaの簡単な使い方の範<sup>囲</sup> にとどまるようにしました。次の論理的なステップは、Scalaの基本を学び、それをあなた のChiselプロジェクトで実践してゆくことです。

この本のフィードバックをお寄せいただければ、次の改訂版に反映します。私の連絡<sup>先</sup> は <mailto:masca@dtu.dk> です。 GitHub上でIssueリクエストを出していただいても構いませ ん。この本の修正や改善に関するPullリクエストもお待ちしております。(日本語版につき ましては、Chisel勉強会のSlackまで <https://chisel-jp-slackin.herokuapp.com/>)

#### **Source Access**

この本はオープンソースで提供されています。リポジトリには、Chisel講座のスライドと、 全てのサンプルコードも含まれています:<https://github.com/schoeberl/chisel-book> (日本語版は:<https://github.com/chisel-jp/chisel-book> <sup>の</sup> japanese ブランチを参照<sup>し</sup> てください)

この本の中でも参照している、中規模の実装例もオープンソースとして提供されていま す。 <https://github.com/schoeberl/chisel-examples> は、こうした様々なFPGAをター ゲットとしたプロジェクトを含む実装例です。

## <span id="page-146-0"></span>**A Chisel**を使っているプロジェクト一覧

Chiselは(まだ)多くのプロジェクトで使用されているわけではありません。そのため、言 語やコーディングスタイルを学ぶためのオープンソースのChiselの実装コードはそれほど<sup>多</sup> <sup>く</sup>存在しません。ここでは、私が把握している、オープンソースで公開されている Chisel<sup>を</sup> 使ったプロジェクトを紹介します。

- **[Rocket Chip](https://github.com/chipsalliance/rocket-chip)** はロケットマイクロアーキテクチャとTileLinkインターコネクト(バス)生成<sup>器</sup> <sup>を</sup>含<sup>む</sup> [RISC-V\(](https://en.wikipedia.org/wiki/RISC-V)英語)/ ([日](https://ja.wikipedia.org/wiki/RISC-V)本語) [\[13\]](#page-155-0)プロセッサシステムの生成器です。もともと最<sup>初</sup> のチップスケール Chiselプロジェクト [\[1\]](#page-154-0) としてカリフォルニア大学バークレー校で 開発されました。現在、ロケットチップは[SiFive](https://www.sifive.com/)によって商業的にサポートされてい ます。
- **[Sodor](https://github.com/ucb-bar/riscv-sodor)** <sup>は</sup>教育目的での利用を意図したRISC-V実装です。 <sup>1</sup>、2、3、及び5段のパイプライン の実装を含んでいます。すべてのプロセッサは、デバッグポートを介して、命令フェ ッチ、データアクセス、およびプログラムのロードがシンプルな共有スクラッチパッ ドメモリを使用します。 Sodorは主にシミュレーションで使用されることを意図して います。
- **[Patmos](https://github.com/t-crest/patmos)** はリアルタイムシステム [\[10\]](#page-154-1)向けに最適化されたプロセッサです。 Patmos のリポ ジトリにはいくつかのマルチコア通信アーキテクチャが含まれます。時間予測可能<sup>な</sup> メモリアービター [\[7\]](#page-154-2)、ネットワークオンチップ [\[9\]](#page-154-3)、オーナーシップ対応の共有スク ラッチパッドメモリ [\[11\]](#page-155-1)、などを含みます。この記事の執筆時点では、Patmos はま <sup>だ</sup>Chisel2 <sup>で</sup>記述されています
- **[FlexPRET](https://github.com/pretis/flexpret)** <sup>は</sup>高時間精度アーキテクチャ [\[14\]](#page-155-2)の実装です。 FlexPRETは、RISC-Vの命令セッ トを実装し、Chisel3.1 に更新されました。
- **[Lipsi](https://github.com/schoeberl/lipsi)** はシステムオンチップでのユーティリティ機能向けの小型プロセッサです [\[6\]](#page-154-4) 。 Lipsiのコードベースは非常に小さく、Chiselのプロセッサ設計の最初の出発点として <sup>利</sup>用することができます。また、LipsiはChisel/Scalaの生産性の高さの実例でもありま す。私が、Chiselでハードウェアを記述し、FPGA上でそれを実行し、Scalaでアセンブ ラを書き、ScalaでLipsiの命令セットシミュレータを書き、いくつかのテストケースを <sup>書</sup>くのに14時間ほどかかりました。
- **[OpenSoC Fabric](http://www.opensocfabric.org/)** <sup>は</sup>Chiselで記述された、オープンソースの NoC (Network on Chip) 生成器<sup>で</sup> <sup>す</sup> [\[5\]](#page-154-5)。大規模な設計探索のためのシステムオンチップを提供することを意図してい ます。 NoC自体は、ワームホールルーティング、フロー制御のためのクレジット、<sup>及</sup> <sup>び</sup>仮想チャネルのための最先端の設計です。 OpenSoCファブリックはまだChisel 2<sup>を</sup> <sup>使</sup>用しています
- **[DANA](https://github.com/bu-icsg/xfiles-dana)** はロケットカスタムコプロセッサインターフェース (ROCC) を使用して、RISC-Vロケットプロセッサと統合したニューラルネットワークアクセラレータです [\[4\]](#page-154-6)。 DANAは推論と学習をサポートしています。
- **[Chiselwatt](https://github.com/antonblanchard/chiselwatt)** は POWER Open ISA の実装です。 Micropythonを実行するための命令を含んでい ます。

Chiselを使用するオープンソースプロジェクトに心当たりがありましたら、その情報を<sup>私</sup> に送っていただければ、この本の改訂版に含めたいと思います。

#### <span id="page-148-0"></span>**B Chisel 2**

この本はChiselのバージョン3に対応しています。また、新規設計用にはChisel3が推奨され ています。しかし、世の中には、まだChisel3に変換されていない Chisel2のコードが依然と して存在しています。 Chisel2のプロジェクトをChisel3に変換する方法に関するドキュメン トとして以下の2つがあります:

- Chisel<sub>2</sub> vs. Chisel<sub>3</sub>
- [Towards Chisel 3](https://github.com/schoeberl/chisel-examples/blob/master/TowardsChisel3.md)

しかし、あなたはまだChisel2を使用するプロジェクトに関わるかもしれません。例えば、 [Patmos](https://github.com/t-crest/patmos) [\[10\]](#page-154-1) プロセッサはChisel2で設計されています。したがって、すでにChisel3で設計<sup>を</sup> <sup>始</sup>めている人向けに、Chisel2に関する情報を提供したいと思います。

まず、Chisel2上のすべてのドキュメントは、Chiselに属するウェブサイトから削除されて います。私たちはこれらのPDF文書を救出して、GitHub [https://github.com/schoeberl/](https://github.com/schoeberl/chisel2-doc) [chisel2-doc](https://github.com/schoeberl/chisel2-doc) に保存しています。 Chisel2のブランチに切り替えることで、Chisel2のチュー トリアルにアクセスできます。

\$ git clone https://github.com/ucb-bar/chisel -tutorial.git \$ cd chisel -tutorial \$ git checkout chisel2

Chisel3と2の目に見える大きな違いは、定数の定義、IO、ワイヤ、メモリのバンドル、お よび古いレジスタ定義方法になります。

Chisel2の実装は、Chisel3の代わりに、Chisel パッケージを使うことで、この互換性レイ ヤを介して、Chisel3プロジェクトでもある程度利用することができます。しかし、この<sup>互</sup> <sup>換</sup>性レイヤの使用は、あくまで遷移期間に留めるべきであり、ここでは詳しくは述べませ  $\lambda$ <sub>o</sub>

ここで紹介する基本的なコンポーネントの2つの例は、Chisel3 と同じものです。組み合わ せロジックを含むモジュール例:

```
import Chisel._
```

```
class Logic extends Module {
  val io = new Bundle {
    val a = \text{UInt(INPUT}, 1)val b = \text{UInt}(\text{INDUT}, 1)val c = \text{UInt(INPUT}, 1)val out = UInt(OUTPUT, 1)}
 io.out := io.a & io.b | io.c
}
```
IO定義のBundleがIO()クラスにラップされて いない ことに注意してください。さらに、 それぞれのIOポートはタイプ定義の一部として定義されます。 この INPUTとOUTPUT例で <sup>は</sup>UIntの一部として定義されています。また、信号の幅は2番目のパラメータで与えられて います。

Chisel2 での8ビットレジスタの記述例:

```
import Chisel._
class Register extends Module {
 val io = new Bundle {
   val in = UInt(INPUT. 8)val out = UInt(OUTPUT, 8)}
 val reg = Reg(int = UInt(0, 8))rea := io.inio.out := reg
}
```
ここでは、initという名前のパラメータにUIntを介して渡されたリセット値を用いる<sup>典</sup> <sup>型</sup>的なレジスタの定義方法を紹介しています。この形式は、Chisel3でもまだ有効ですが、 <sup>新</sup>たなChisel3設計用には、RegInitとRegNextの使用が推奨されています。またここでは、 UInt(0, 8)で8ビット幅の定数0を定義しています。

Chiselベースのテスト用C++コードとVerilogコードは、chiselMainTest <sup>と</sup> chiselMain <sup>を</sup><sup>呼</sup> <sup>び</sup>出すことで生成されます。どちらのメイン関数もパラメータとして文字列(String) <sup>の</sup>配<sup>列</sup> を取ります。

```
import Chisel._
class LogicTester(c: Logic) extends Tester(c) {
 poke(c.io.a, 1)
 poke(c.io.b, 0)
 poke(c.io.c, 1)
 step (1)
 expect(c.io.out, 1)
}
object LogicTester {
  def main(args: Array[String]): Unit = {
    chiselMainTest (Array("--genHarness", "--test",
      "--backend", "c",
      "--compile", "--targetDir", "generated"),
      () => Module(new Logic()) {
       c \Rightarrow new LogisticTester(c)}
  }
}
import Chisel._
```

```
object LogicHardware {
def main(args: Array[String]): Unit = {
```

```
chiselMain(Array("--backend", "v"), () => Module(new Logic()))
}
}
 読み書きが一旦レジスタにラッチされるメモリは、Chisel2では以下のように記述されて
```

```
val mem = Mem(UInt(width = 8), 256, seqRead = true)val rdData = mem(Reg(newx = rdAddr))when(wrEna) {
  mem(wrAddr) := wrData
}
```
います。

# **<sup>C</sup>** 略語

ハードウェア設計者やコンピュータのエンジニアは略語を好みます。しかしながら、そう した略語になれるには時間がかかります。以下に、デジタル回路設計やコンピュータアー キテクチャで一般的に使われる略語を列挙します。

- **ADC** analog-to-digital converter
- **ALU** arithmetic and logic unit
- **ASIC** application-specific integrated circuit
- **CFG** control flow graph
- **Chisel** constructing hardware in a Scala embedded language
- **CISC** complex instruction set computer
- **CPI** clock cycles per instruction
- **CRC** cyclic redundancy check
- **DAC** digital-to-analog converter
- **DFF** D flip-flop, data flip-flop
- **DMA** direct memory access
- **DRAM** dynamic random access memory
- **EMC** electromagnetic compatibility
- **ESD** electrostatic discharge
- **FF** flip-flop
- **FIFO** first-in, first-out
- **FPGA** field-programmable gate array
- **HDL** hardware description language
- **HLS** high-level synthesis
- **IC** instruction count
- **IDE** integrated development environment
- **ILP** instruction level parallelism
- **IO** input/output

**ISA** instruction set architecture **JDK** Java development kit **JIT** just-in-time **JVM** Java virtual machine **LC** logic cell **LRU** least-recently used **MMIO** memory-mapped IO **MUX** multiplexer **OO** object oriented **OOO** out-of order **OS** operating system **RISC** reduced instruction set computer **SDRAM** synchronous DRAM **SRAM** static random access memory **TOS** top-of stack **UART** universal asynchronous receiver/transmitter **VHDL** VHSIC hardware description language **VHSIC** very high speed integrated circuit **WCET** Worst-Case Execution Time

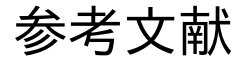

- <span id="page-154-0"></span>[1] Krste Asanovic, Rimas Avizienis, Jonathan Bachrach, Scott Beamer, David Biancolin, Christo- ´ pher Celio, Henry Cook, Daniel Dabbelt, John Hauser, Adam Izraelevitz, Sagar Karandikar, Ben Keller, Donggyu Kim, John Koenig, Yunsup Lee, Eric Love, Martin Maas, Albert Magyar, Howard Mao, Miquel Moreto, Albert Ou, David A. Patterson, Brian Richards, Colin Schmidt, Stephen Twigg, Huy Vo, and Andrew Waterman. The rocket chip generator. Technical Report UCB/EECS-2016-17, EECS Department, University of California, Berkeley, Apr 2016.
- [2] Jonathan Bachrach, Huy Vo, Brian Richards, Yunsup Lee, Andrew Waterman, Rimas Avizienis, John Wawrzynek, and Krste Asanovic. Chisel: constructing hardware in a Scala embedded language. In Patrick Groeneveld, Donatella Sciuto, and Soha Hassoun, editors, *The 49th Annual Design Automation Conference (DAC 2012)*, pages 1216–1225, San Francisco, CA, USA, June 2012. ACM.
- [3] William J. Dally, R. Curtis Harting, and Tor M. Aamodt. *Digital design using VHDL: A systems approach*. Cambridge University Press, 2016.
- <span id="page-154-6"></span>[4] Schuyler Eldridge, Amos Waterland, Margo Seltzer, and Jonathan Appavooand Ajay Joshi. Towards general-purpose neural network computing. In *2015 International Conference on Parallel Architecture and Compilation (PACT)*, pages 99–112, Oct 2015.
- <span id="page-154-5"></span>[5] Farzaf Fatollahi-Fard, David Donofrio, George Michelogiannakis, and John Shalf. Opensoc fabric: On-chip network generator. In *2016 IEEE International Symposium on Performance Analysis of Systems and Software (ISPASS)*, pages 194–203, April 2016.
- <span id="page-154-4"></span>[6] Martin Schoeberl. Lipsi: Probably the smallest processor in the world. In *Architecture of Computing Systems – ARCS 2018*, pages 18–30. Springer International Publishing, 2018.
- <span id="page-154-2"></span>[7] Martin Schoeberl, David VH Chong, Wolfgang Puffitsch, and Jens Sparsø. A time-predictable memory network-on-chip. In *Proceedings of the 14th International Workshop on Worst-Case Execution Time Analysis (WCET 2014)*, pages 53–62, Madrid, Spain, July 2014.
- [8] Martin Schoeberl and Morten Borup Petersen. Leros: The return of the accumulator machine. In Martin Schoeberl, Thilo Pionteck, Sascha Uhrig, Jürgen Brehm, and Christian Hochberger, editors, *Architecture of Computing Systems - ARCS 2019 - 32nd International Conference, Proceedings*, pages 115–127. Springer, 1 2019.
- <span id="page-154-3"></span>[9] Martin Schoeberl, Luca Pezzarossa, and Jens Sparsø. A minimal network interface for a simple network-on-chip. In Martin Schoeberl, Thilo Pionteck, Sascha Uhrig, Jürgen Brehm, and Christian Hochberger, editors, *Architecture of Computing Systems - ARCS 2019*, pages 295–307. Springer, 1 2019.
- <span id="page-154-1"></span>[10] Martin Schoeberl, Wolfgang Puffitsch, Stefan Hepp, Benedikt Huber, and Daniel Prokesch. Patmos: A time-predictable microprocessor. *Real-Time Systems*, 54(2):389–423, Apr 2018.
- <span id="page-155-1"></span>[11] Martin Schoeberl, Torur Biskopstø Strøm, Oktay Baris, and Jens Sparsø. Scratchpad memories ´ with ownership. In *2019 Design, Automation and Test in Europe Conference Exhibition (DATE)*, 2019.
- [12] Bill Venners, Lex Spoon, and Martin Odersky. *Programming in Scala, 3rd Edition*. Artima Inc, 2016.
- <span id="page-155-0"></span>[13] Andrew Waterman, Yunsup Lee, David A. Patterson, and Krste Asanovic. The risc-v instruction set manual, volume i: Base user-level isa. Technical Report UCB/EECS-2011-62, EECS Department, University of California, Berkeley, May 2011.
- <span id="page-155-2"></span>[14] Michael Zimmer. *Predictable Processors for Mixed-Criticality Systems and Precision-Timed I/O*. PhD thesis, EECS Department, University of California, Berkeley, Aug 2015.

#### 索引 引

ALU, [34](#page-51-0) , [115](#page-132-0) arithmetic operations, [11](#page-28-0) Array, [14](#page-31-0) Assembler, [120](#page-137-0) Asynchronous Input, [59](#page-76-0) BCD, [92](#page-109-0) Binary-coded decimal, [92](#page-109-0) Bit concatenation, [11](#page-28-0) extraction, [11](#page-28-0) reduction, [11](#page-28-0) Bitfield concatenation, [11](#page-28-0) extraction, [11](#page-28-0) Bool, [10](#page-27-0) Bubble FIFO, [98](#page-115-0) Bulk connection, [35](#page-52-0) Bundle, [14](#page-31-0) Chisel Contribution, [125](#page-142-0) Examples, [5](#page-4-0), [129](#page-146-0) Chisel 2, [131](#page-148-0) Circular buffer, [108](#page-125-0) read pointer, [108](#page-125-0) write pointer, [108](#page-125-0) Clock, [43](#page-60-0) Collection, [14](#page-31-0) Combinational circuit, [37](#page-54-0) Communicating state machines, [75](#page-92-0) Component, [31](#page-48-0) Counter, [46](#page-63-0) Counting, [14](#page-31-0) Data forwarding, [56](#page-73-0) Datapath, [80](#page-97-0) Debouncing, [60](#page-77-0)

Decoder, [39](#page-56-0) DecoupledIO, [105](#page-122-0) Double buffer FIFO, [107](#page-124-0) Edge detection, [62](#page-79-0) elsewhen, [38](#page-55-0) Encoder, [40](#page-57-0) FIFO, [97](#page-114-0) FIFO buffer, [97](#page-114-0) File reading, [90](#page-107-0) Finite-State Machine Mealy, [69](#page-86-0) Moore, [65](#page-82-0) Finite-state machine, [65](#page-82-0) First-in, first-out buffer, [97](#page-114-0) Flip-flop, [43](#page-60-0) FSM, [65](#page-82-0) FSMD, [78](#page-95-0) Function components, [36](#page-53-0) Functional programming, [96](#page-113-0) Hardware generators, [87](#page-104-0) if/elseif/else, [38](#page-55-0) Inheritance, [92](#page-109-0) Initialization, [43](#page-60-0) Integer constant, [9](#page-26-0) signed, [9](#page-26-0) unsigned, [9](#page-26-0) width, [9](#page-26-0) IO interface, [31](#page-48-0) Leros, [115](#page-132-0) Logic generation, [90](#page-107-0) Logic table generation, [90](#page-107-0) Logical clock, [49](#page-66-0) logical operations, [10](#page-27-0) Majority voting, [61](#page-78-0) Memory, [54](#page-71-0) Metastability, [59](#page-76-0)

Module, [31](#page-48-0) Multiplexer, [11](#page-28-0) Object-oriented, [92](#page-109-0) Operators, [11](#page-28-0) otherwise, [38](#page-55-0) Parameters, [87](#page-104-0) Ports, [31](#page-48-0) Processor, [115](#page-132-0) ALU, [115](#page-132-0) instruction decode, [118](#page-135-0) RAM, [54](#page-71-0) Ready-valid interface, [84,](#page-101-0) [105](#page-122-0) Ready-Valid インターフェース, [84](#page-101-0) Ready-valid インターフェース, [105](#page-122-0) Register, [43](#page-60-0) with enable,  $45$ Reset, [43](#page-60-0) sbt, [19](#page-36-0) ScalaTest, [25](#page-42-0) Serial port, [98](#page-115-0) Source organization, [19](#page-36-0) SRAM, [54](#page-71-0) State diagram, [65](#page-82-0) State machine with datapath, [78](#page-95-0) Structure, [14](#page-31-0) switch, [39](#page-56-0) Synchronous memory, [54](#page-71-0) Synchronous sequential circuit, [65](#page-82-0) Testing, [23](#page-40-0) Tick, [49](#page-66-0) Timing diagram, [44](#page-61-0) Timing generation, [48](#page-65-0) tuple, [110](#page-127-0) Type parameters, [87](#page-104-0) UART, [98](#page-115-0) Vector, [14](#page-31-0) Waveform diagram, [44](#page-61-0) when, [38](#page-55-0) べクタ, [14](#page-31-0) アセンブラ, [120](#page-137-0) アレイ, [14](#page-31-0)

エッジ検出. [62](#page-79-0) エンコーダ, [40](#page-57-0) オブジェクト指向, [92](#page-109-0) カウンタ, [46](#page-63-0) カウント(カウンタ), [14](#page-31-0) クロック, [43](#page-60-0) コレクション, [14](#page-31-0) コンポーネント, [31](#page-48-0) シリアルポート, [98](#page-115-0) ステートマシン, [65](#page-82-0) タイミング図, [44](#page-61-0) タイミング生成, [48](#page-65-0) タプル, [110](#page-127-0) ダブルバッファFIFO, [107](#page-124-0) ティック, [49](#page-66-0) テスト, [23](#page-40-0) デバウンス, [60](#page-77-0) データパス, [80](#page-97-0) データパスを持つステートマシン, [78](#page-95-0) ハードウェアジェネレータ, [87](#page-104-0) バブルFIFO, [98](#page-115-0) バンドル, [14](#page-31-0) パラメータ, [87](#page-104-0) ビット演算 連結, [11](#page-28-0) ファイル読み出し?, [90](#page-107-0) フリップフロップ, [43](#page-60-0) ブーリアン, [10](#page-27-0) プロセッサ, [115](#page-132-0) 命令のデコード, [118](#page-135-0) <sup>演</sup>算装置, [115](#page-132-0) ポート, [31](#page-48-0) マルチプレクサ, [11](#page-28-0) メタステーブル, [59](#page-76-0) メモリ, [54](#page-71-0) モジュール, [31](#page-48-0) ラッチ, [43](#page-60-0) リセット, [43](#page-60-0) レジスタ, [43](#page-60-0) 二進化十進数, [92](#page-109-0) 先入れ先出しバッファ, [97](#page-114-0) 初期化, [43](#page-60-0) 協調型ステートマシン, [75](#page-92-0) 同期シーケンシャル回路, [65](#page-82-0) 同期メモリ, [54](#page-71-0) <sup>同</sup>期順序回路, [65](#page-82-0) 型パラメータ, [87](#page-104-0)

多数決, [61](#page-78-0) 環バッファ, [108](#page-125-0) 書き込みポインタ, [108](#page-125-0) み出しポインタ, [108](#page-125-0) 整数 …<br>符号なし, [9](#page-26-0) , [9](#page-26-0)  $\ddot{\hat{\theta}}$ 号付き, [9](#page-26-0) 有限オートマトン, [65](#page-82-0) 有 限 態 機 械 , [65](#page-82-0) 状 条 件 構 文 , [38](#page-55-0) 構 造 体 , [14](#page-31-0) 波形図, [44](#page-61-0) 形 演 子 , [11](#page-28-0) 算 演 装 置 , [115](#page-132-0) 算 …………<br>組, [110](#page-127-0) 術 演 , [11](#page-28-0) 継 承 , [92](#page-109-0) 論 理クロック,[49](#page-66-0) 論 理 演 算 , [10](#page-27-0) ..<u>.</u>...,<br>関数型プログラミング, [96](#page-113-0) 列, [14](#page-31-0) ……<br>非同期入力, [59](#page-76-0)